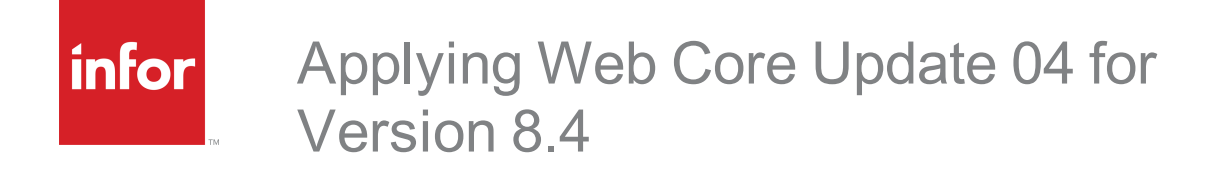

#### **Copyright © 2020 Infor**

#### **Important Notices**

The material contained in this publication (including any supplementary information) constitutes and contains confidential and proprietary information of Infor. By gaining access to the attached, you acknowledge and agree that the material (including any modification, translation or adaptation of the material) and all copyright, trade secrets and all other right, title and interest therein, are the sole property of Infor and that you shall not gain right, title or interest in the material (including any modification, translation or adaptation of the material) by virtue of your review thereof other than the non-exclusive right to use the material solely in connection with and the furtherance of your license and use of software made available to your company from Infor pursuant to a separate agreement, the terms of which separate agreement shall govern your use of this material and all supplemental related materials ("Purpose").

In addition, by accessing the enclosed material, you acknowledge and agree that you are required to maintain such material in strict confidence and that your use of such material is limited to the Purpose described above. Although Infor has taken due care to ensure that the material included in this publication is accurate and complete, Infor cannot warrant that the information contained in this publication is complete, does not contain typographical or other errors, or will meet your specific requirements. As such, Infor does not assume and hereby disclaims all liability, consequential or otherwise, for any loss or damage to any person or entity which is caused by or relates to errors or omissions in this publication (including any supplementary information), whether such errors or omissions result from negligence, accident or any other cause.

Without limitation, U.S. export control laws and other applicable export and import laws govern your use of this material and you will neither export or re-export, directly or indirectly, this material nor any related materials or supplemental information in violation of such laws, or use such materials for any purpose prohibited by such laws.

#### **Publication Information**

Release: 8.4.0.04 Publication date: 7/28/2020

# **Contents**

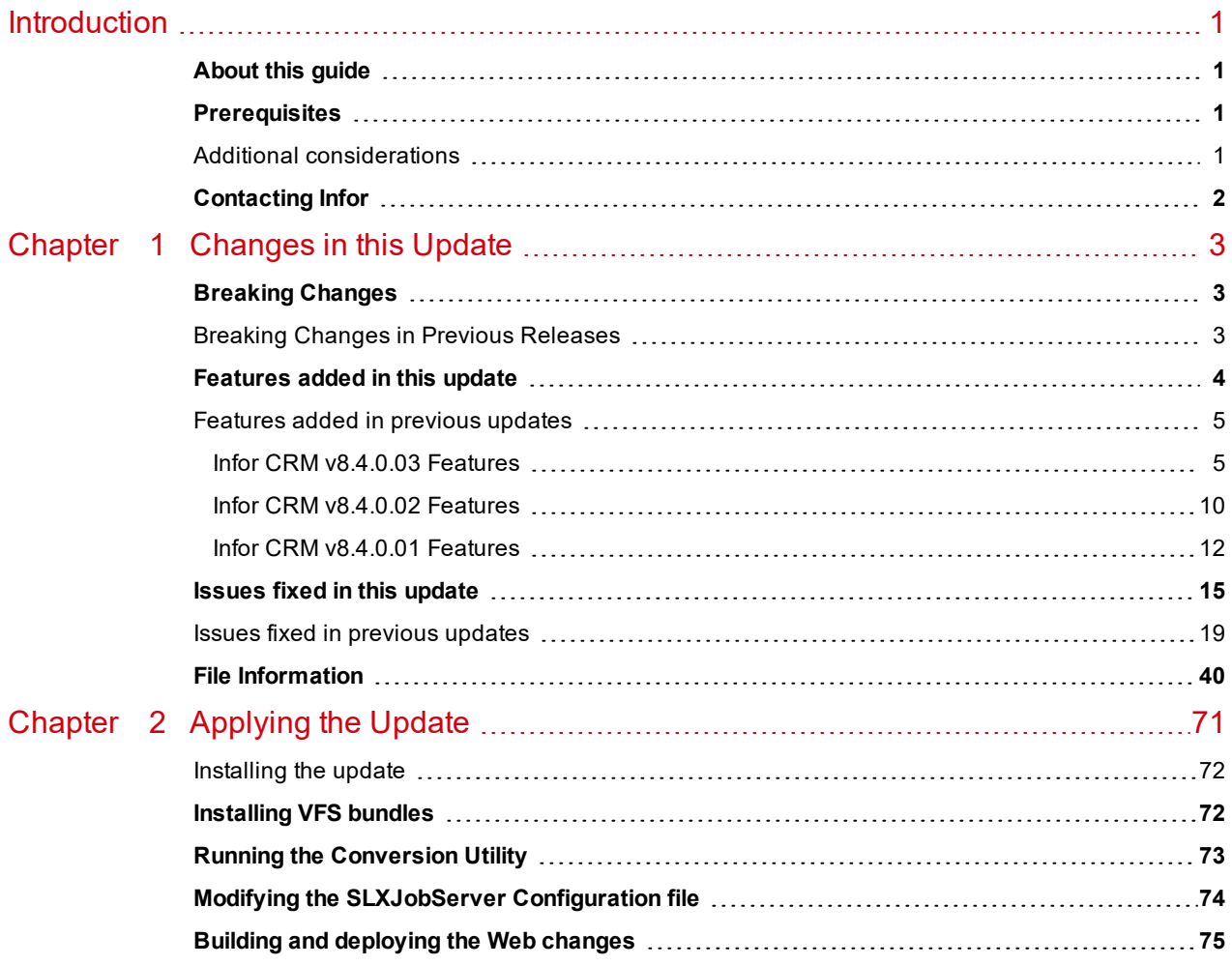

# <span id="page-4-0"></span>**Introduction**

Infor CRM is a leading customer relationship management solution that enables small to medium-sized businesses to acquire, retain, and develop profitable customer relationships through integrated Sales, Marketing, Customer Service, and Support automation solutions.

## <span id="page-4-1"></span>**About this guide**

This document describes Web Core Update 04 for Infor CRM version 8.4.

### <span id="page-4-2"></span>**Prerequisites**

The following Infor CRM software must be installed before installing this update:

- nfor CRM version 8.4
- 8.4 SNC Update 04

If you intend to install only the Core update, your environment must be configured to use the Virtual File System (VFS). If your environment is configured using the Local File System (LFS), you must also apply 8.4 Web Model Update 04, including the steps for updating and merging the tenant.config file.

For more information see the Applying Web Model Update 04 for Version 8.4 document

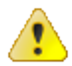

.

Do not install Web Core Update 04 for Infor CRM 8.4 on any other Infor CRM version.

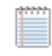

Web Core Updates are cumulative. You do not need to install earlier Web Core updates before installing Web Core Update 04.

#### <span id="page-4-3"></span>**Additional considerations**

■ 8.4 Update 04 is not supported with any version of Sync for Exchange earlier than Sync for Exchange v1.0.2. If your implementation includes Sync for Exchange, you must upgrade to Sync for Exchange v1.0.2 and 8.4 Update 04 at the same time.

# <span id="page-5-0"></span>**Contacting Infor**

If you have questions about Infor products, go to Infor Concierge at [https://concierge.infor.com/](https://icp.cloud.infor.com/infor/0c859ff0-1676-4dd6-8712-2641ed1ee870?favoriteContext=%7B%22type%22%3A%22page%22%2C%22id%22%3A%221780b62e-dacb-4fae-b360-cda8ebd0be07%22%7D&LogicalId=lid://infor.homepages.1) and create a support incident.

If we update this document after the product release, we will post the new version on the Infor Support Portal. To access documentation, select **Search** > **Browse Documentation**. We recommend that you check this portal periodically for updated documentation.

If you have comments about Infor documentation, contact [documentation@infor.com](mailto:documentation@inform.com).

# <span id="page-6-0"></span>Chapter 1 Changes in this Update

This chapter lists all of the changes to Infor CRM since version 8.4.

### <span id="page-6-1"></span>**Breaking Changes**

This release contains breaking changes introduced in Web Core Update 04 and Web Model Update 04 for Infor CRM version 8.4.

- <sup>n</sup> Web Core 04: The ActivityEditor.js and the HistoryEditor.js have been modified which may break customizations.
- <span id="page-6-2"></span><sup>n</sup> Web Model 04: Web Client no longer uses the ActivityManager.aspx form, but instead now uses Activity.aspx.

#### **Breaking Changes in Previous Releases**

This update contains changes to the Sage.Platform.dll, introduced in Web Core Update 01 for Infor CRM version 8.4, which may cause customizations to not function properly.

The following methods were removed:

- <sup>n</sup> public static IDbConnection CreateConnection(DbProviderFactory factory, string connectionString)
- <sup>n</sup> public static IDbCommand CreateCommand(DbProviderFactory factory, IDbConnection connection)
- public static IDbCommand CreateCommand(DbProviderFactory factory, string commandText)
- public static IDbCommand CreateCommand(DbProviderFactory factory, string commandText, IDbConnection connection)

#### **To modify customization methods**

Any customizations that use these functions must be modified. Use the table below to replace the removed methods.

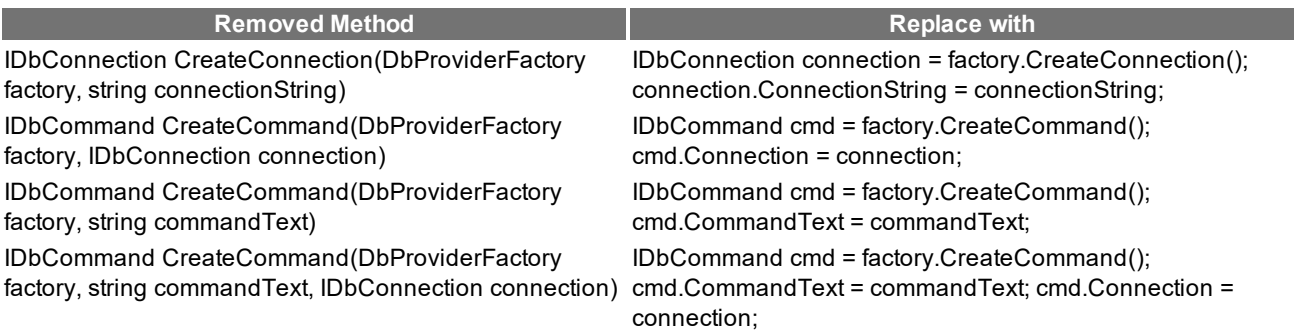

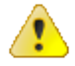

If you apply this update without modifying your customizations your customizations may no longer function.

## <span id="page-7-0"></span>**Features added in this update**

This section lists the features available in each update and indicates the type of update (SNC, Core, or Model) required, as well as any additional pieces required to fully install the feature.

Web Core Updates are cumulative, so Web Core Update 04 for Infor CRM 8.4 contains features released in previous updates.

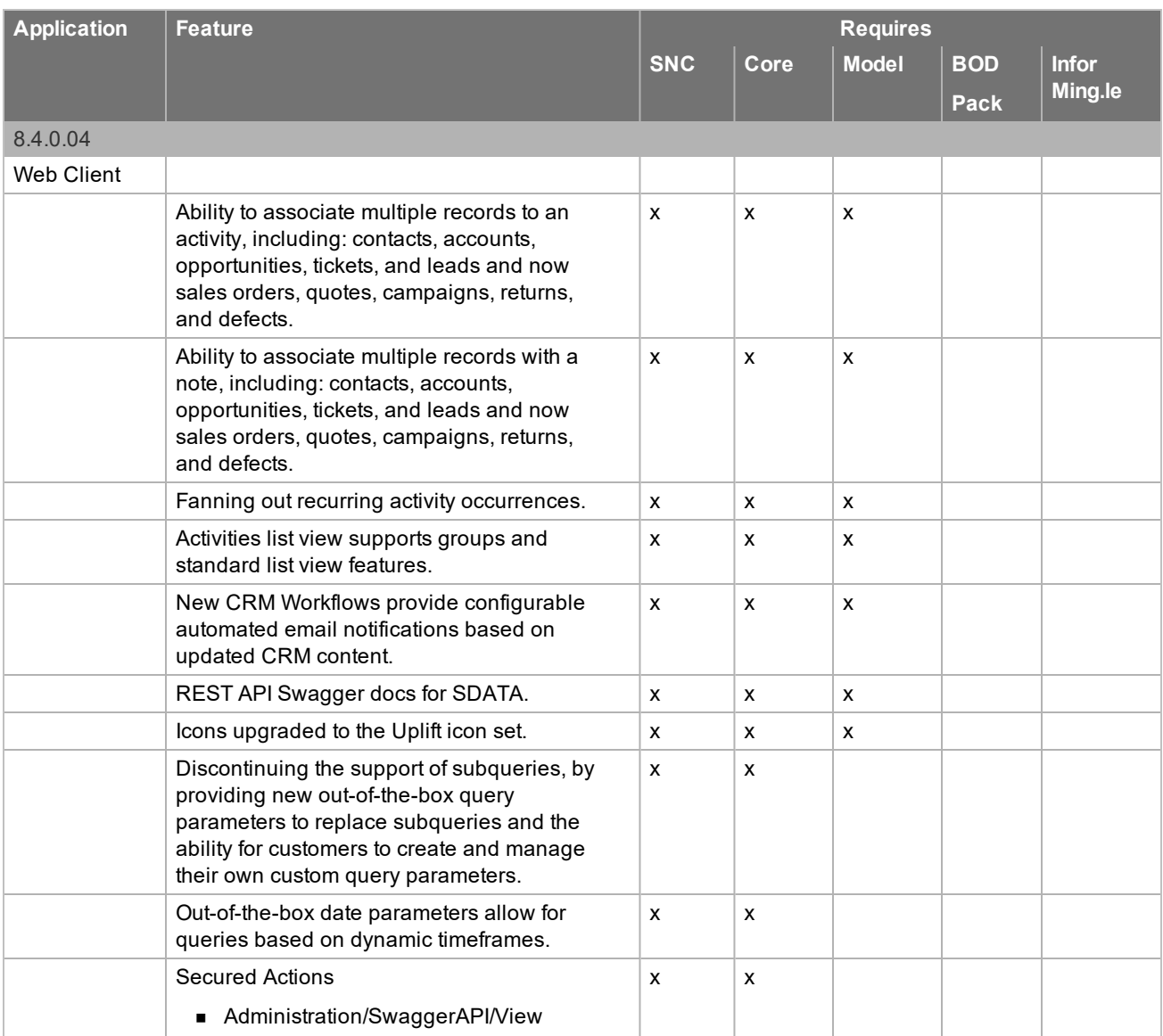

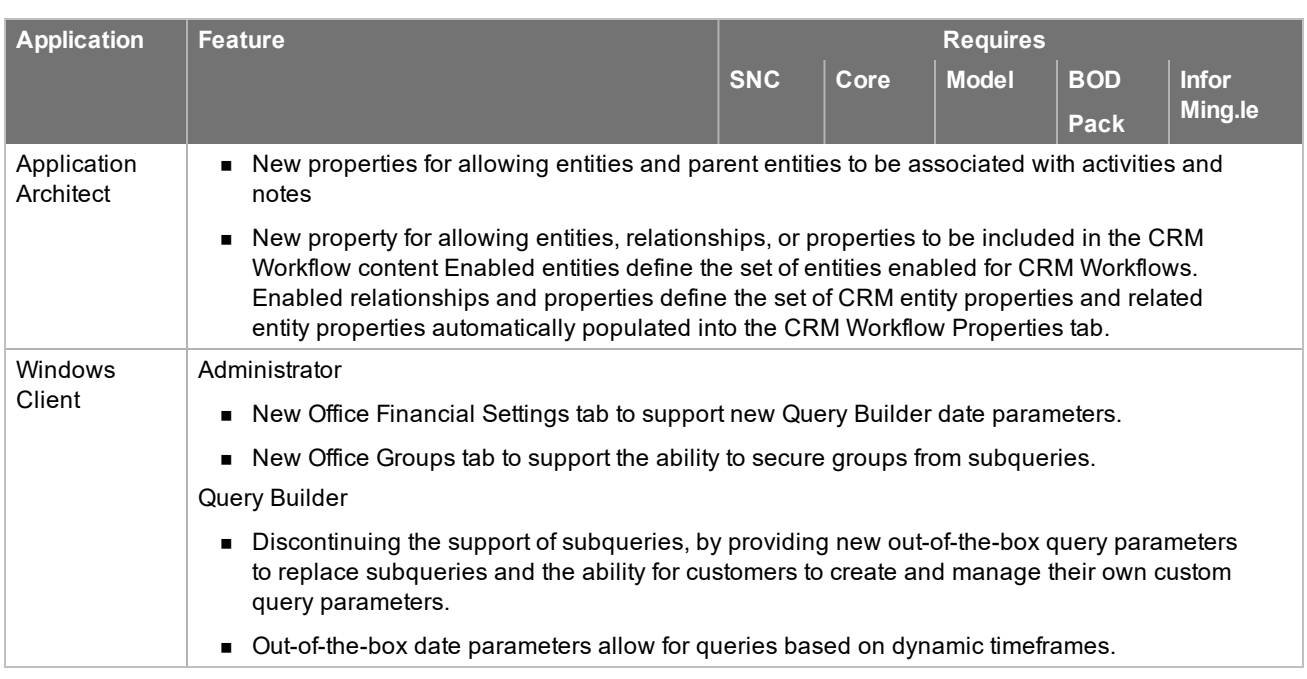

### <span id="page-8-0"></span>**Features added in previous updates**

<span id="page-8-1"></span>Updates are cumulative. This section lists the features added in previous Infor CRM Updates for version 8.4.

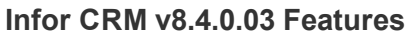

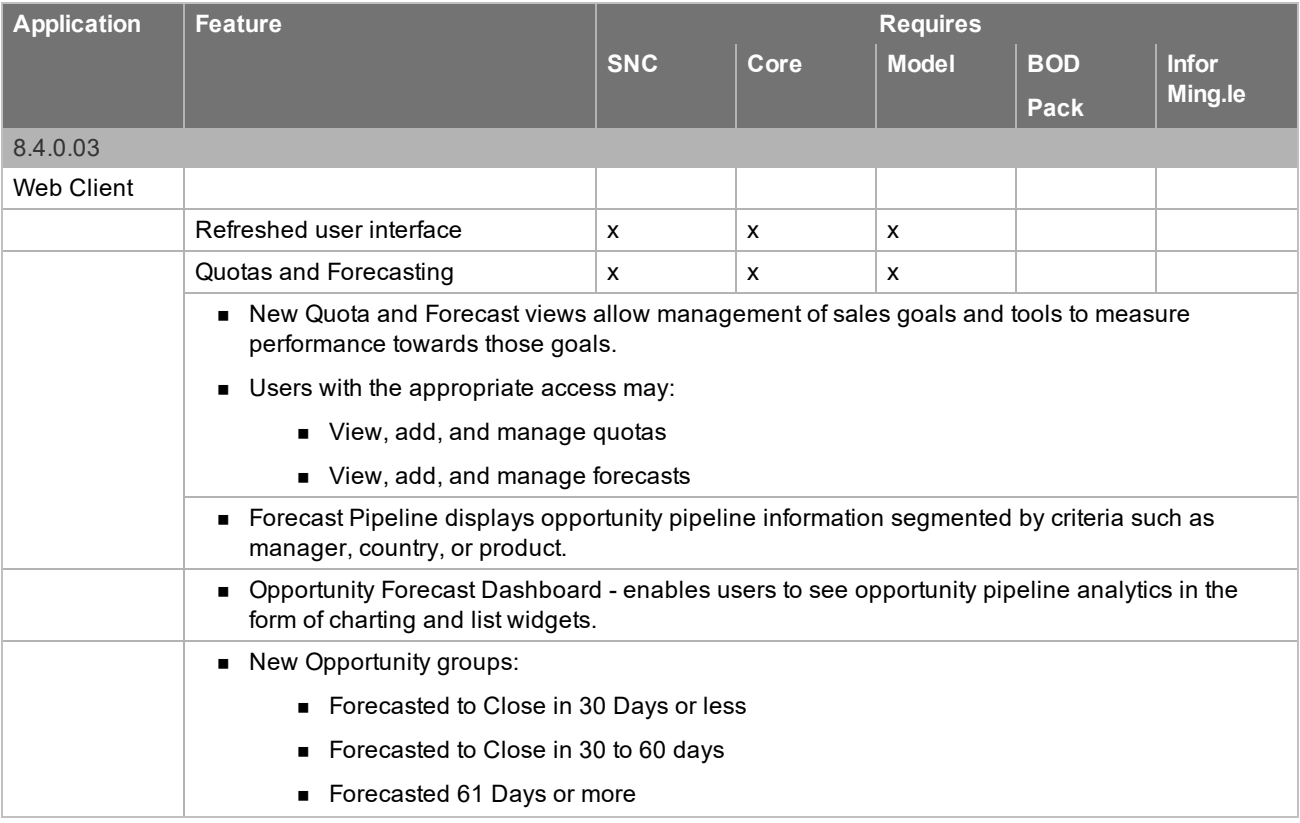

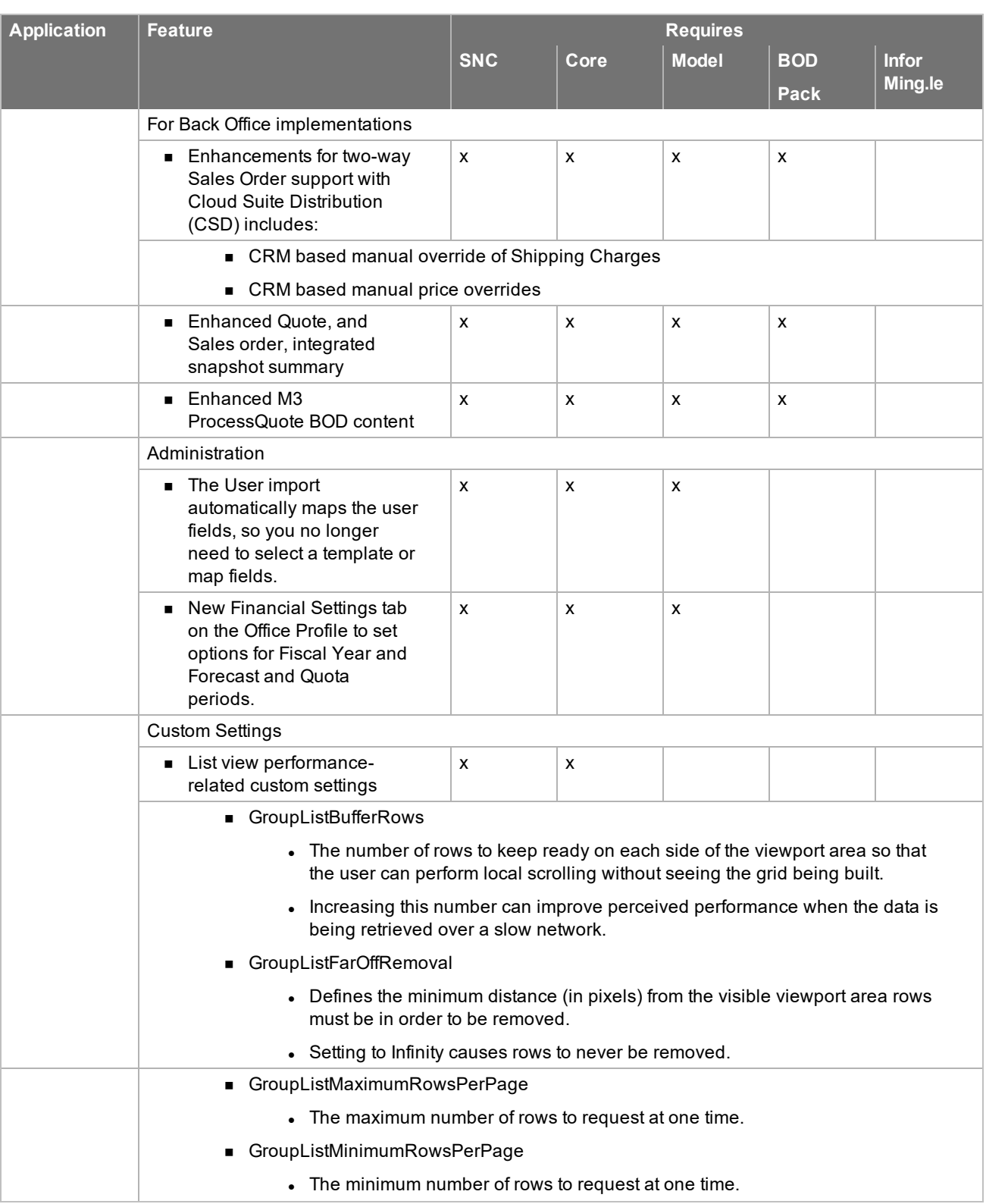

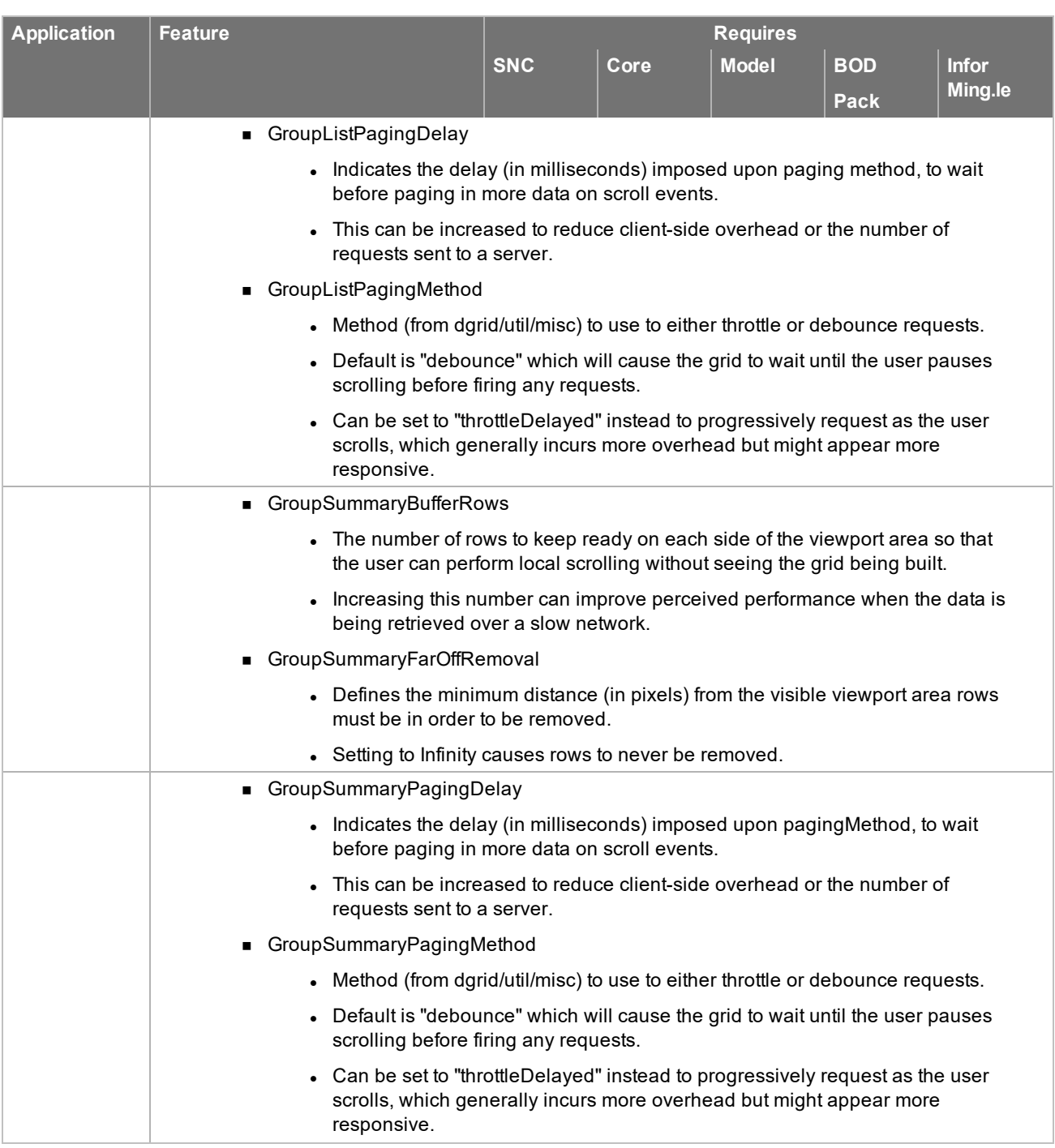

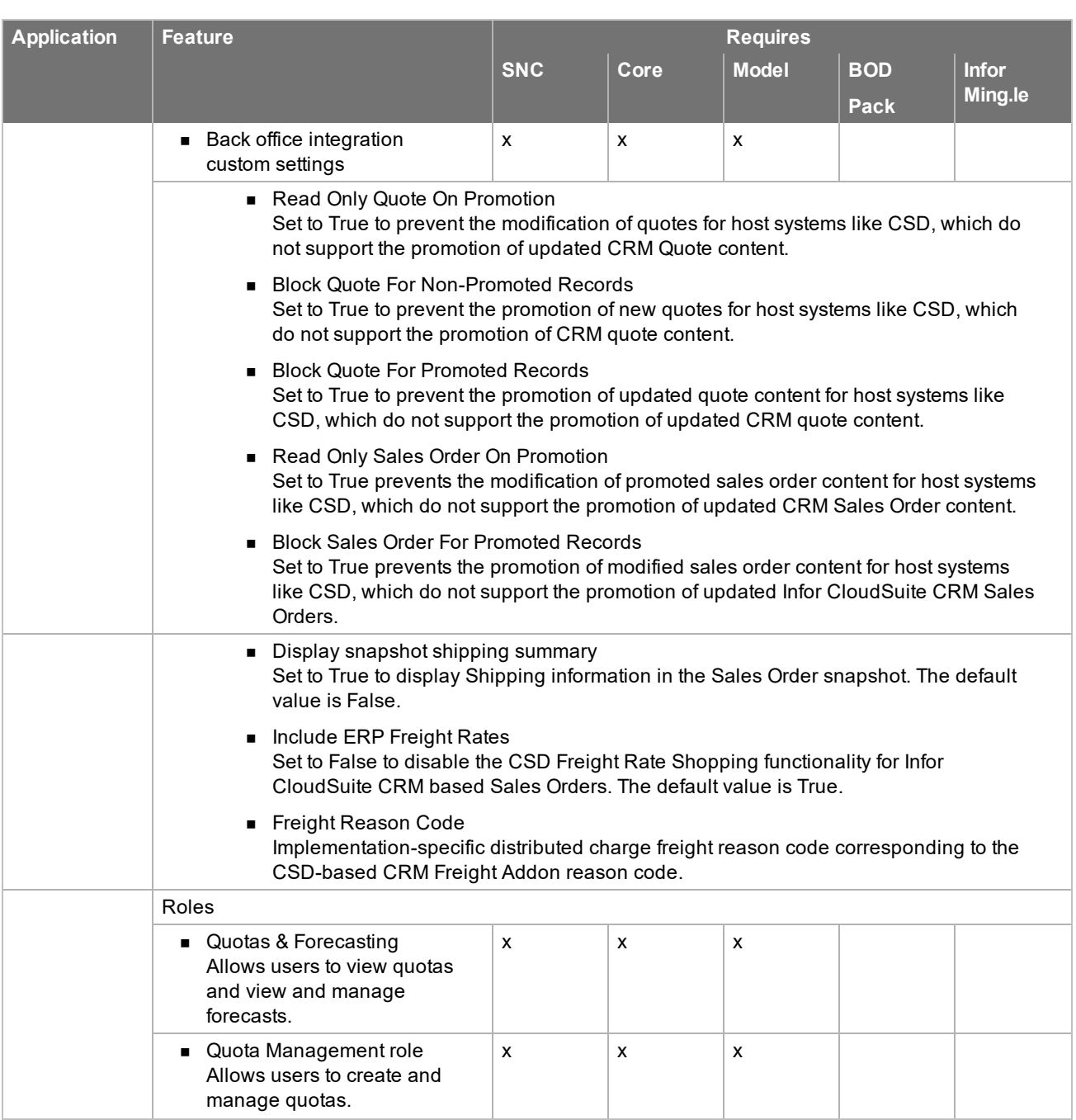

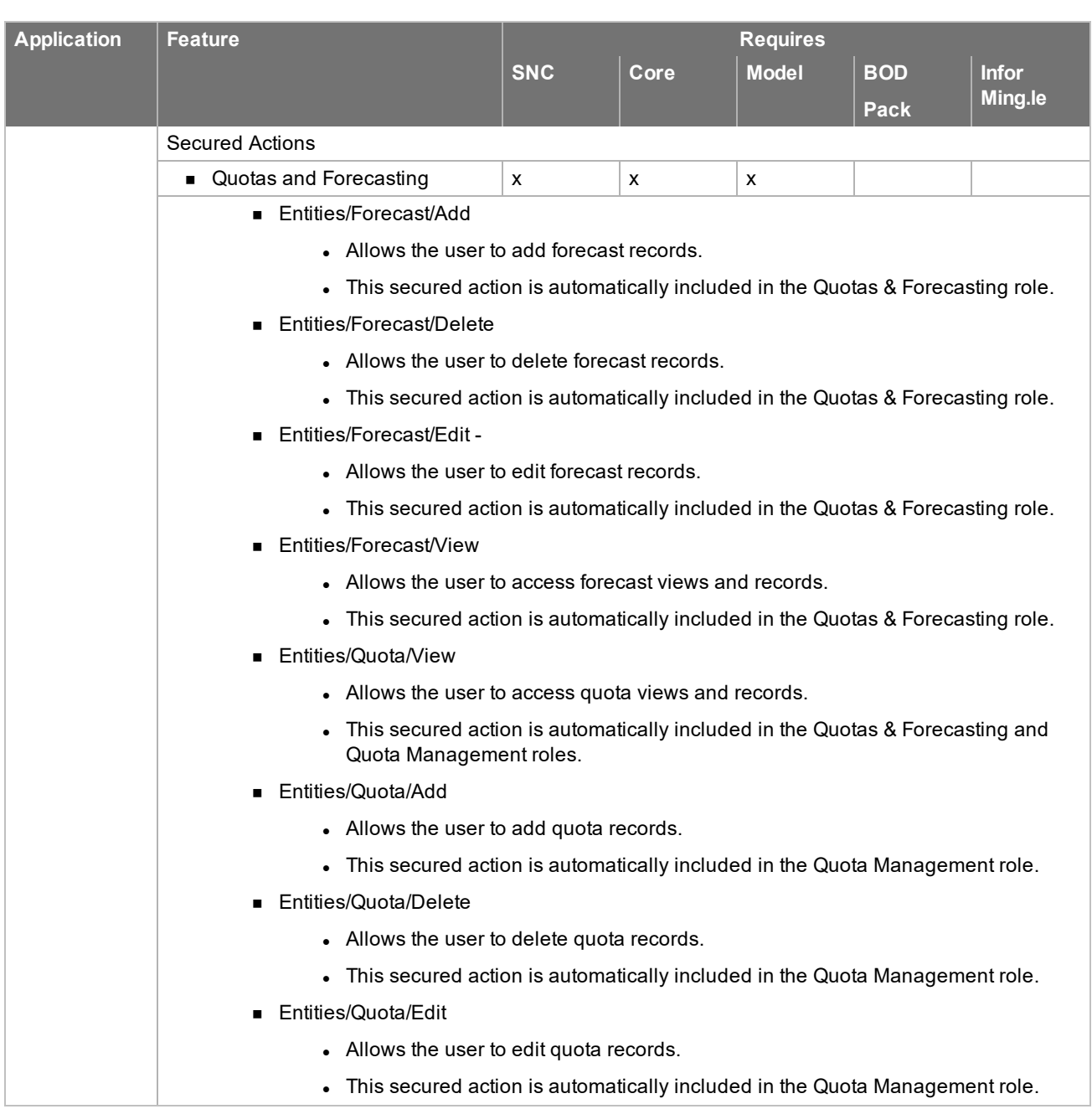

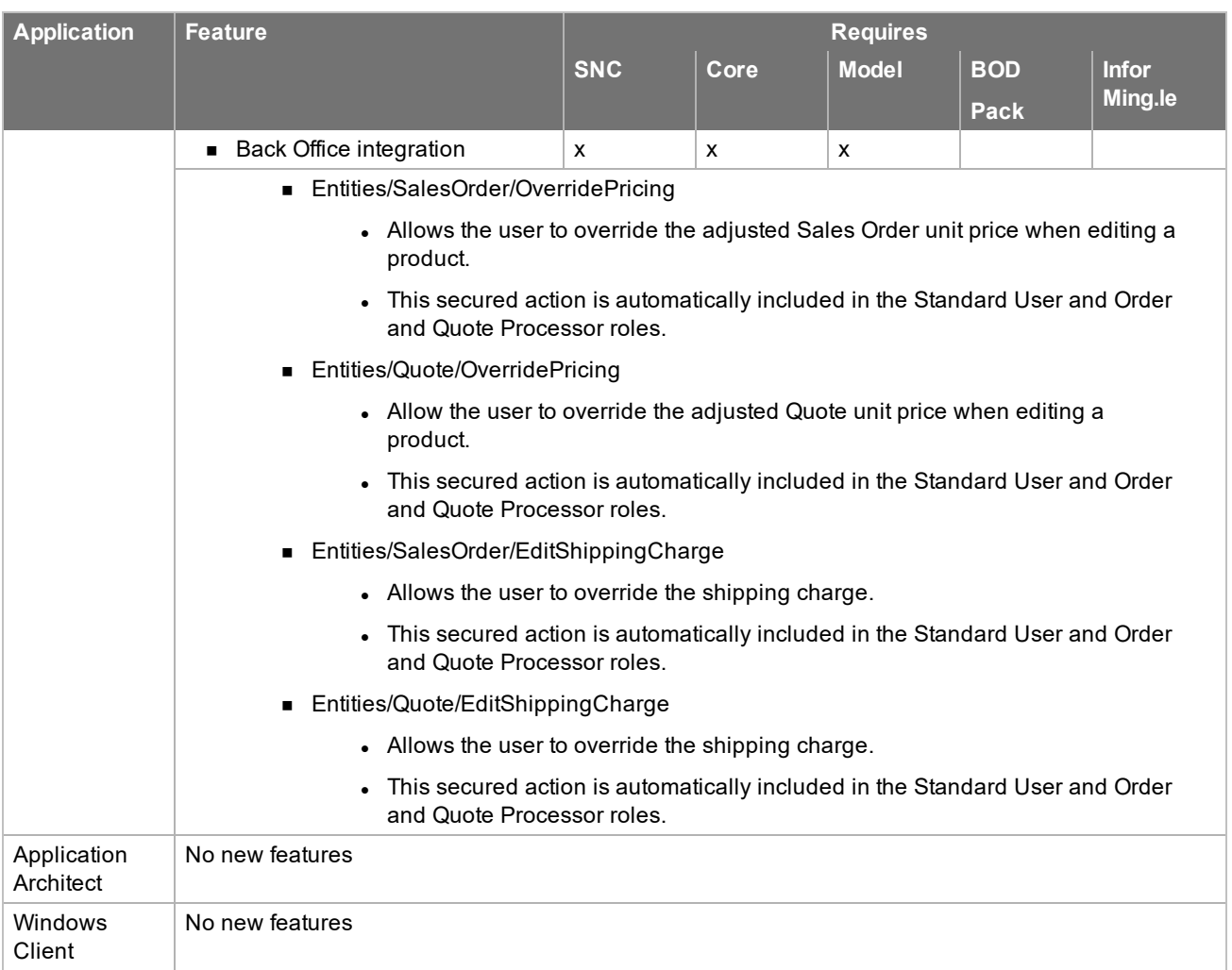

#### <span id="page-13-0"></span>**Infor CRM v8.4.0.02 Features**

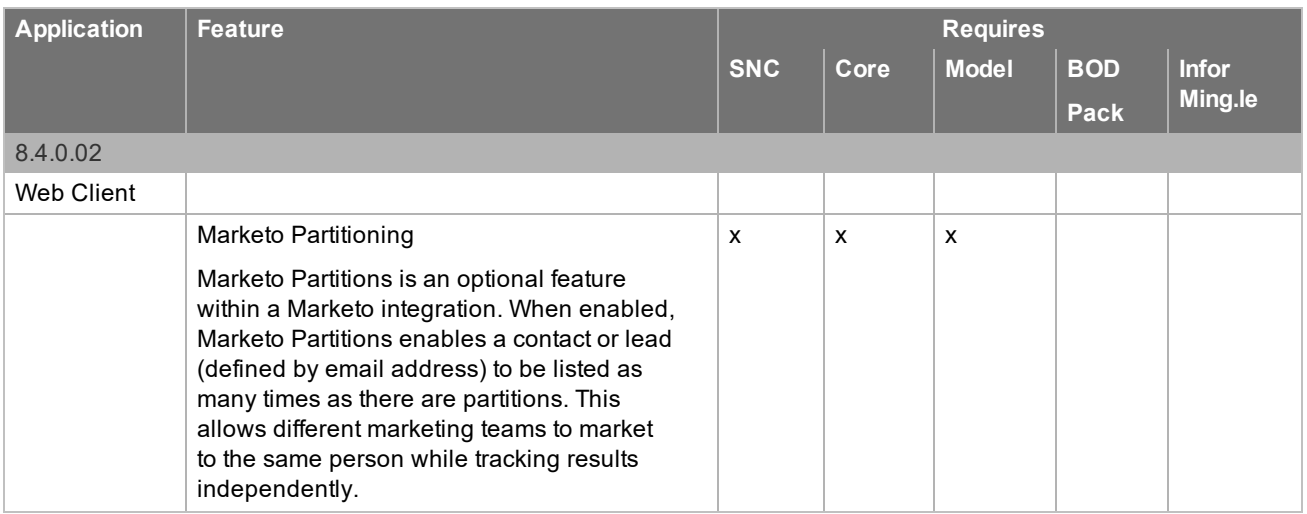

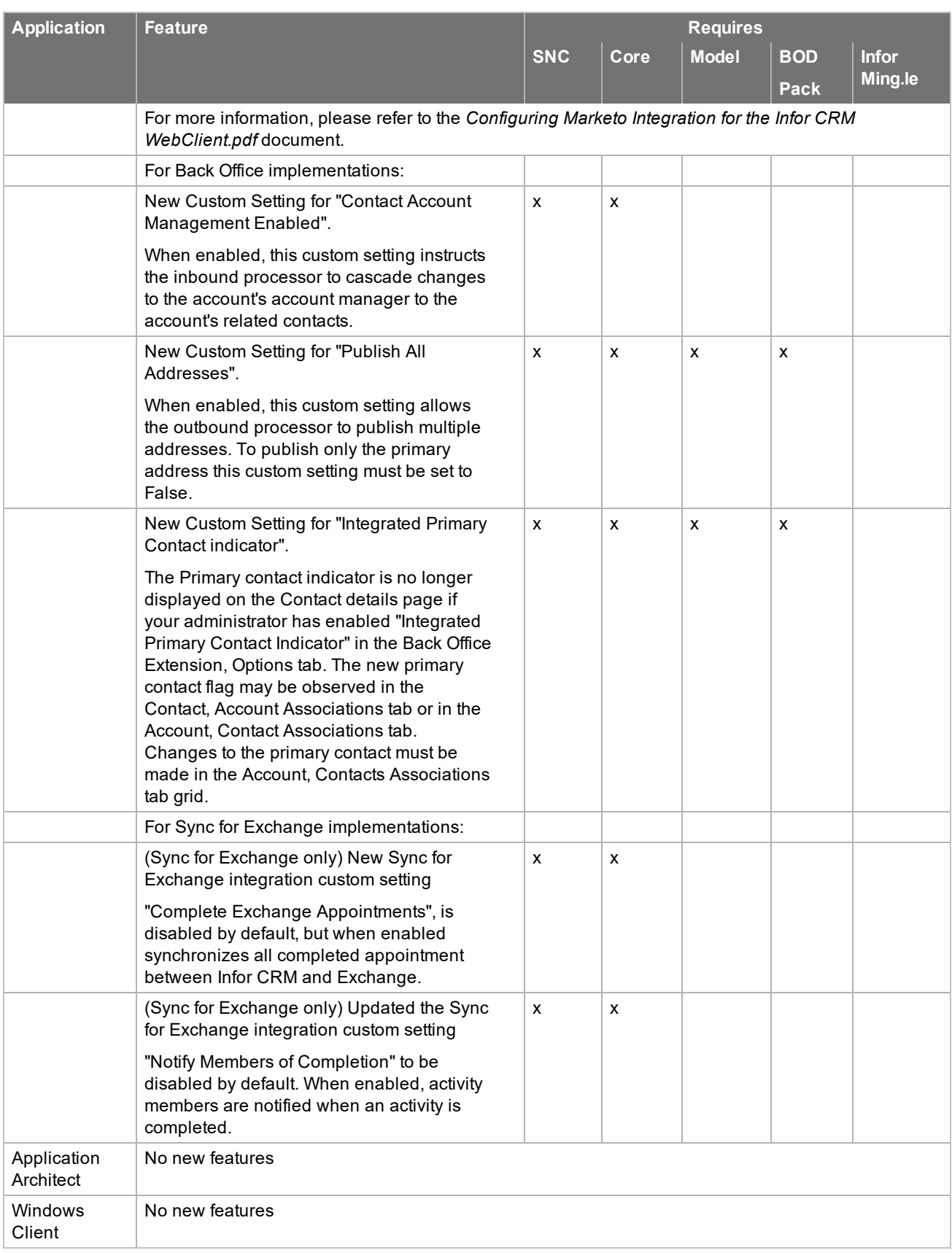

#### <span id="page-15-0"></span>**Infor CRM v8.4.0.01 Features**

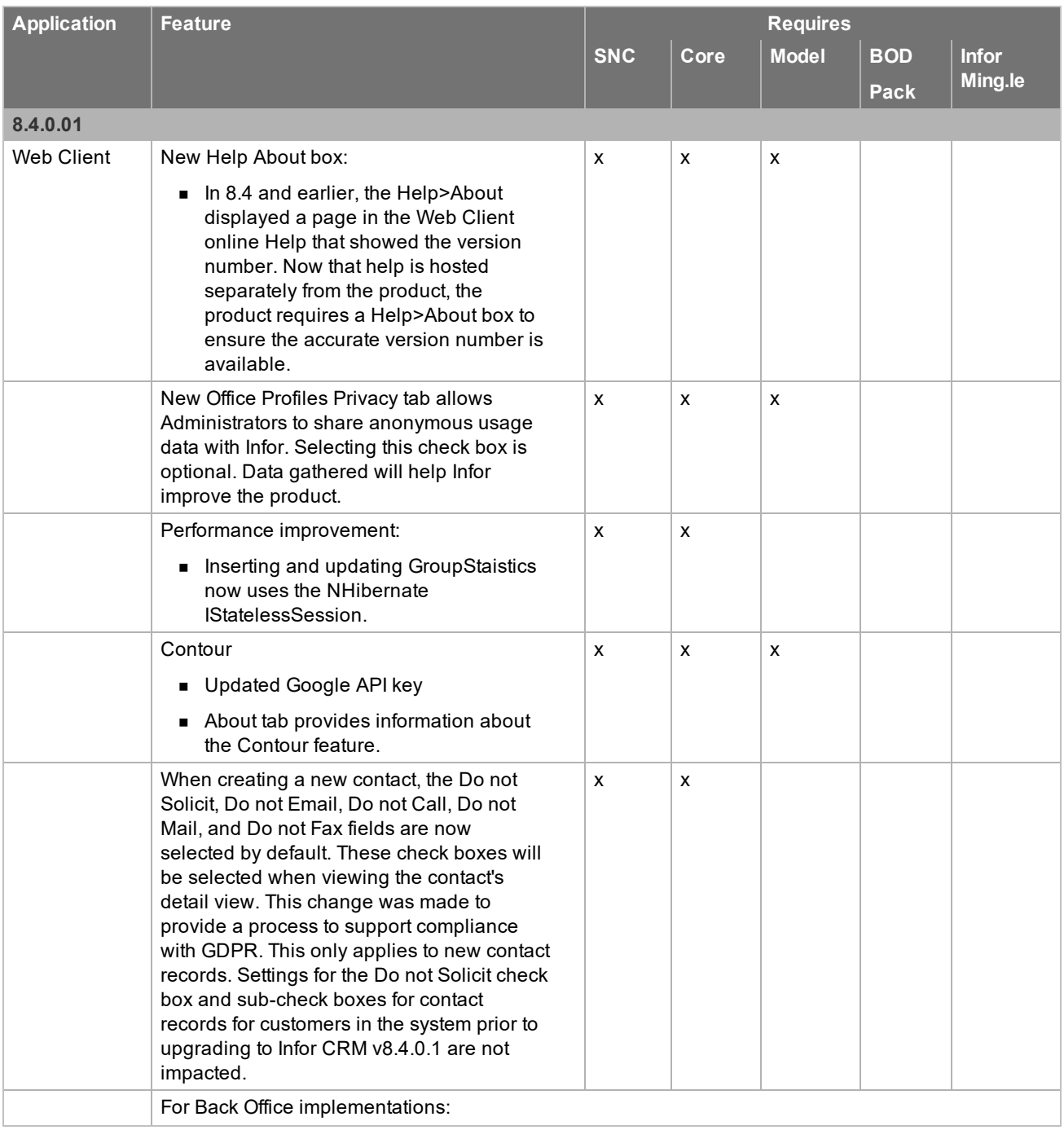

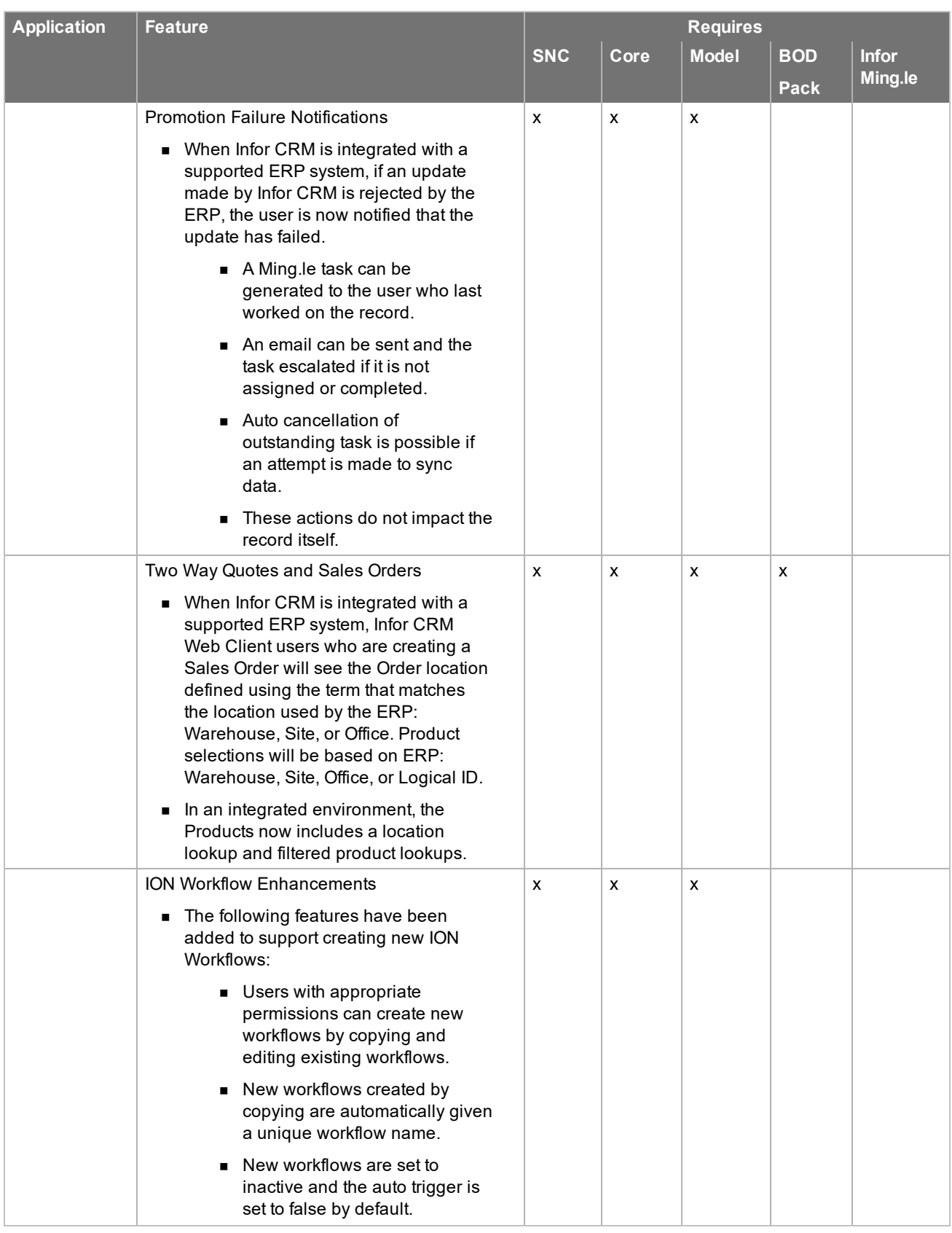

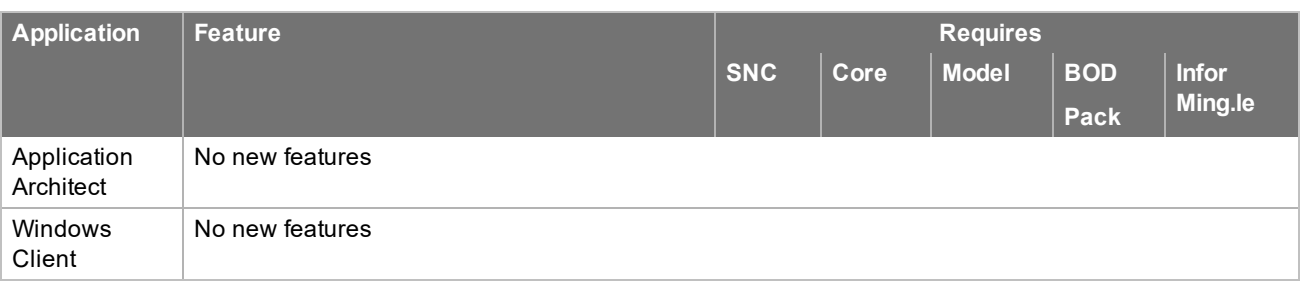

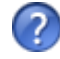

See the "What's New in this Release" topic in the online Help systems for more information about the new features.

## <span id="page-18-0"></span>**Issues fixed in this update**

Web Core Update 04 for Infor CRM version 8.4 addresses the following issues:

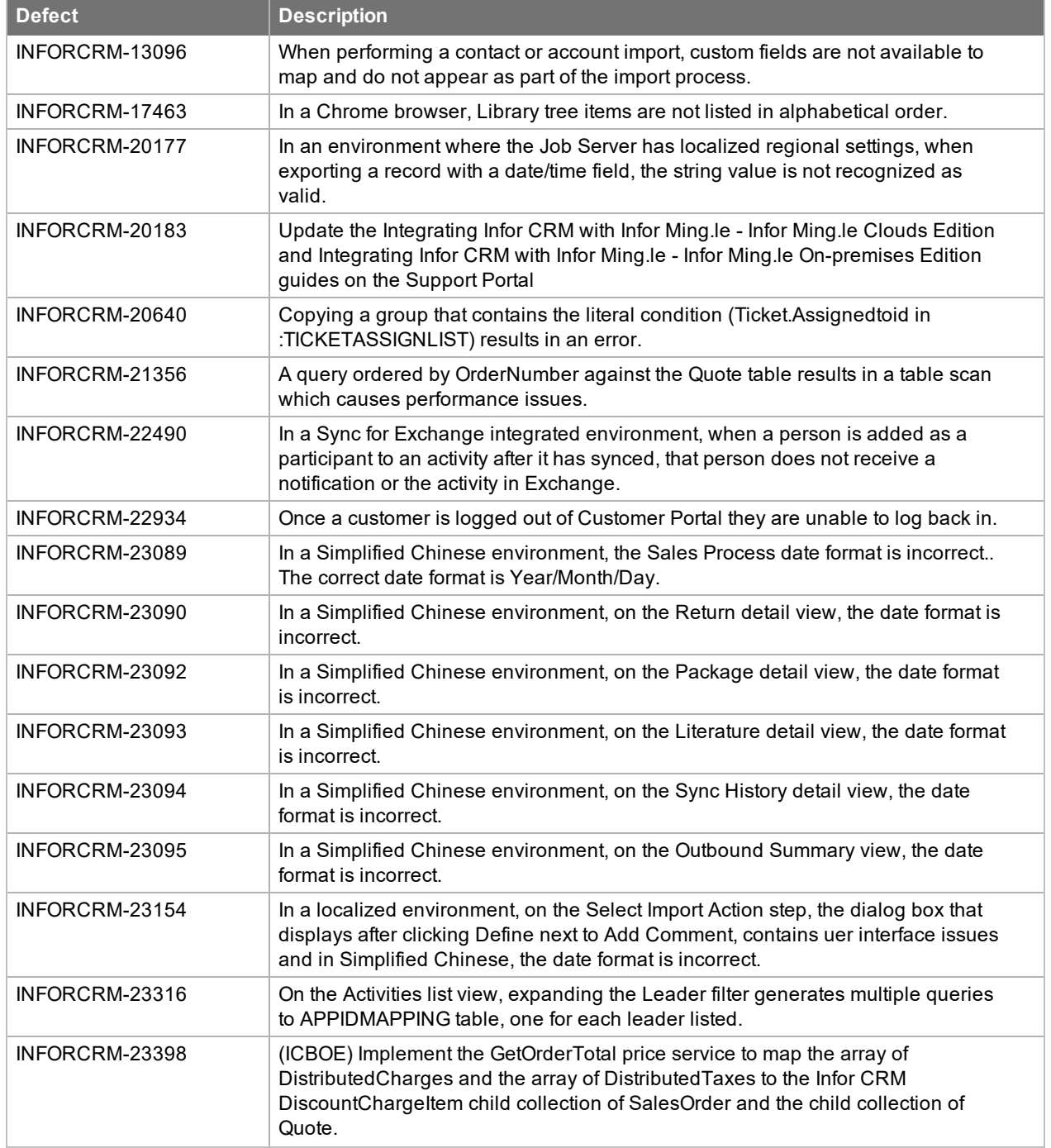

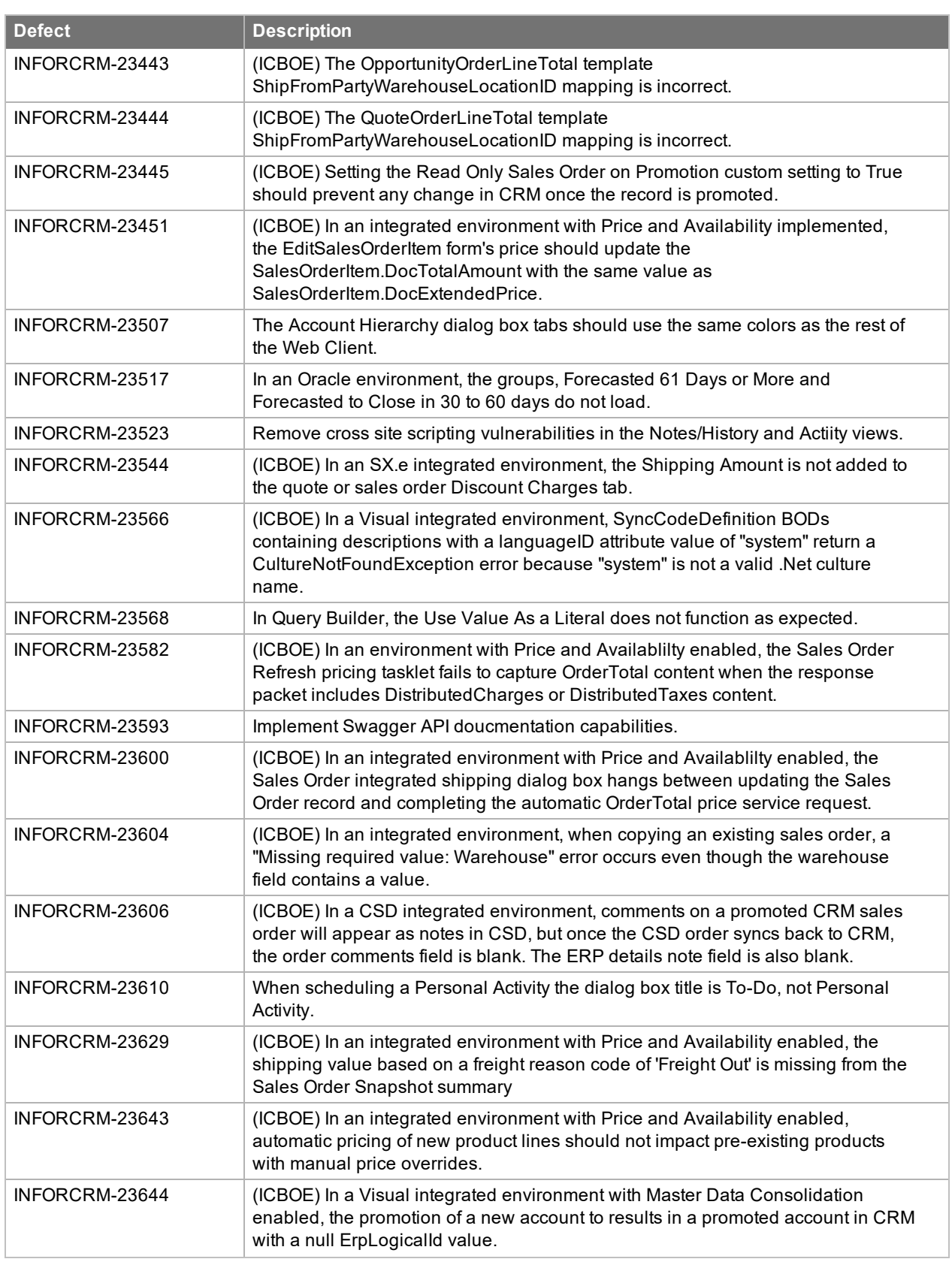

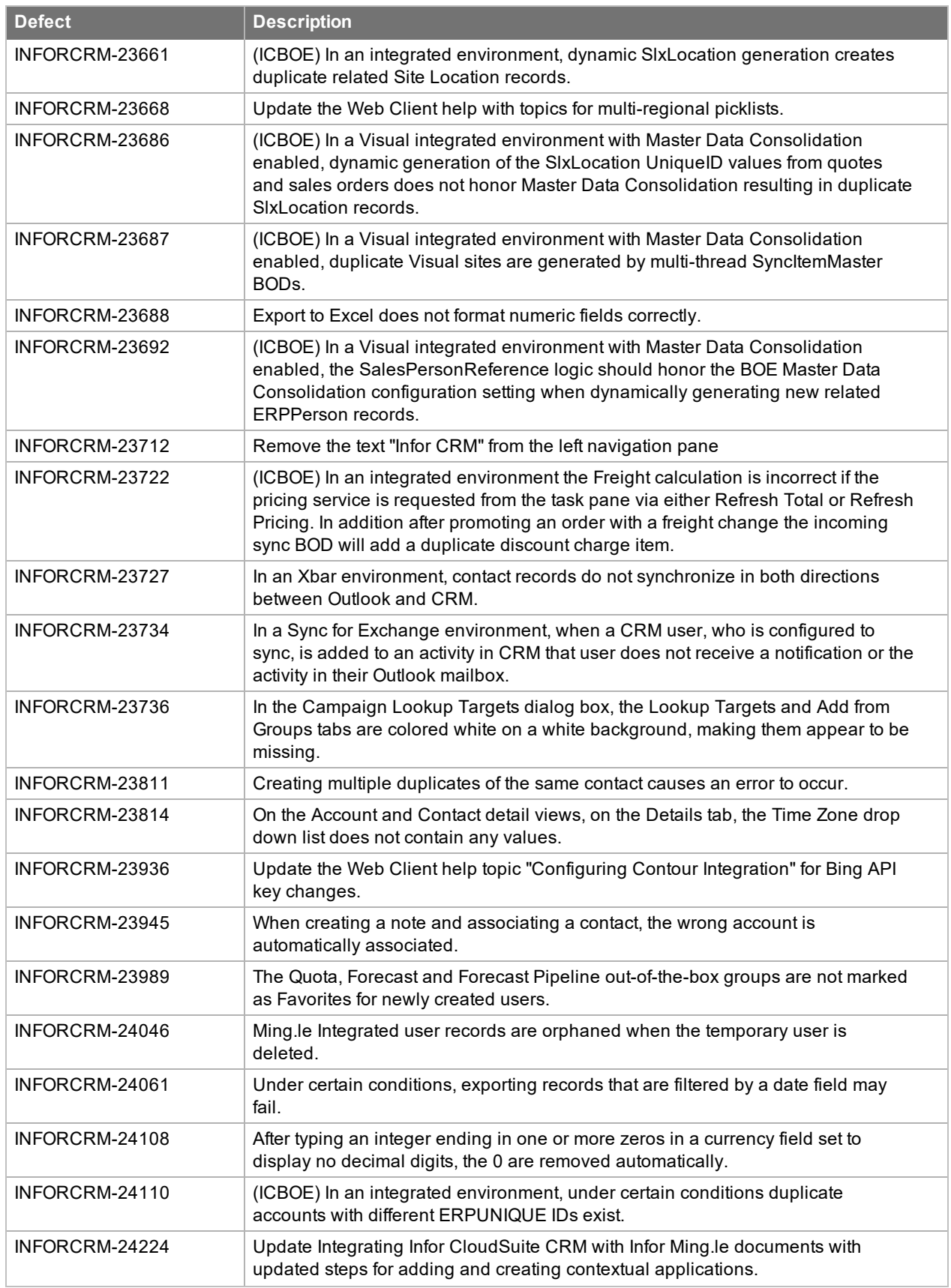

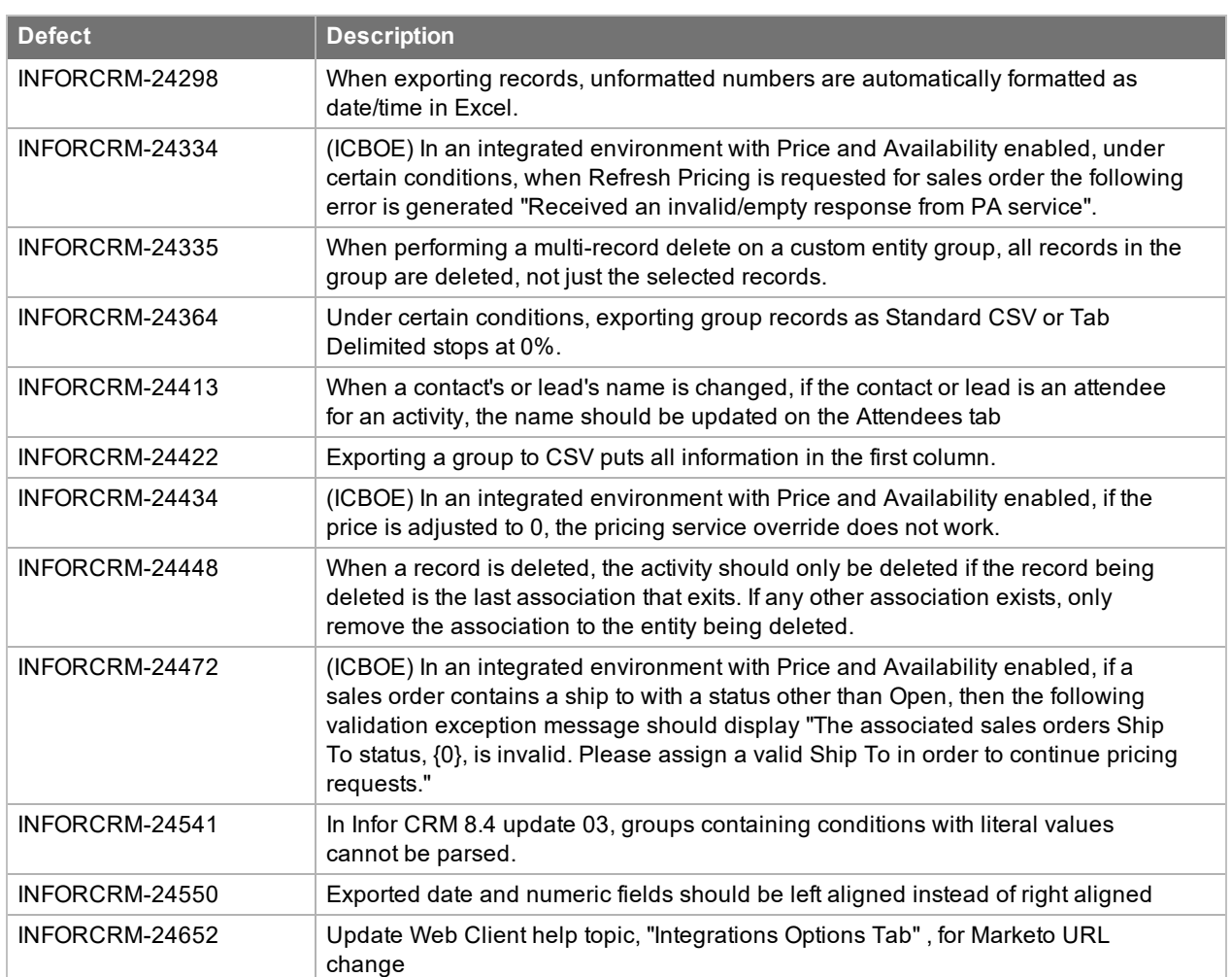

### <span id="page-22-0"></span>**Issues fixed in previous updates**

Web Core Updates are cumulative, so Web Core Update 04 for Infor CRM 8.4 contains fixes released in previous updates.

Web Core Update 03 for Infor CRM version 8.4 addresses the following issues:

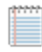

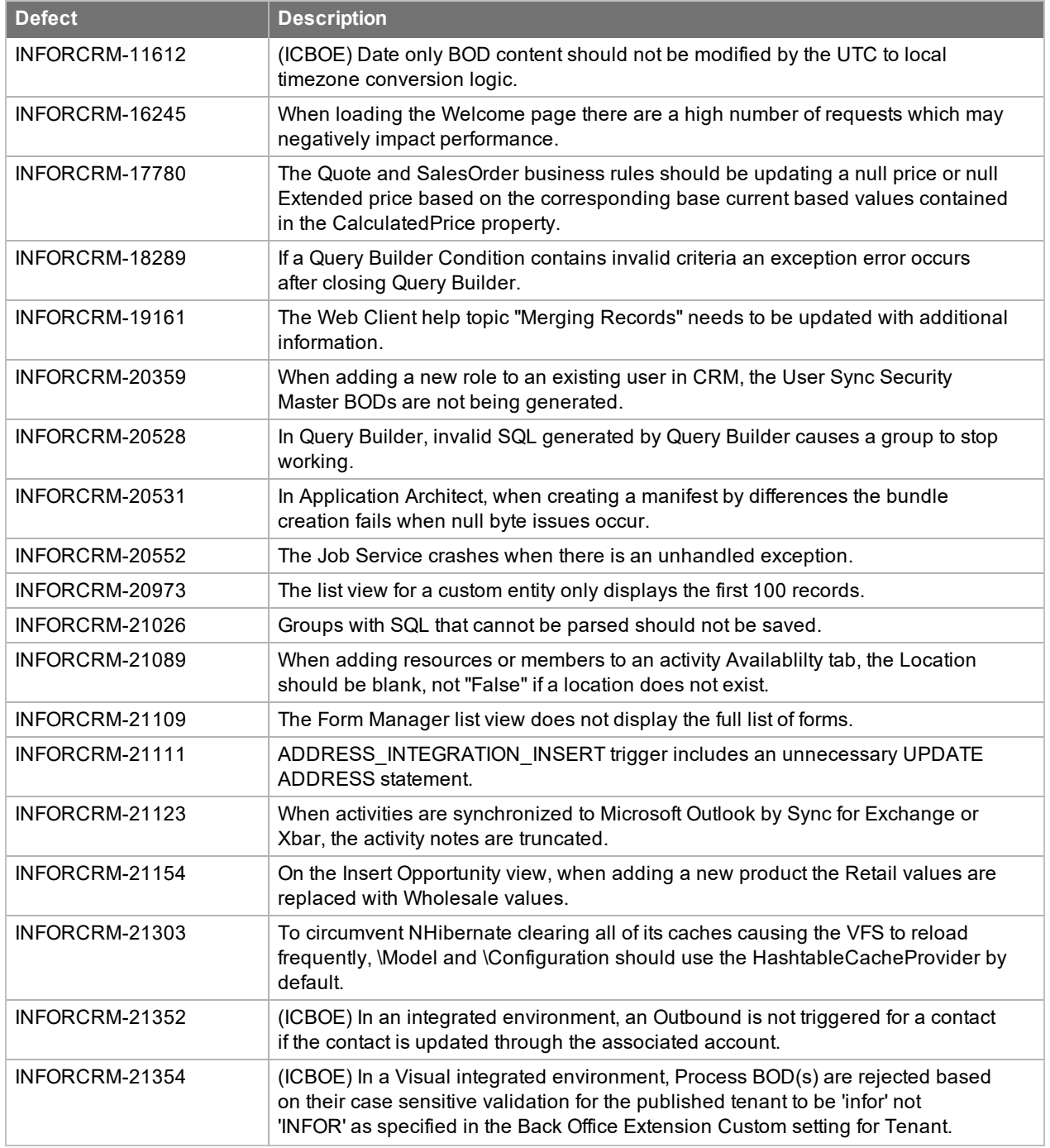

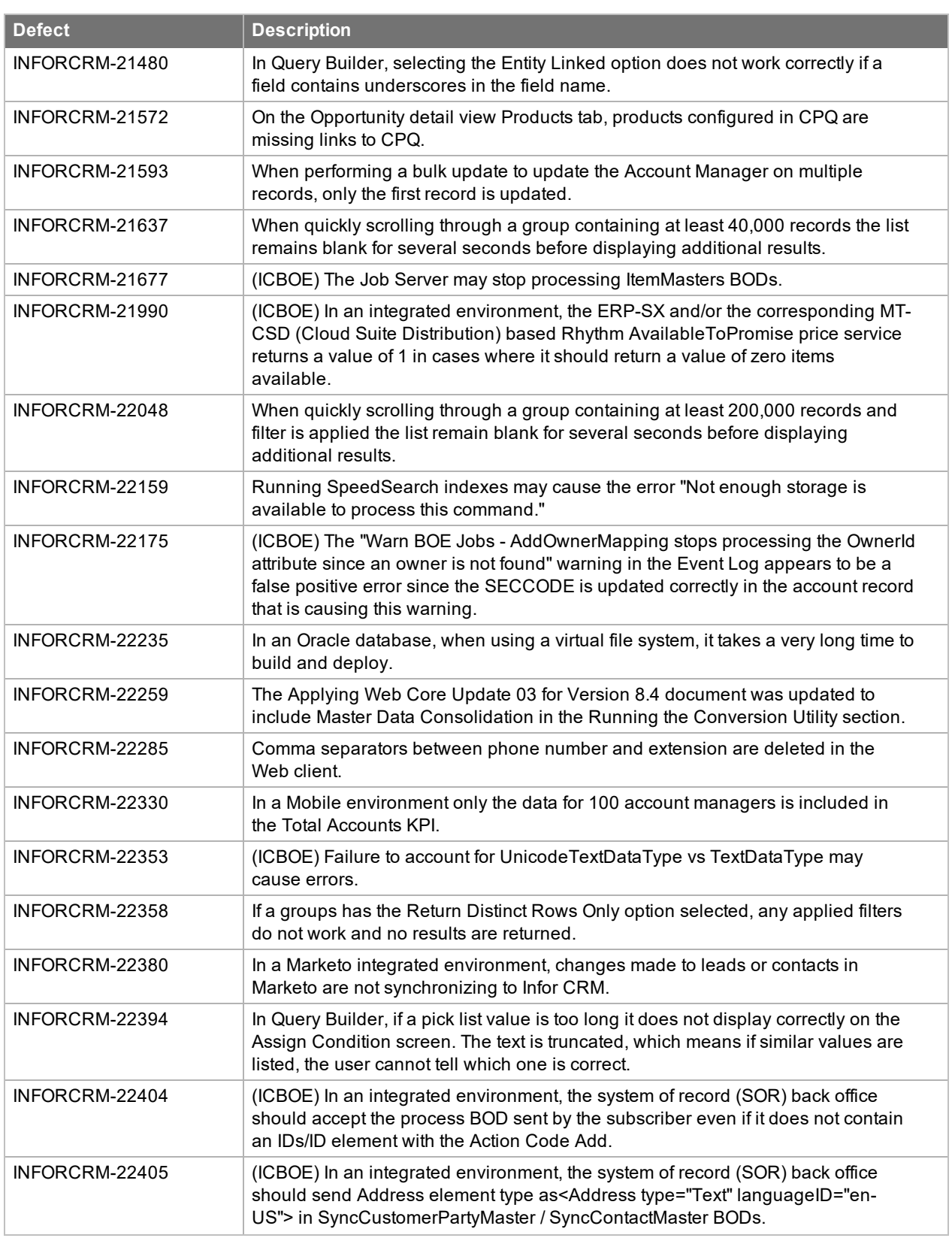

![](_page_24_Picture_953.jpeg)

![](_page_25_Picture_973.jpeg)

![](_page_26_Picture_927.jpeg)

Web Core Update 02 for Infor CRM version 8.4 addresses the following issues:

F

![](_page_26_Picture_928.jpeg)

![](_page_27_Picture_956.jpeg)

![](_page_28_Picture_1073.jpeg)

![](_page_29_Picture_1030.jpeg)

![](_page_30_Picture_1033.jpeg)

![](_page_31_Picture_1068.jpeg)

![](_page_32_Picture_965.jpeg)

Web Core Update 01 for Infor CRM version 8.4 addresses the following issues:

![](_page_32_Picture_966.jpeg)

![](_page_33_Picture_979.jpeg)

![](_page_34_Picture_1080.jpeg)

![](_page_35_Picture_972.jpeg)
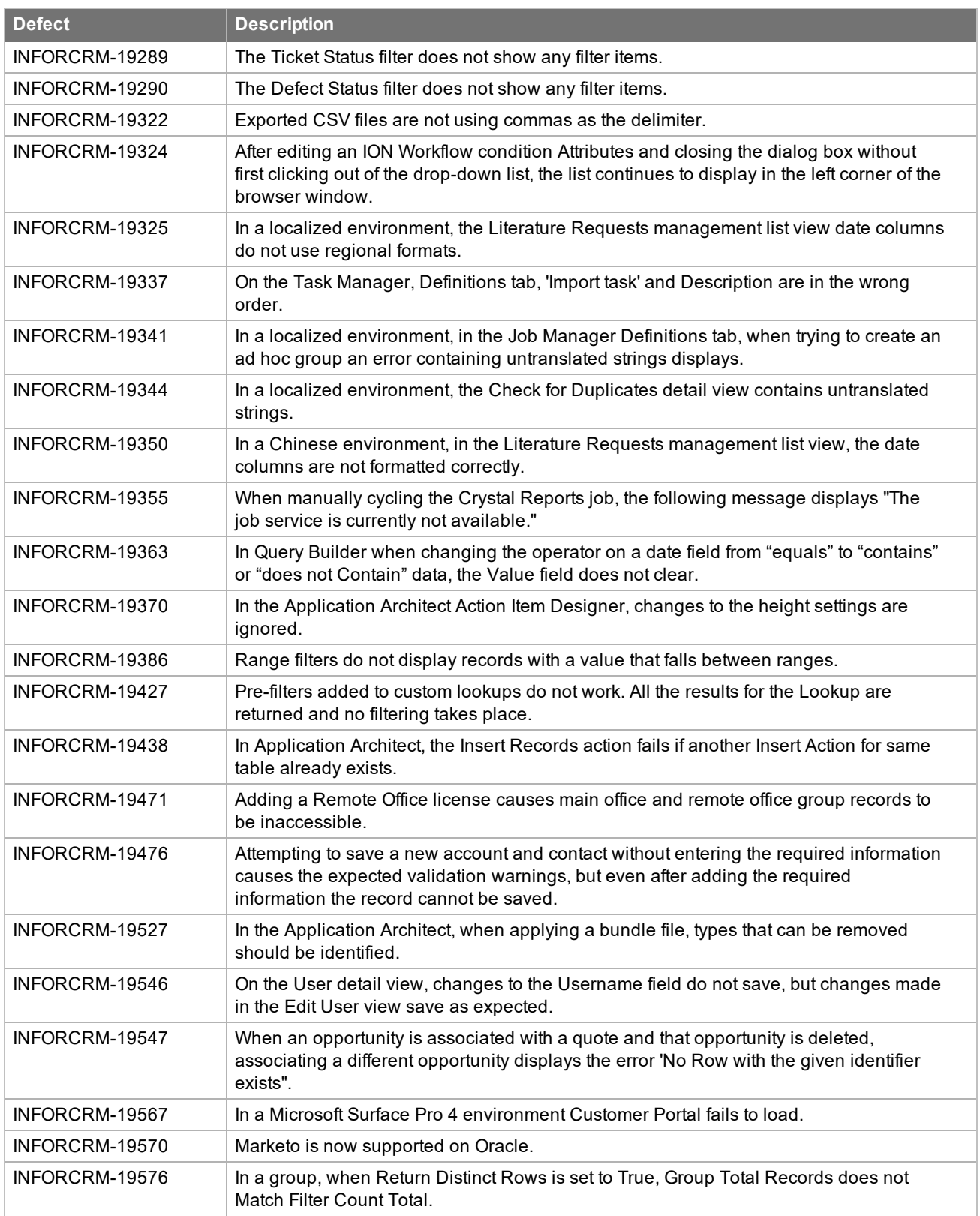

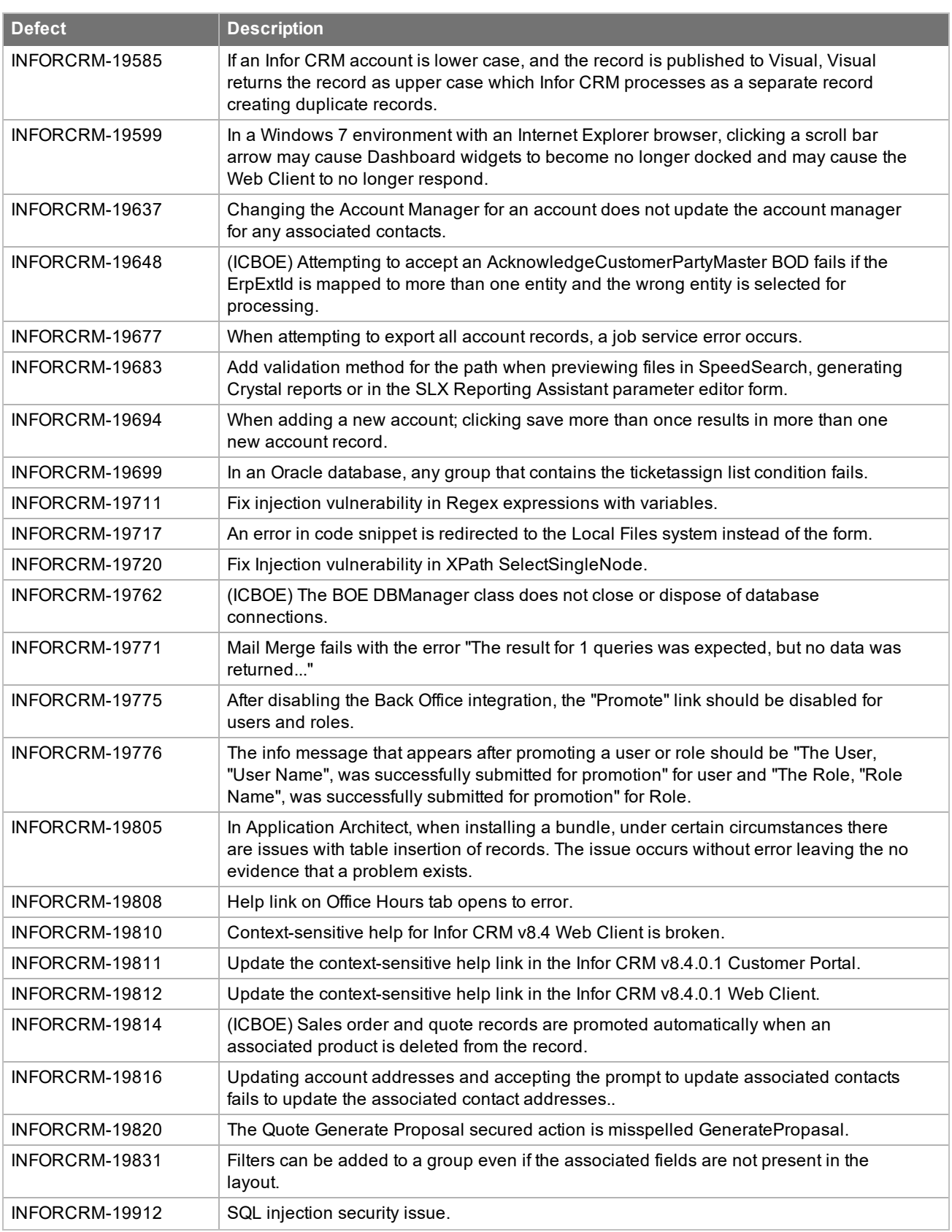

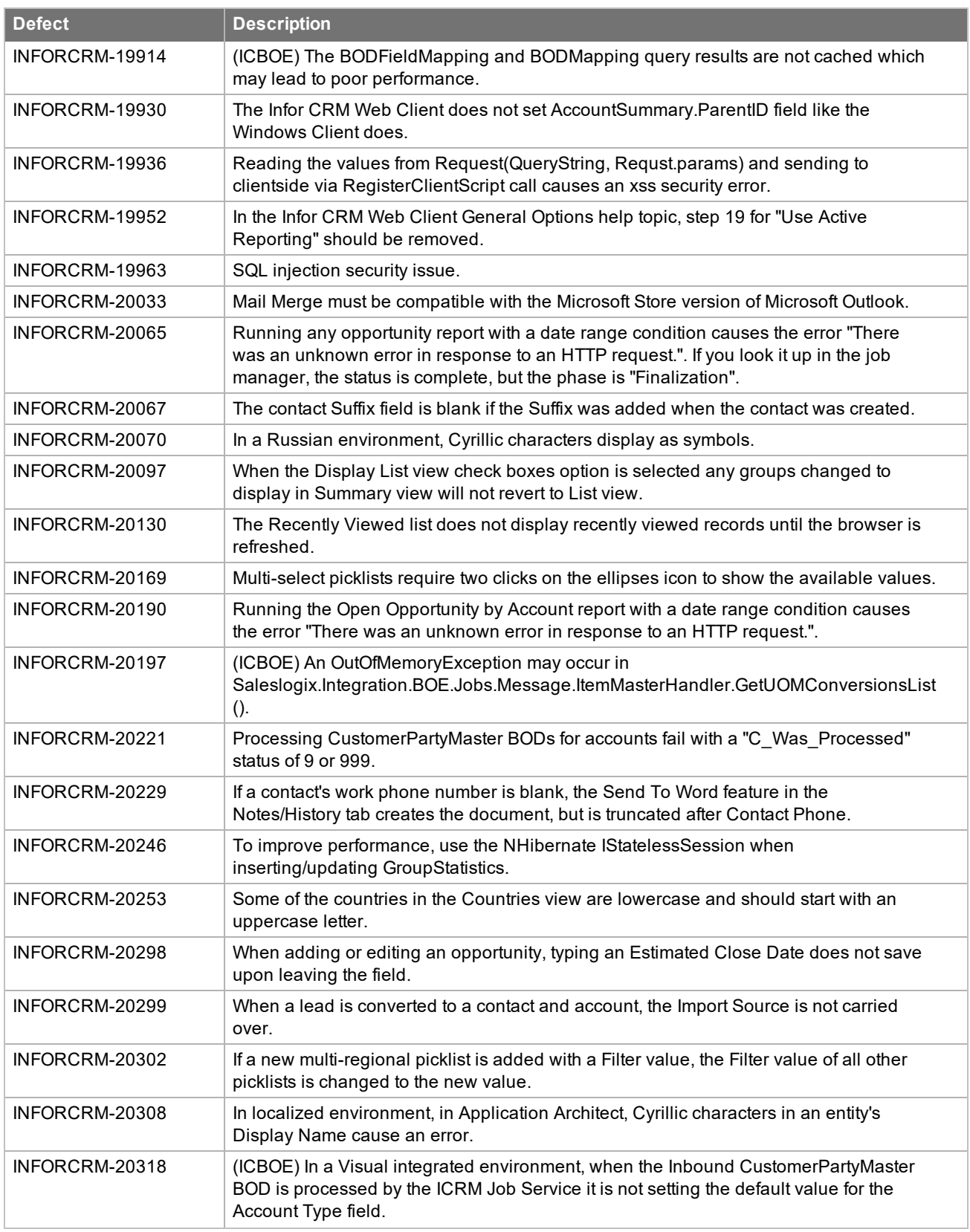

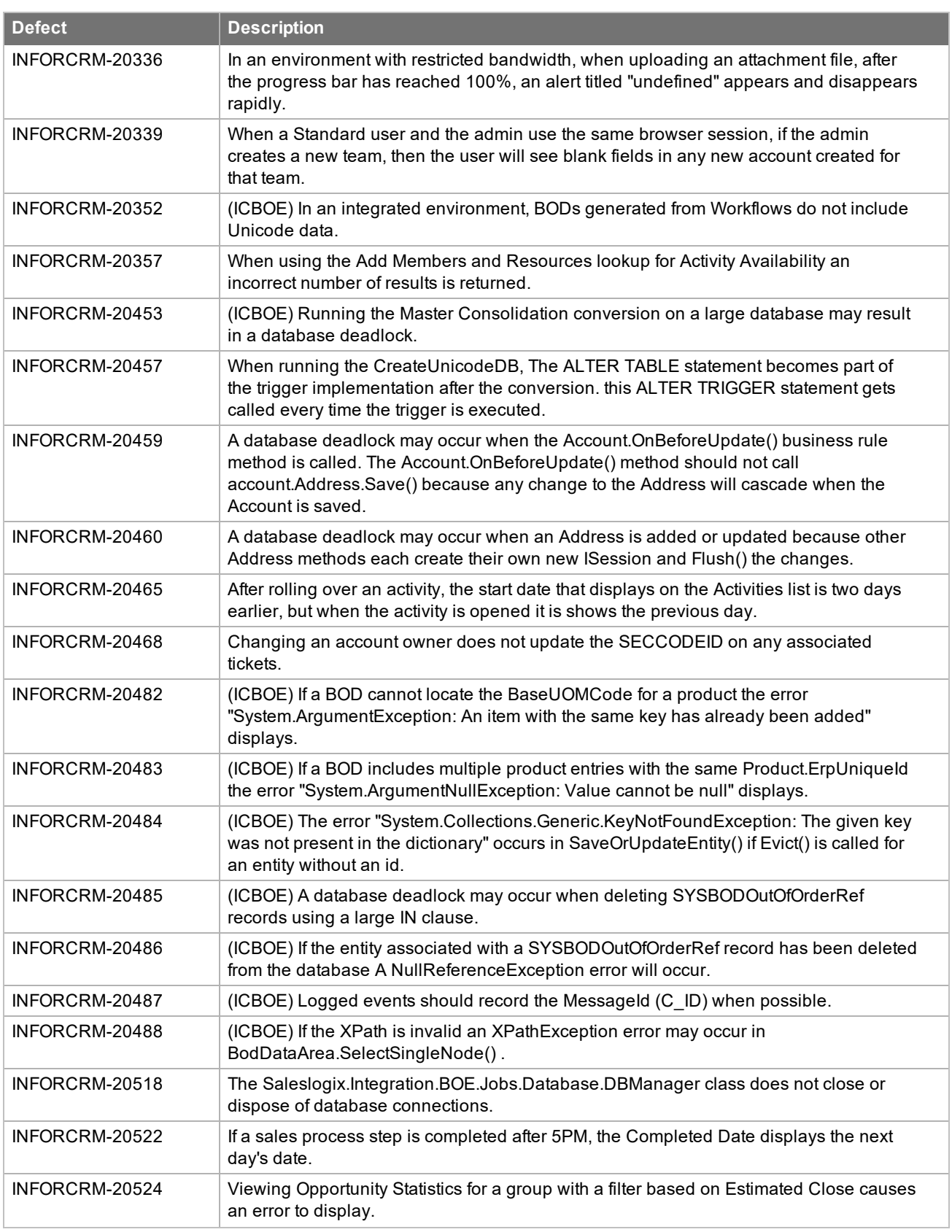

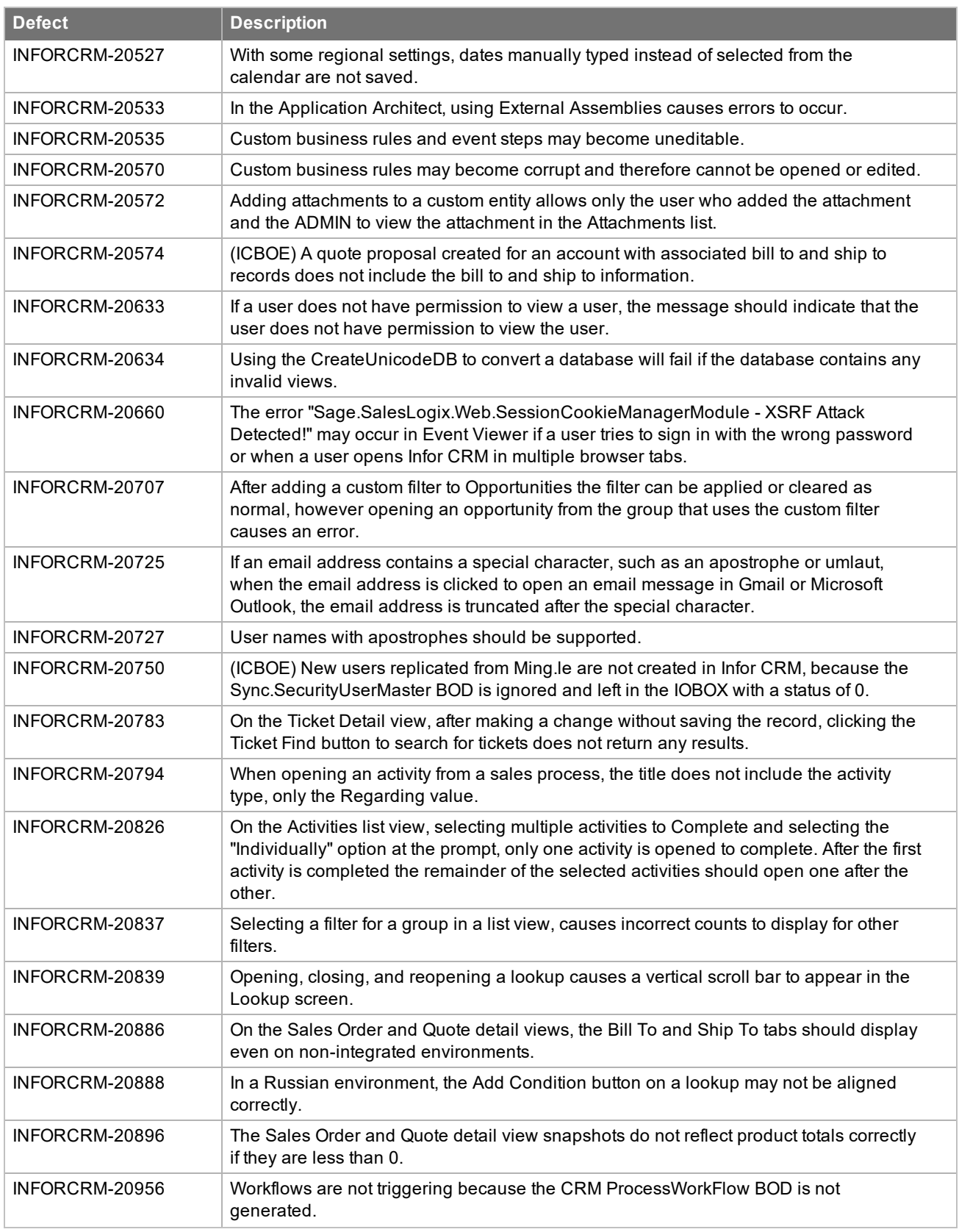

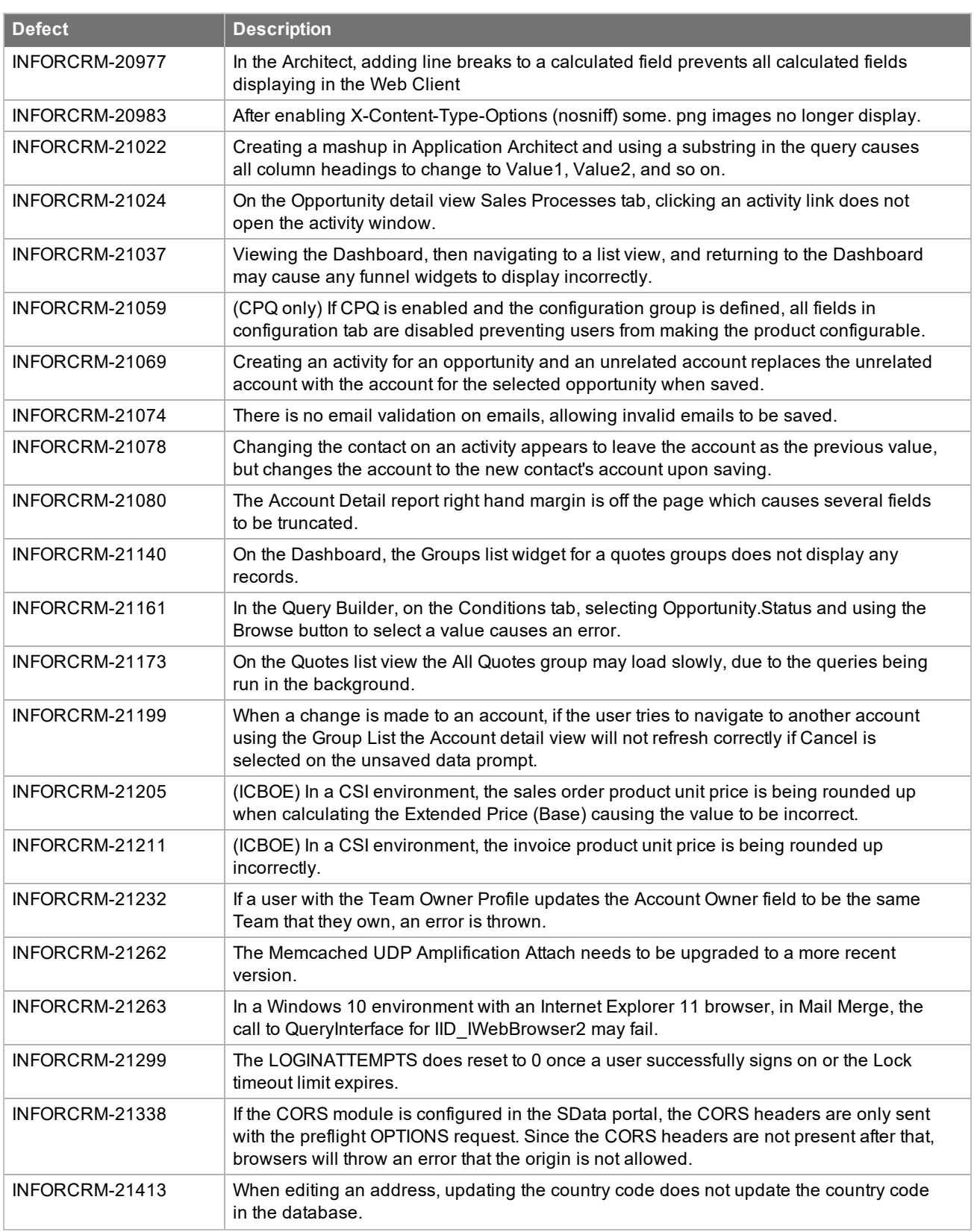

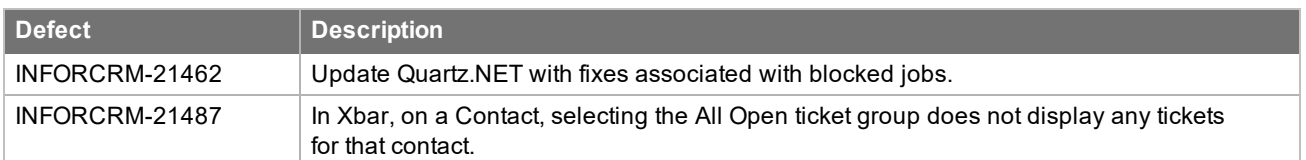

# **File Information**

This update may include .pdb files which are not listed in the following table. These files are included to provide additional logging information for troubleshooting purposes.

\* File names containing an asterisk indicate that the same file is available for multiple languages.

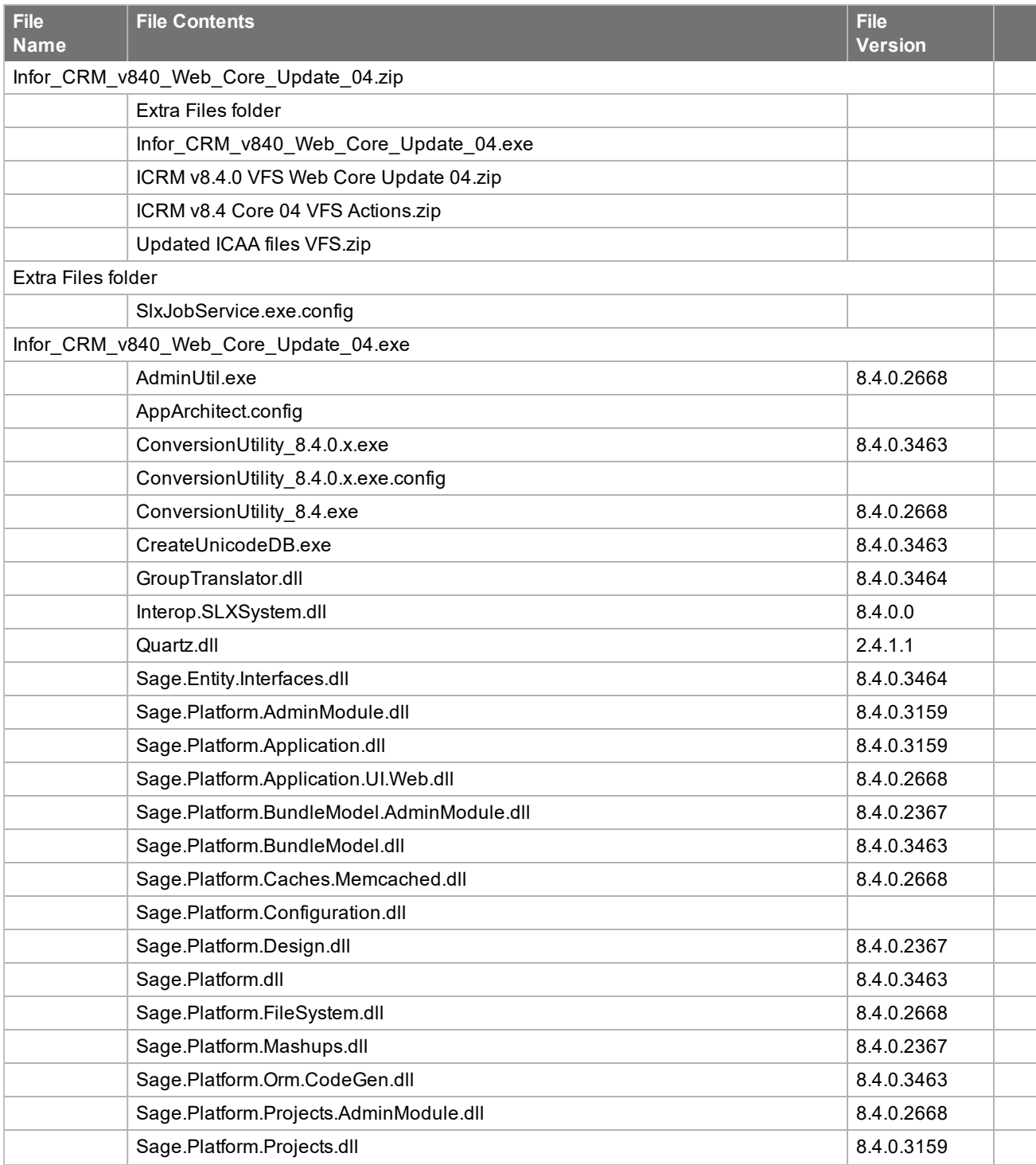

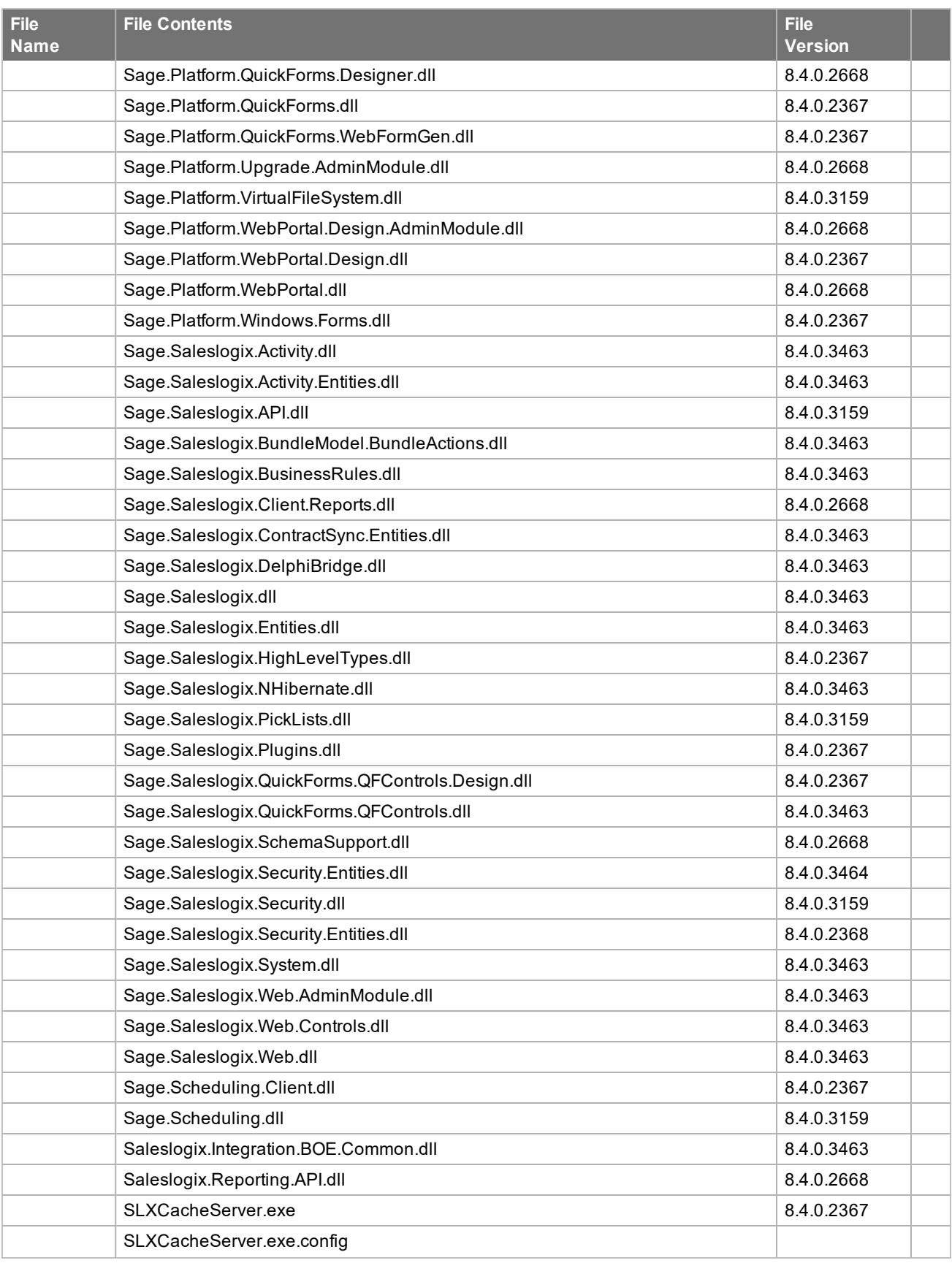

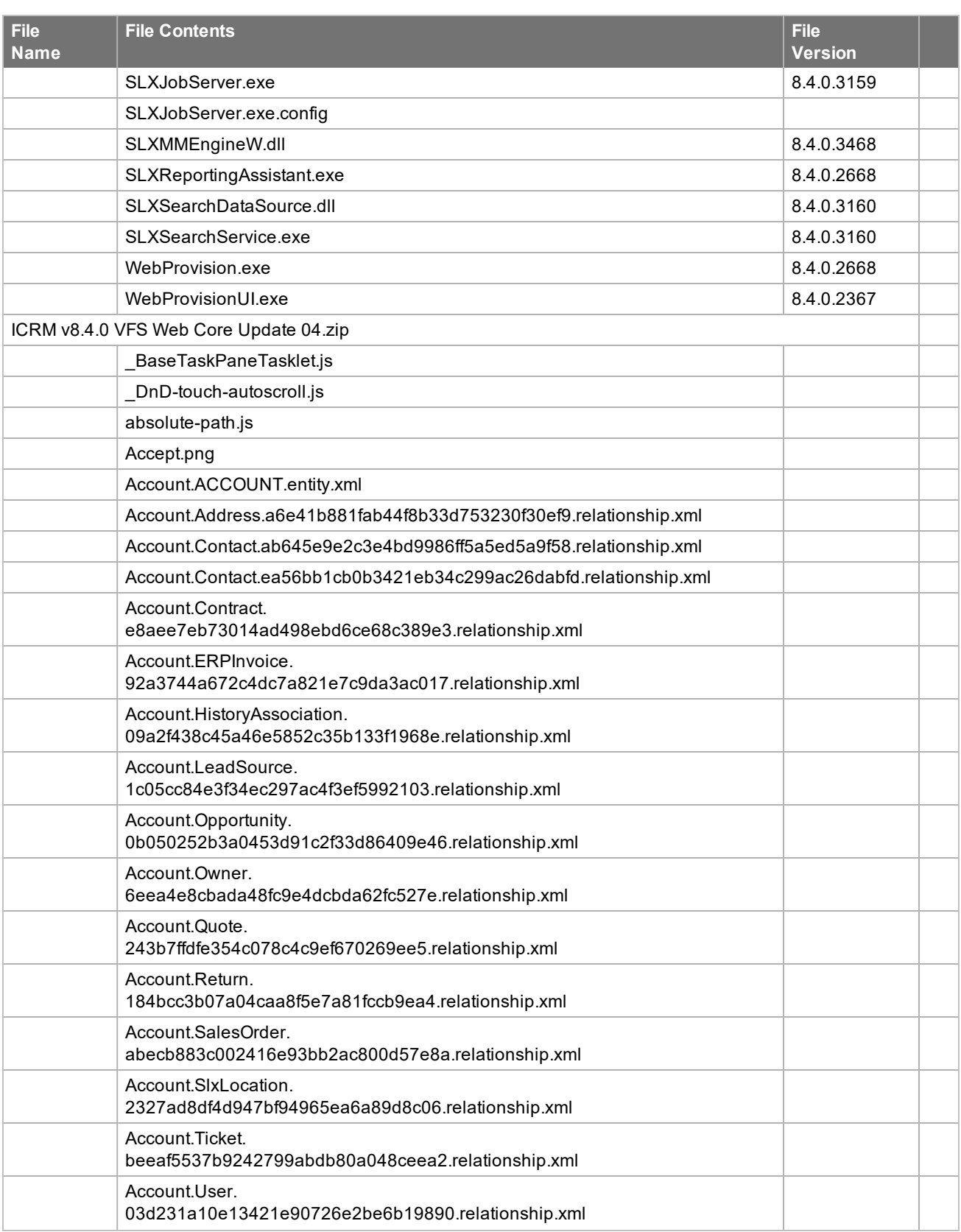

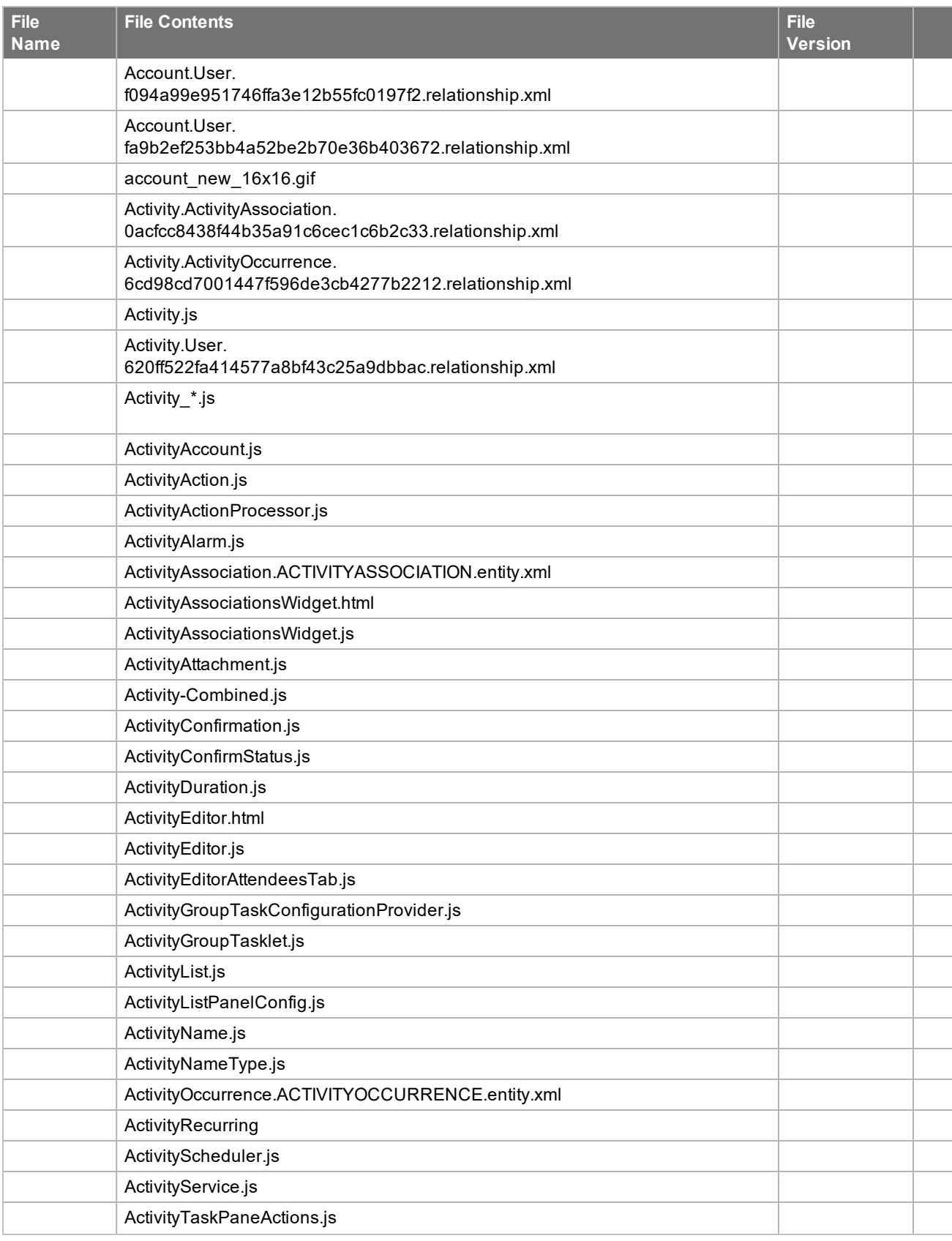

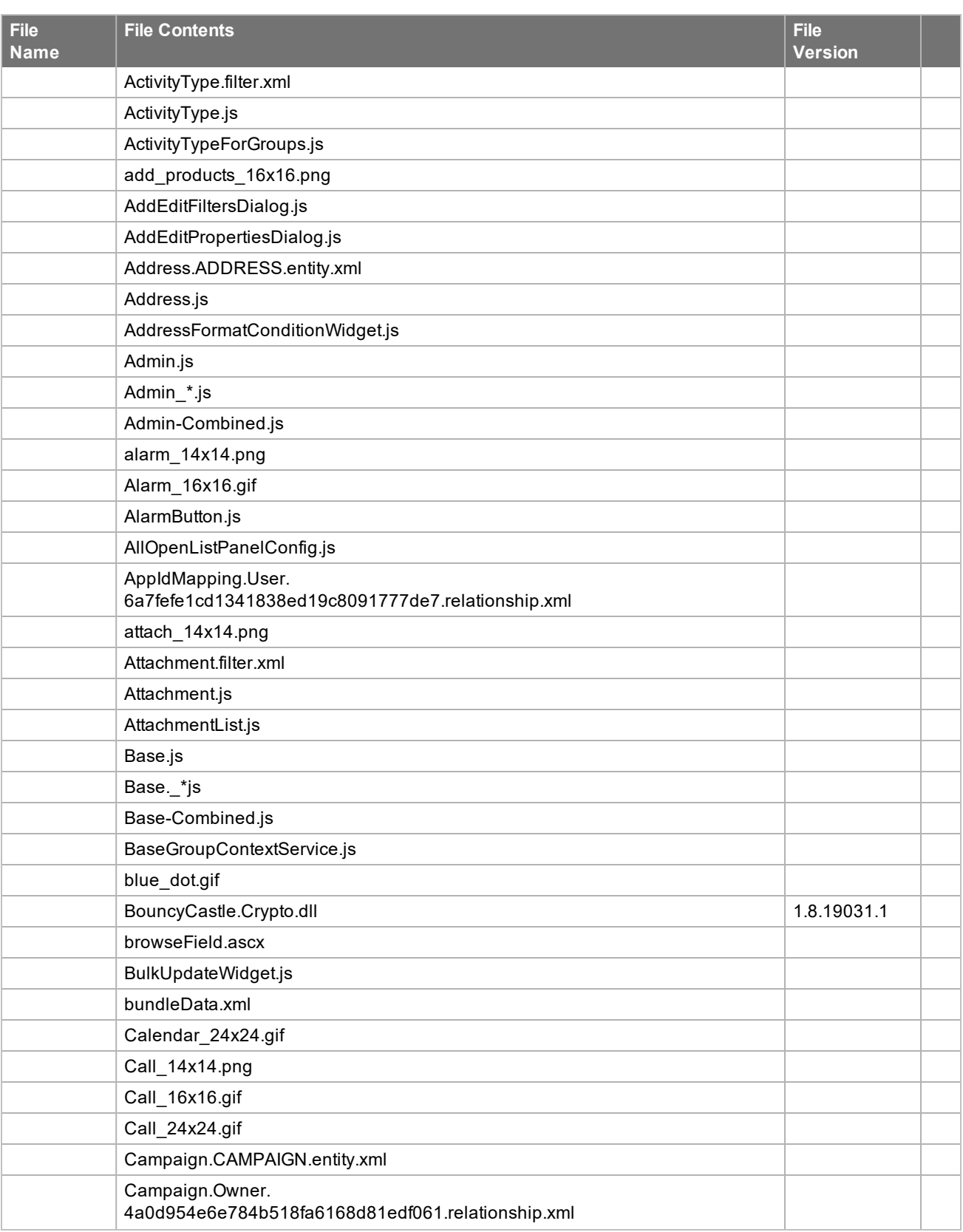

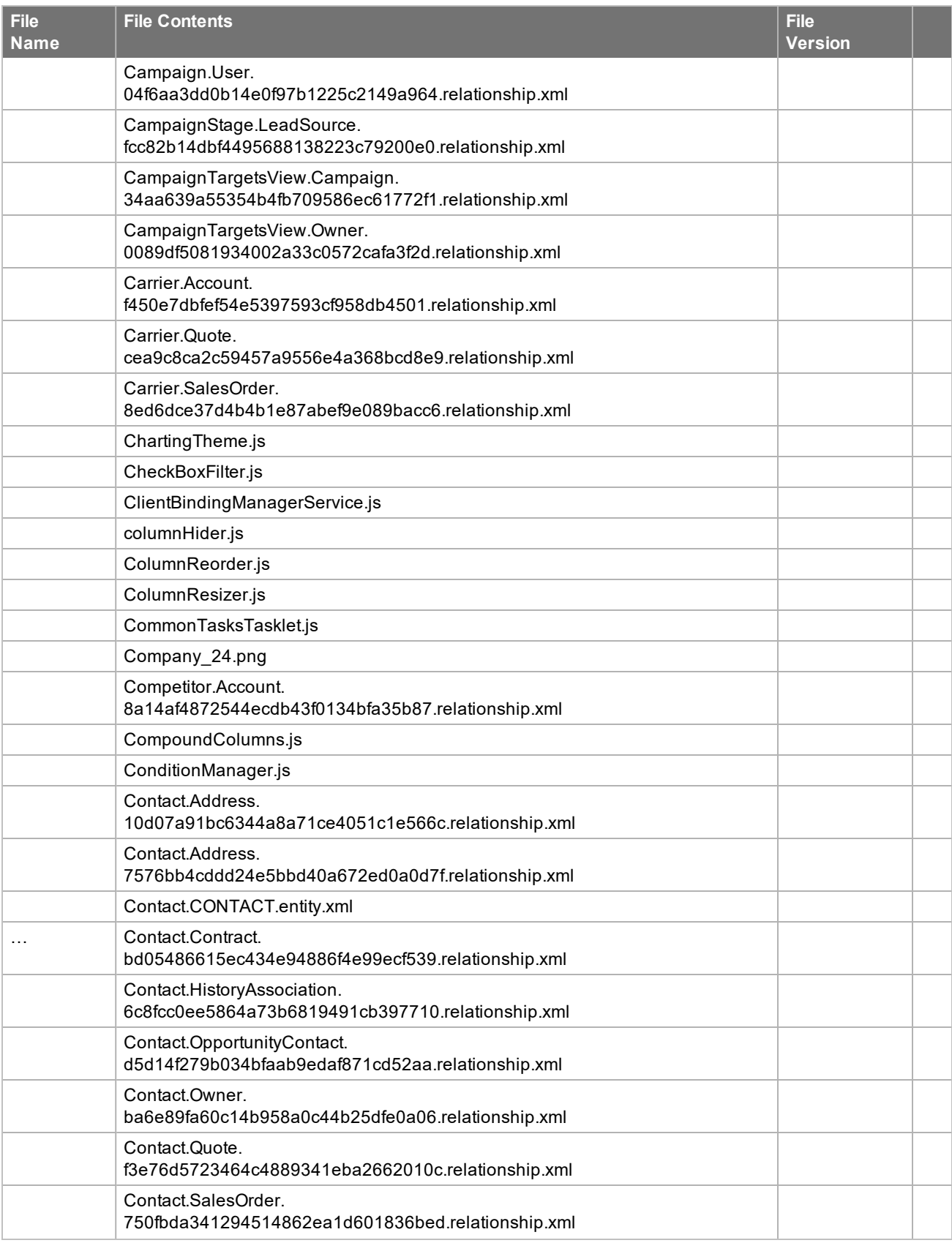

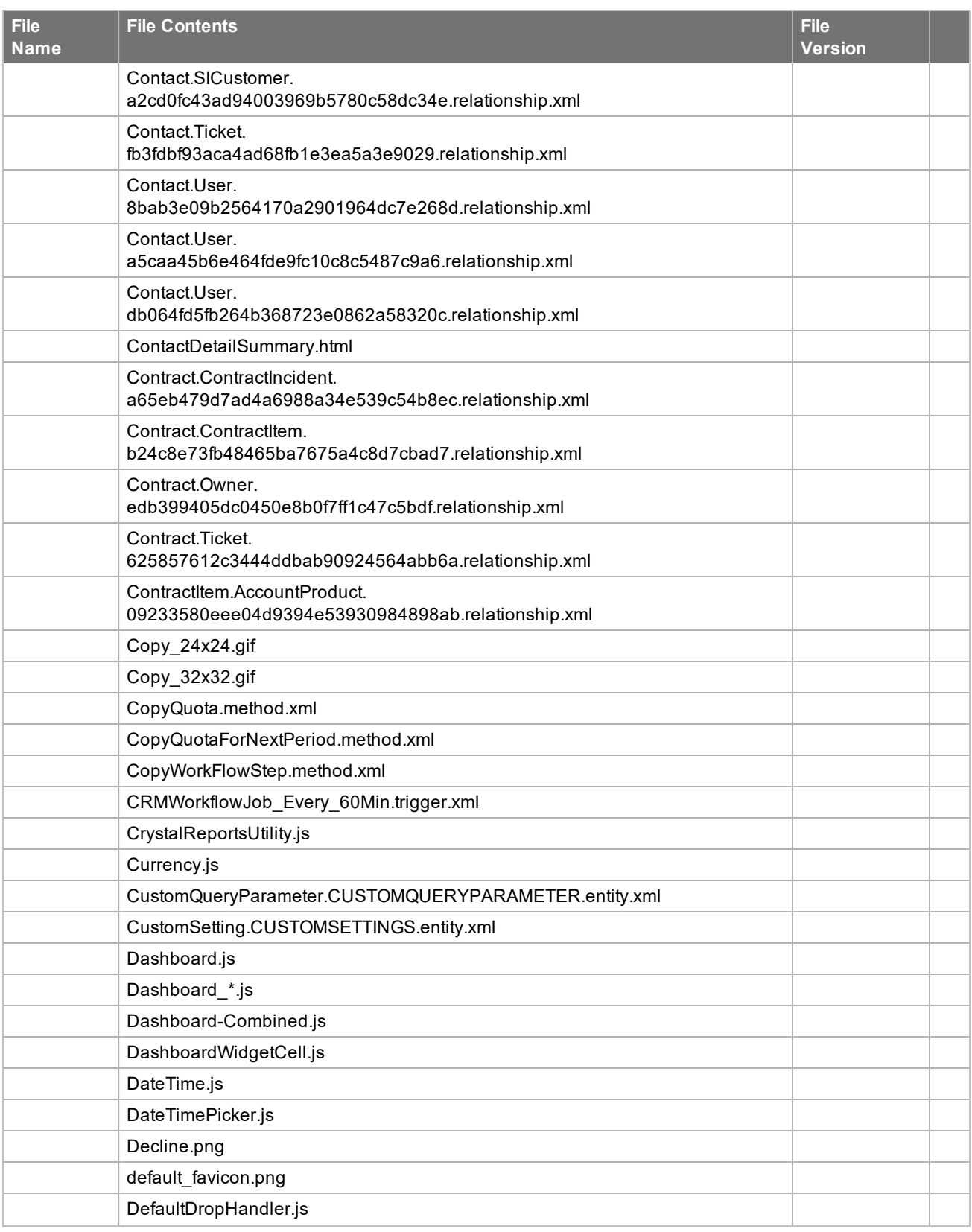

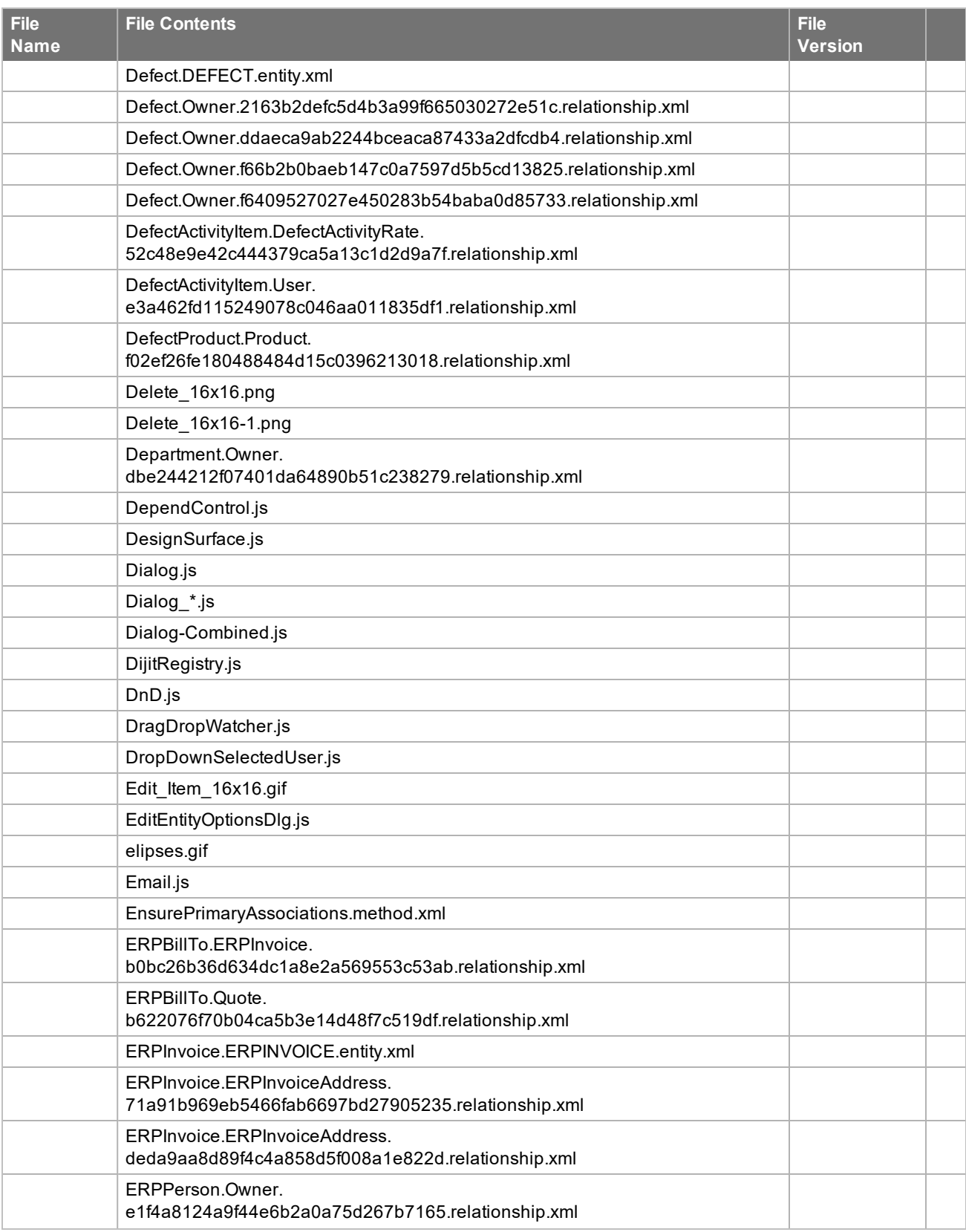

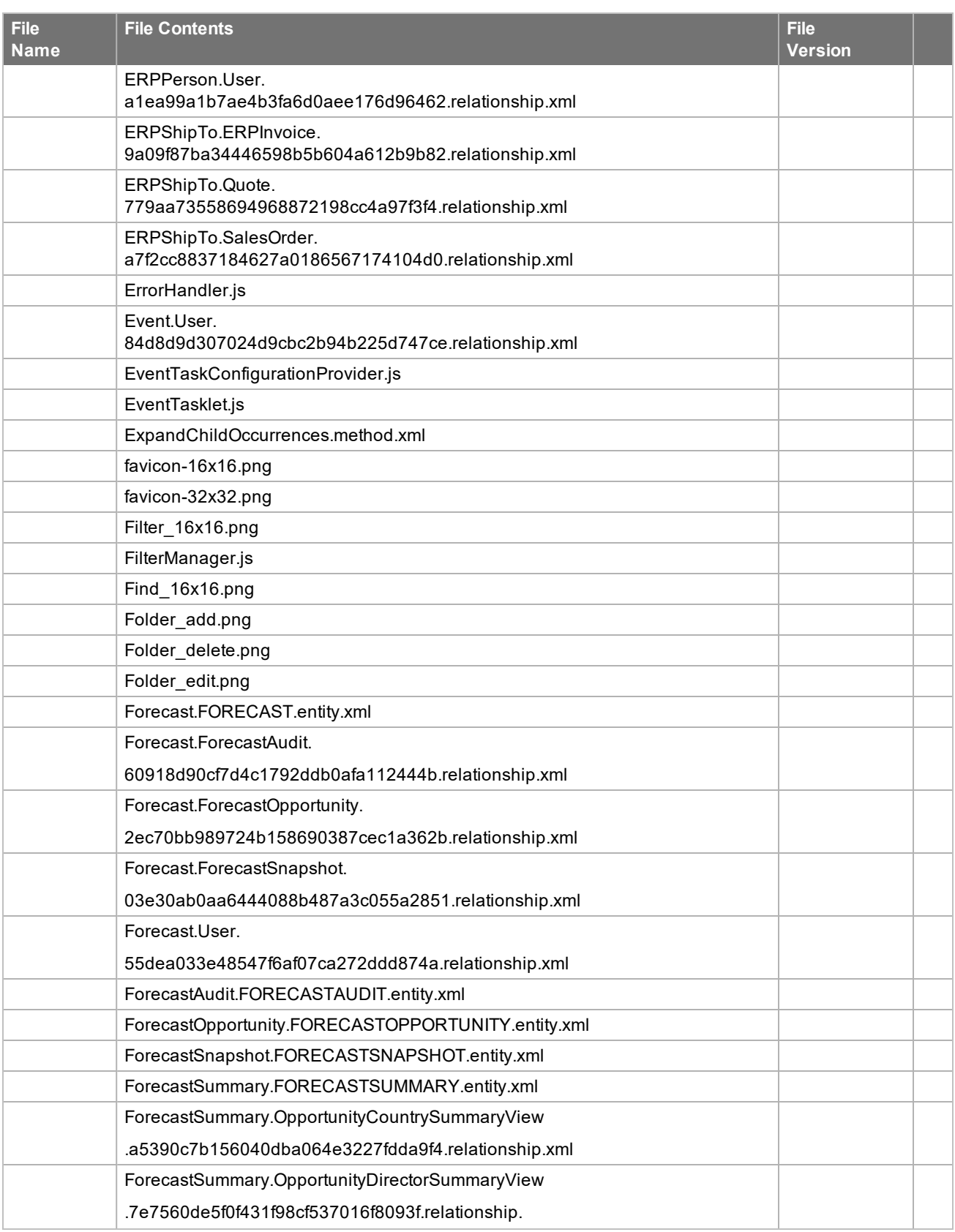

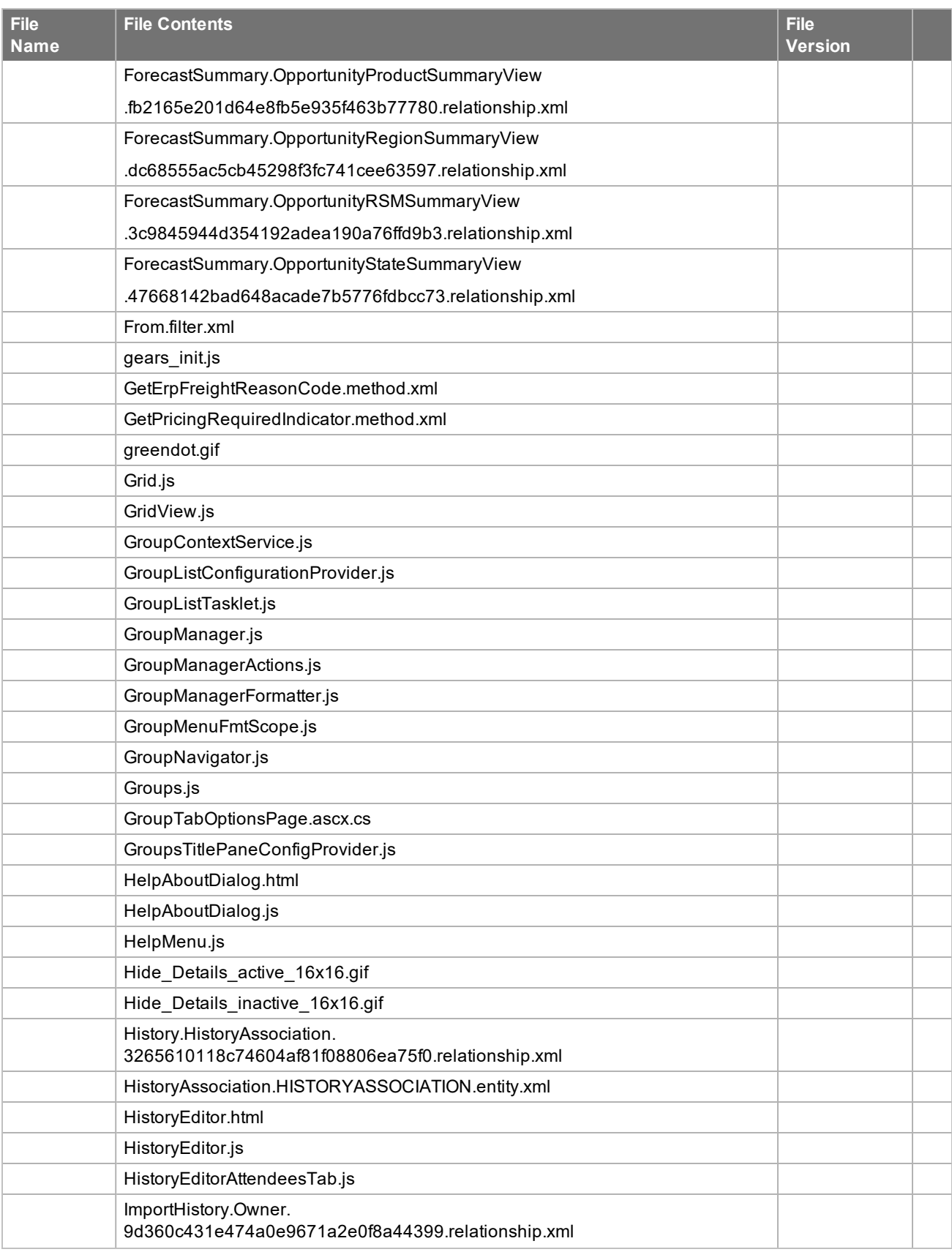

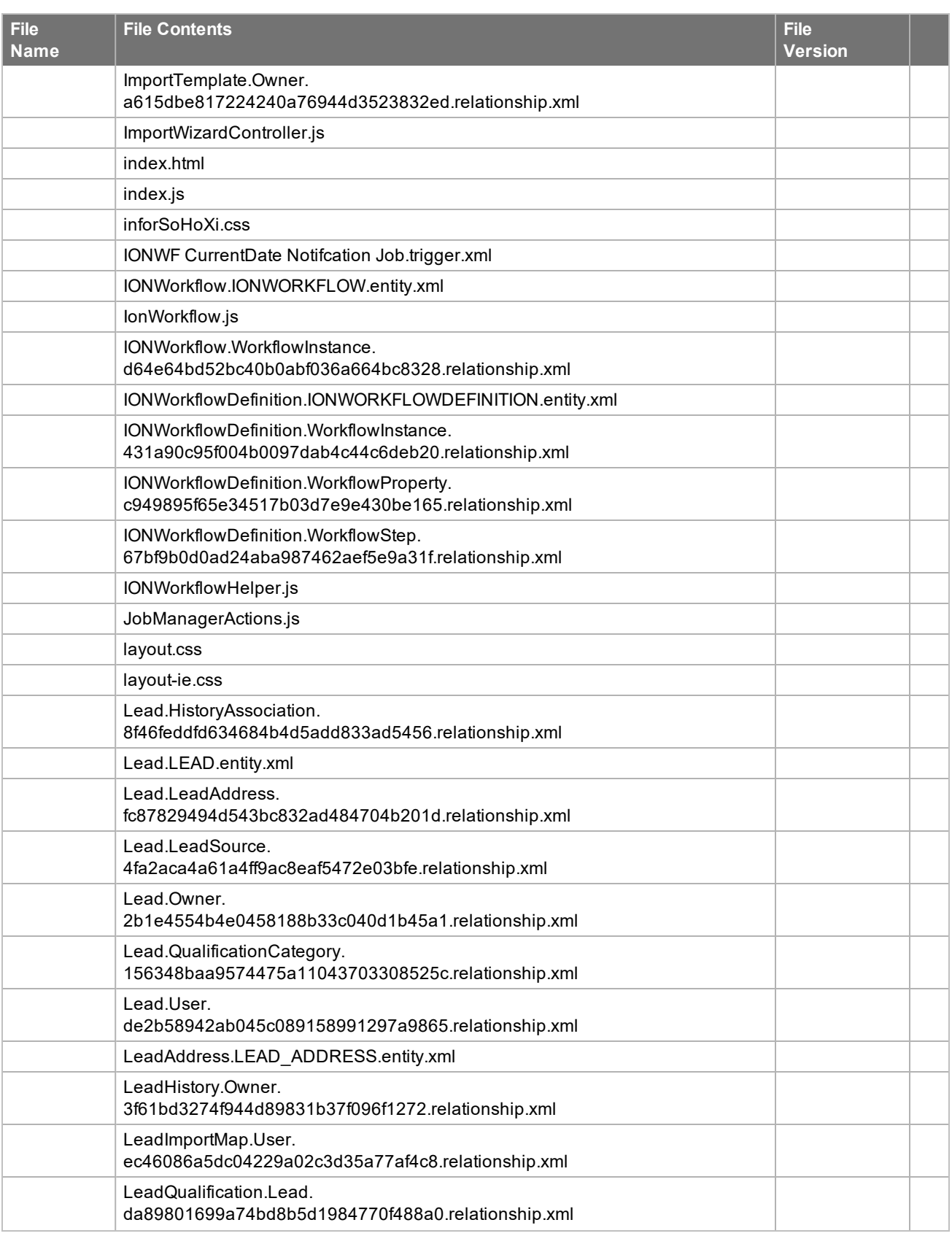

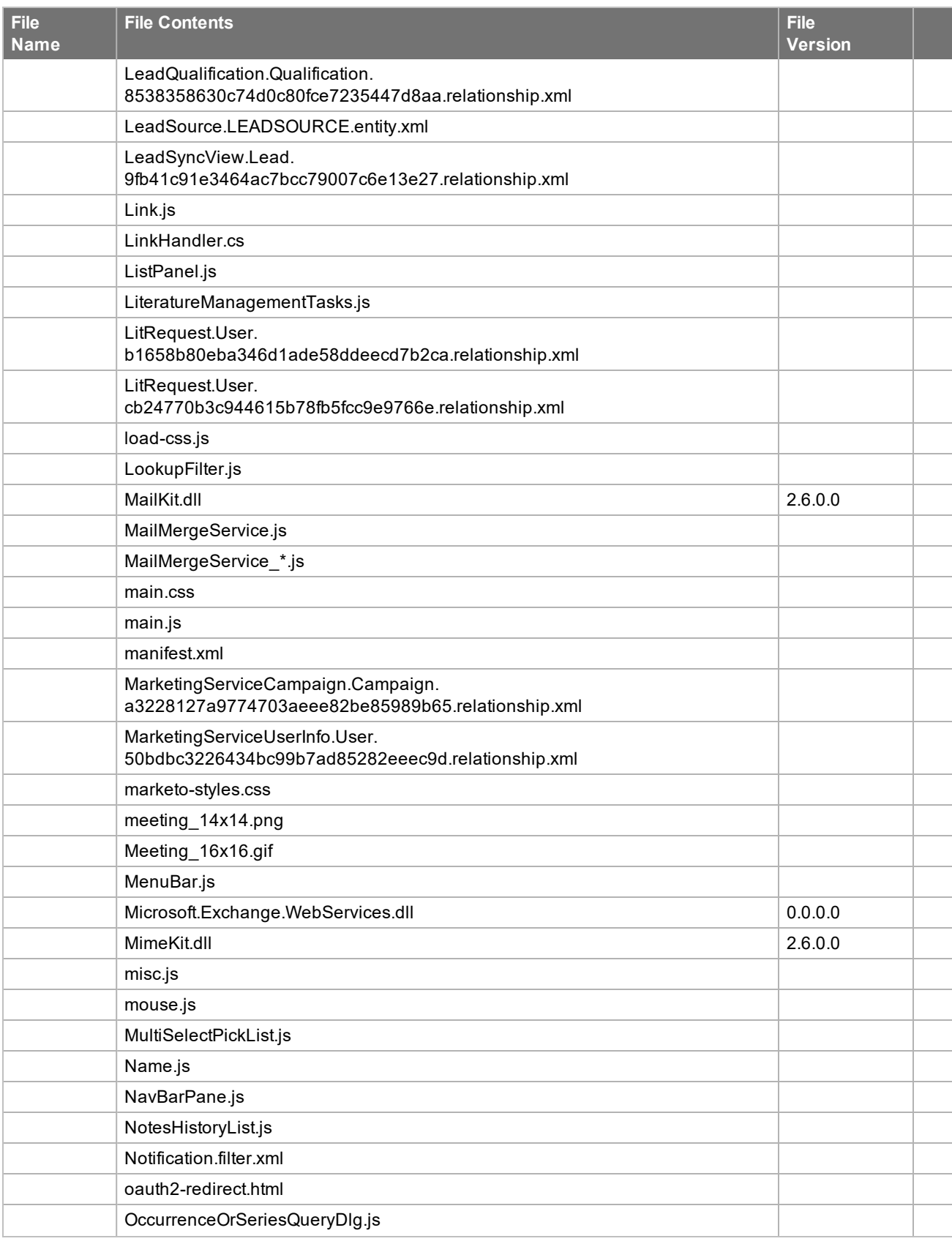

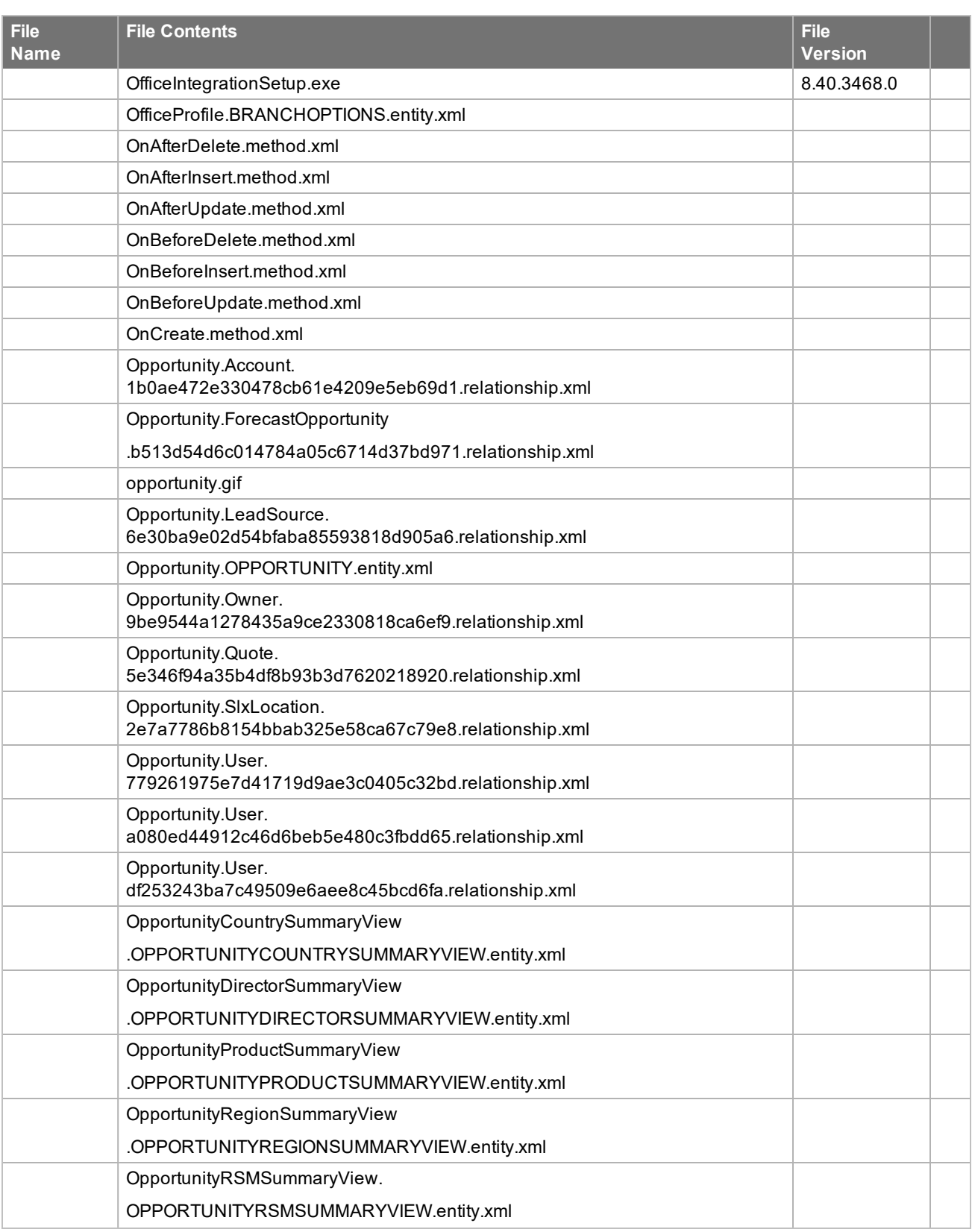

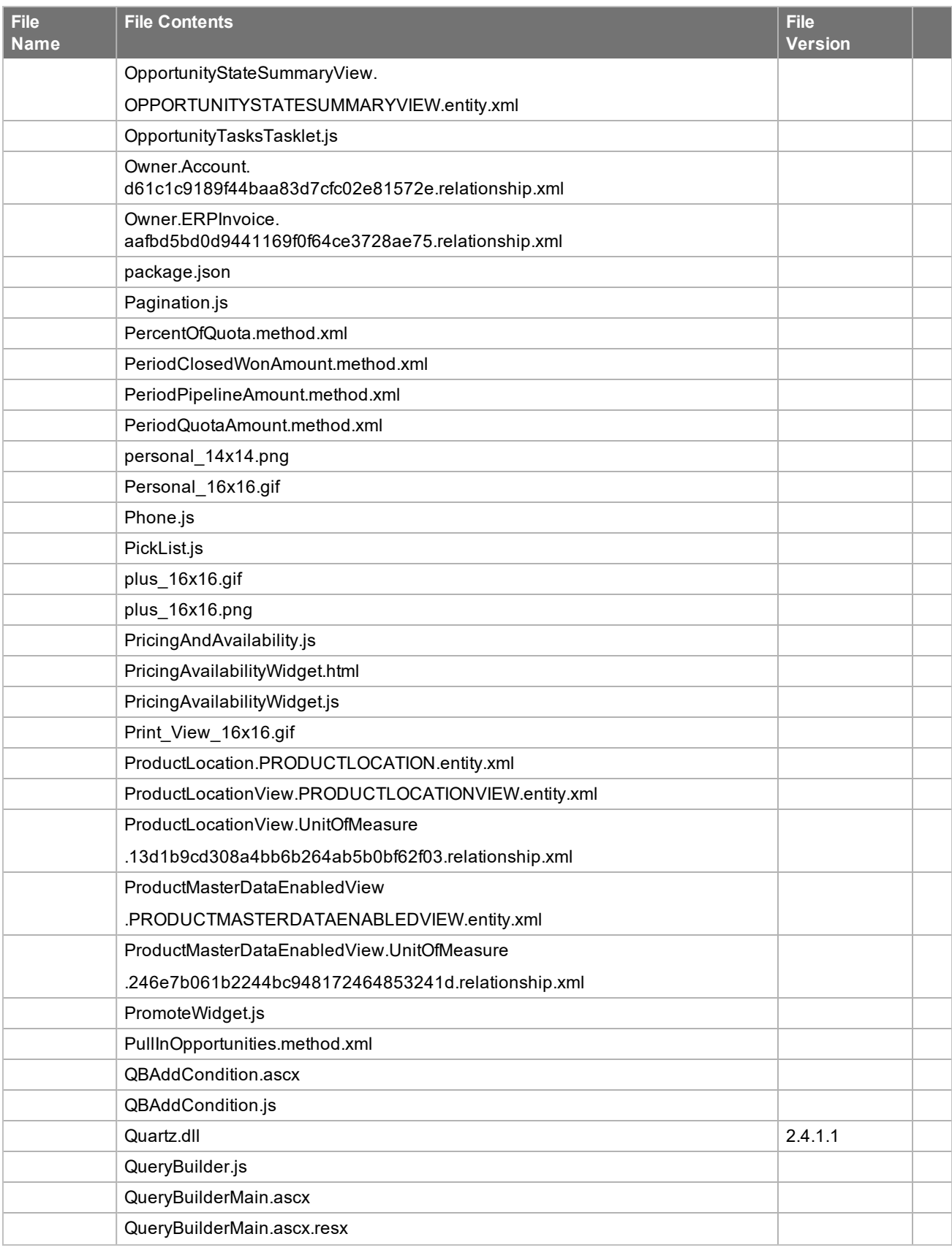

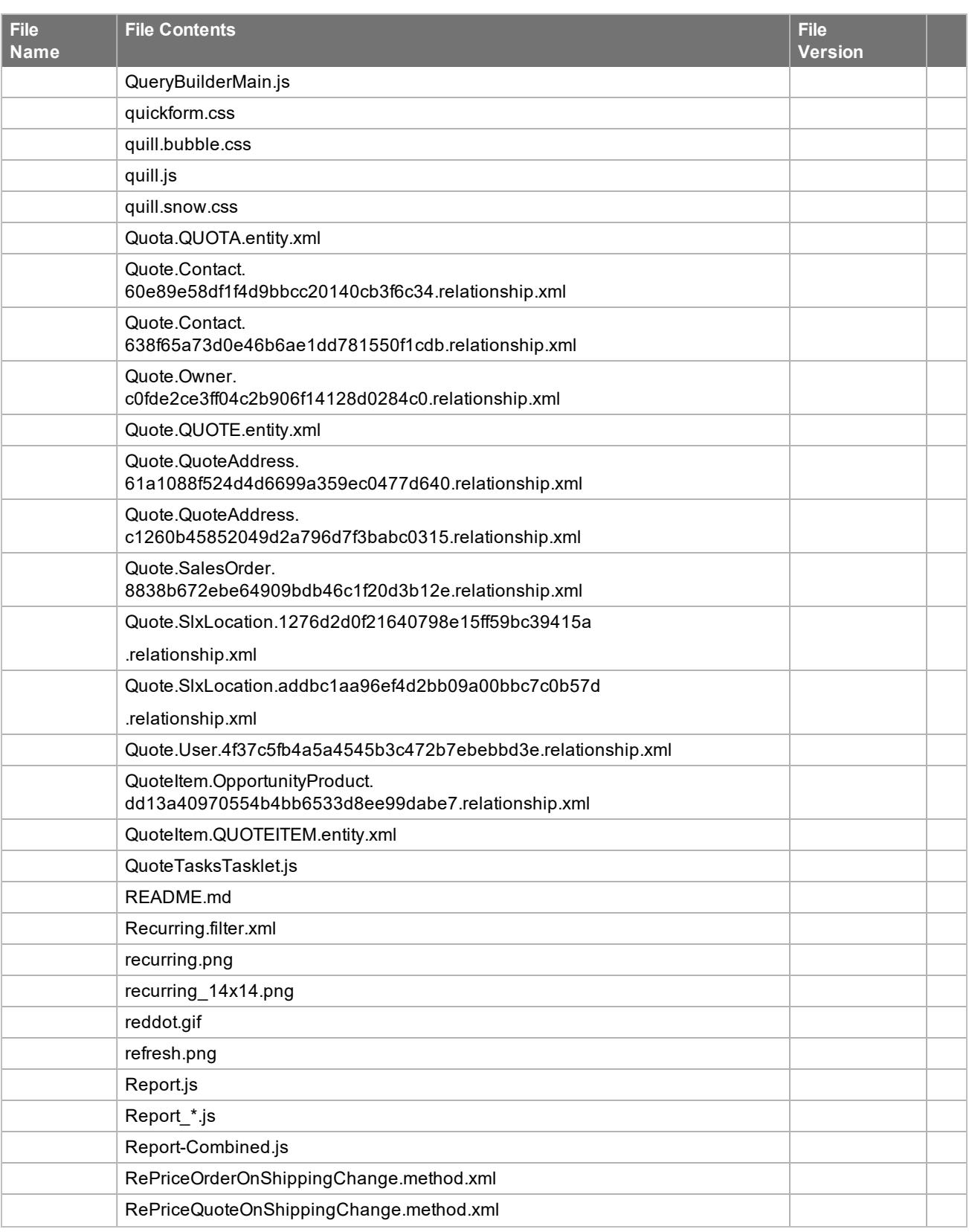

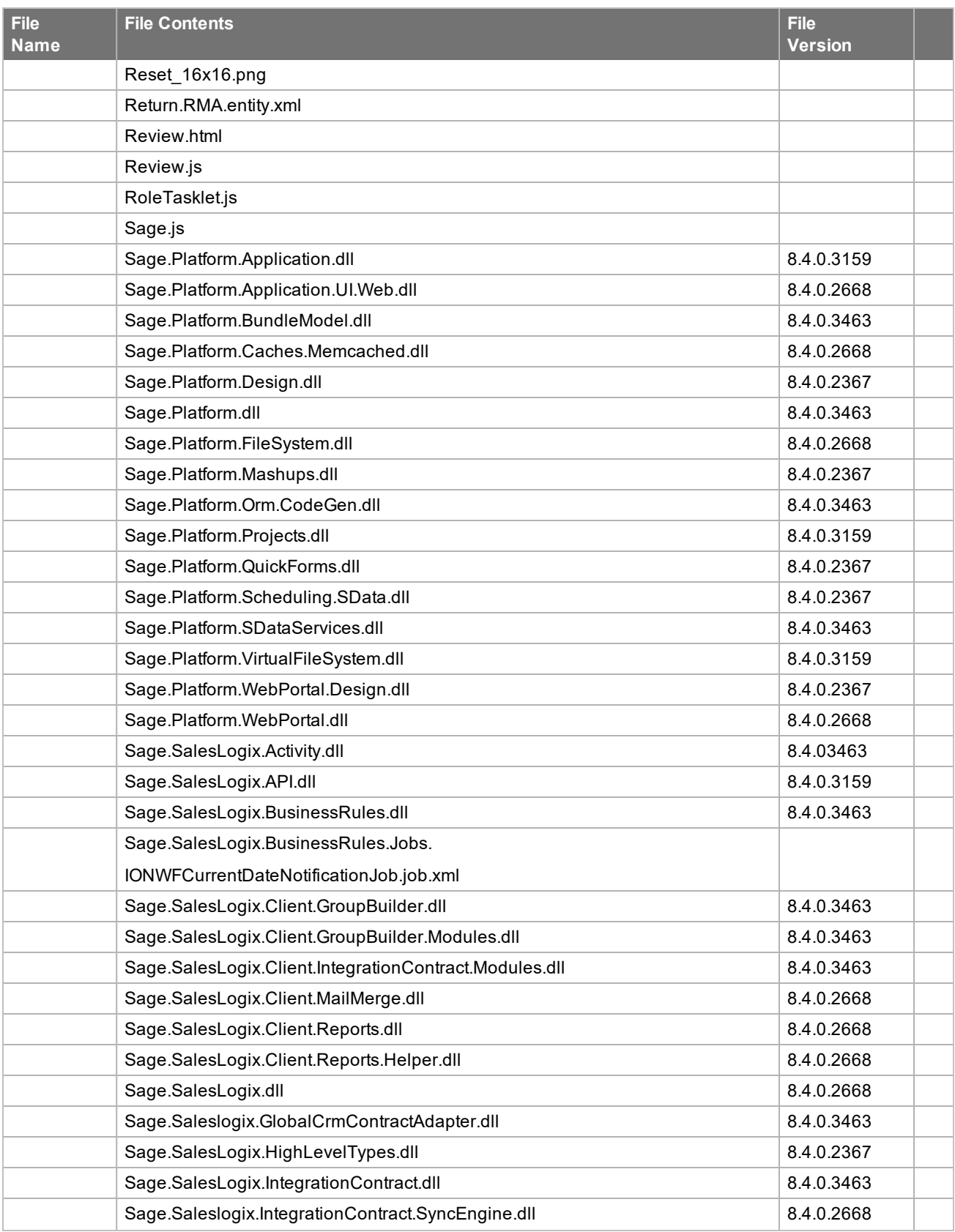

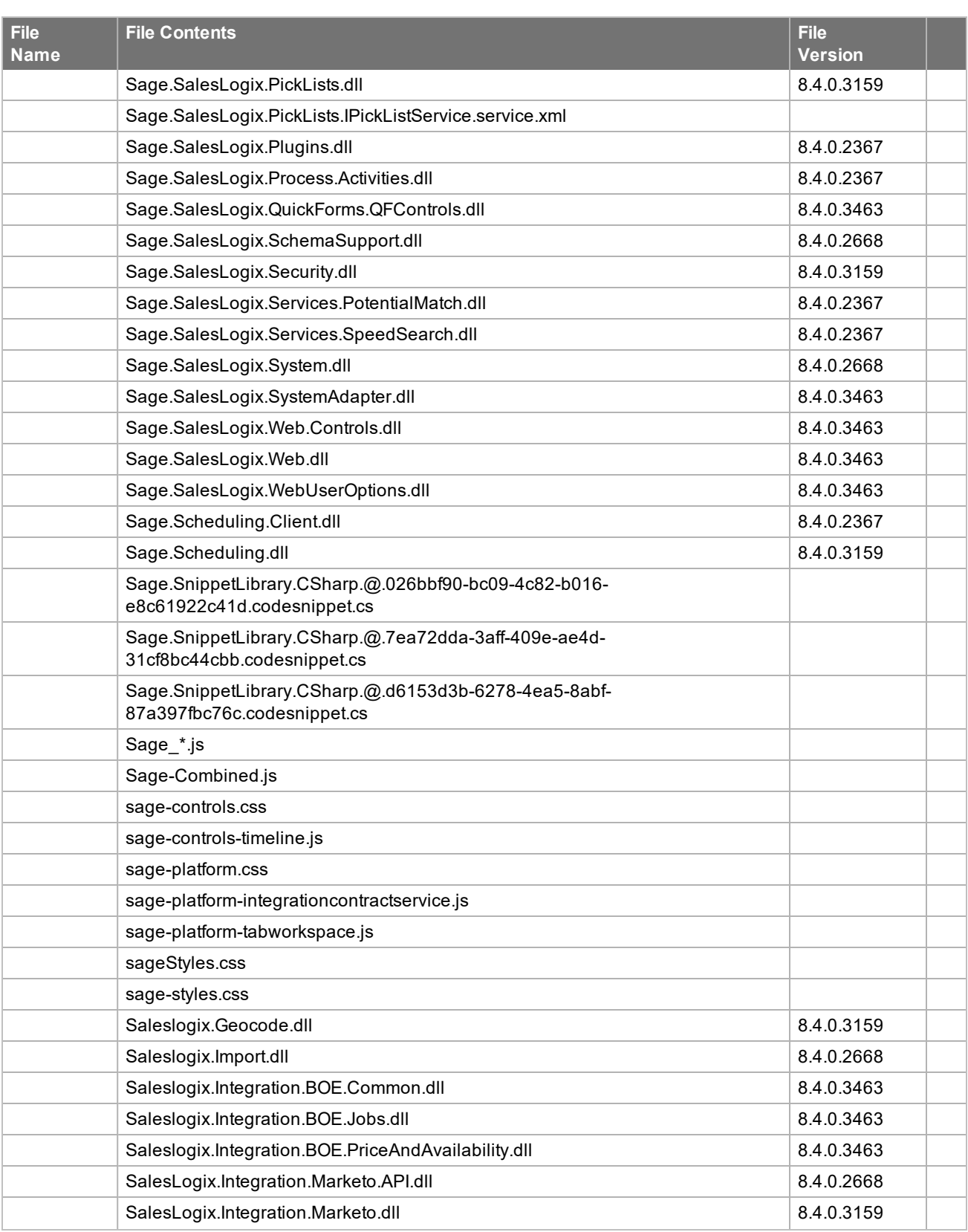

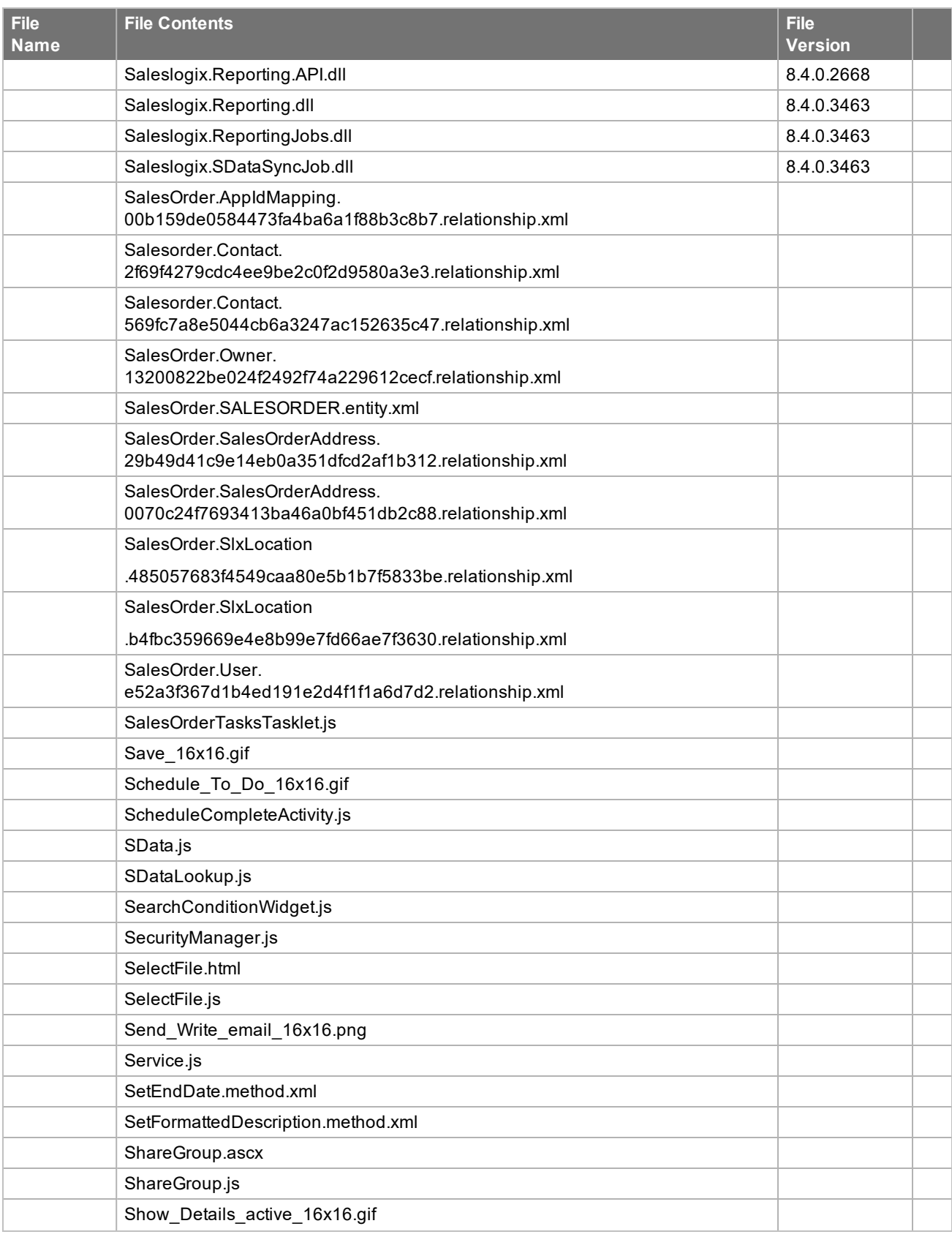

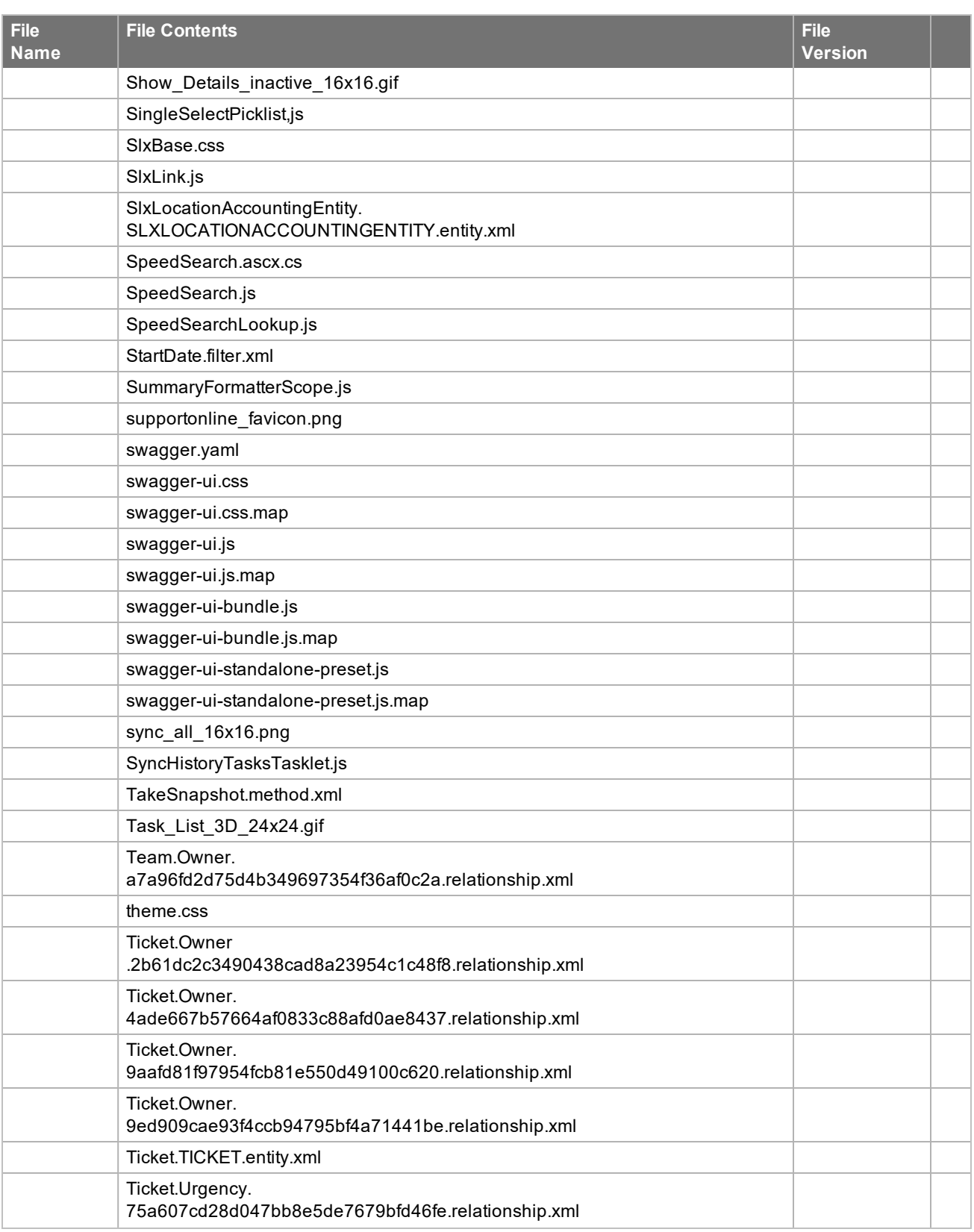

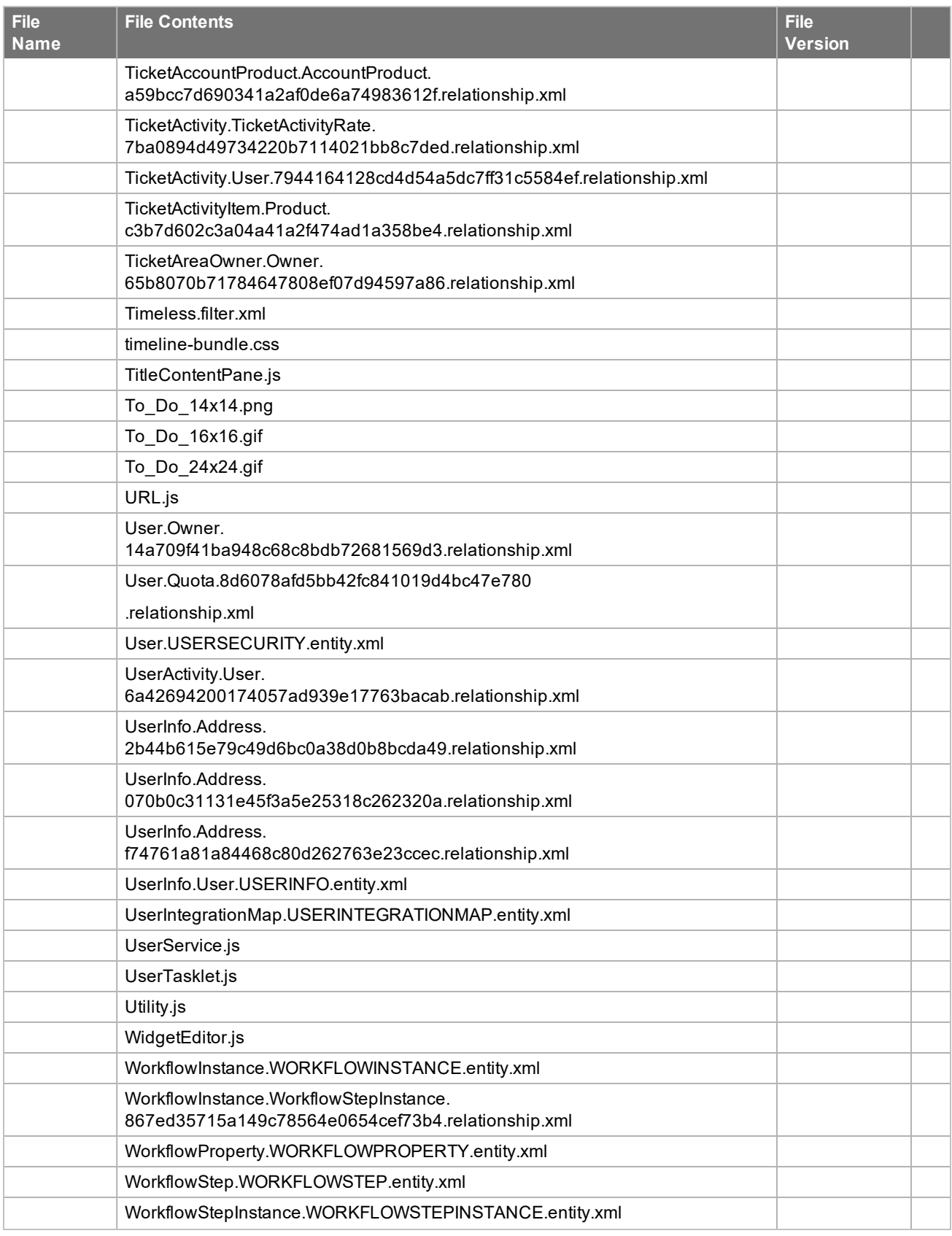

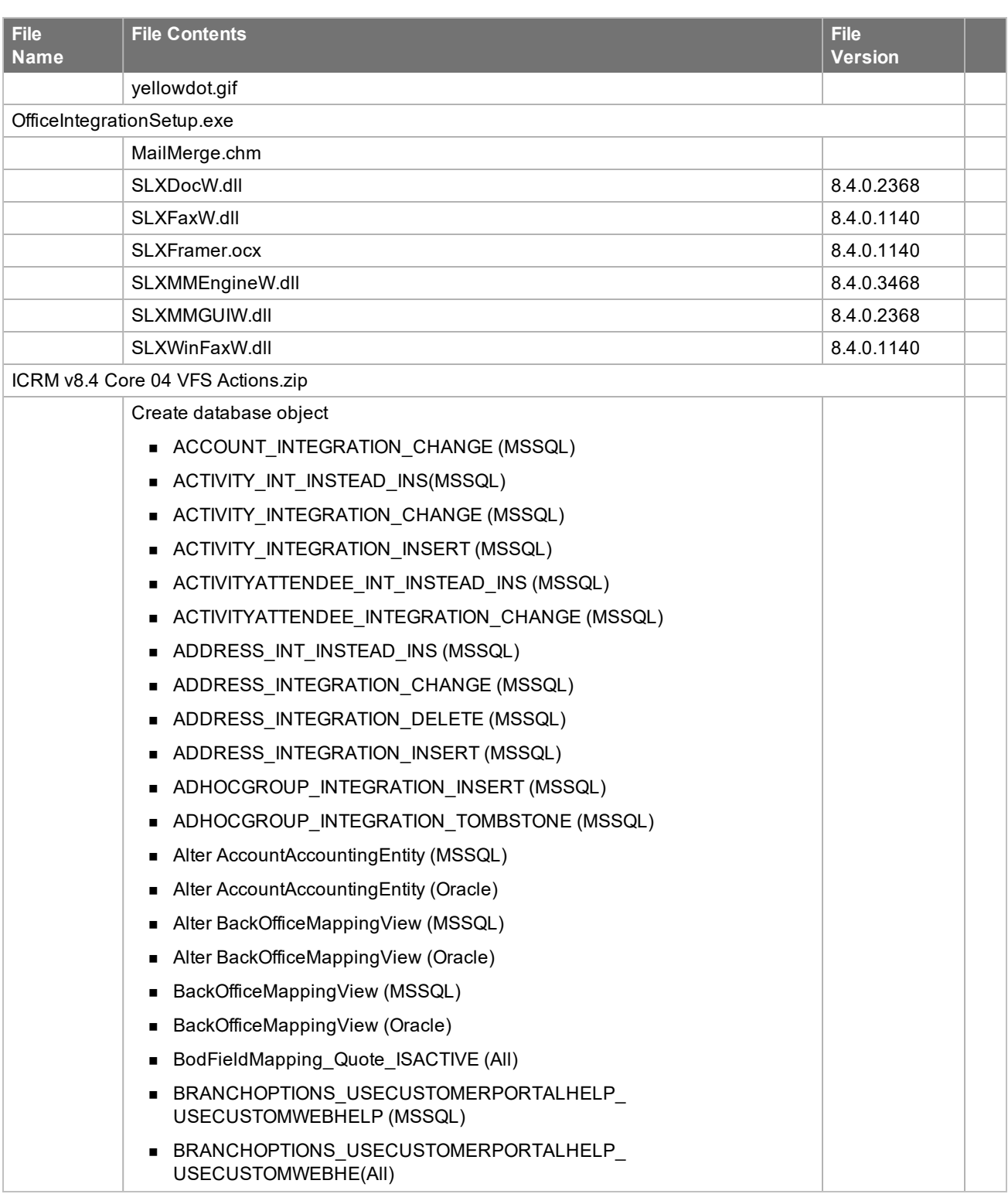

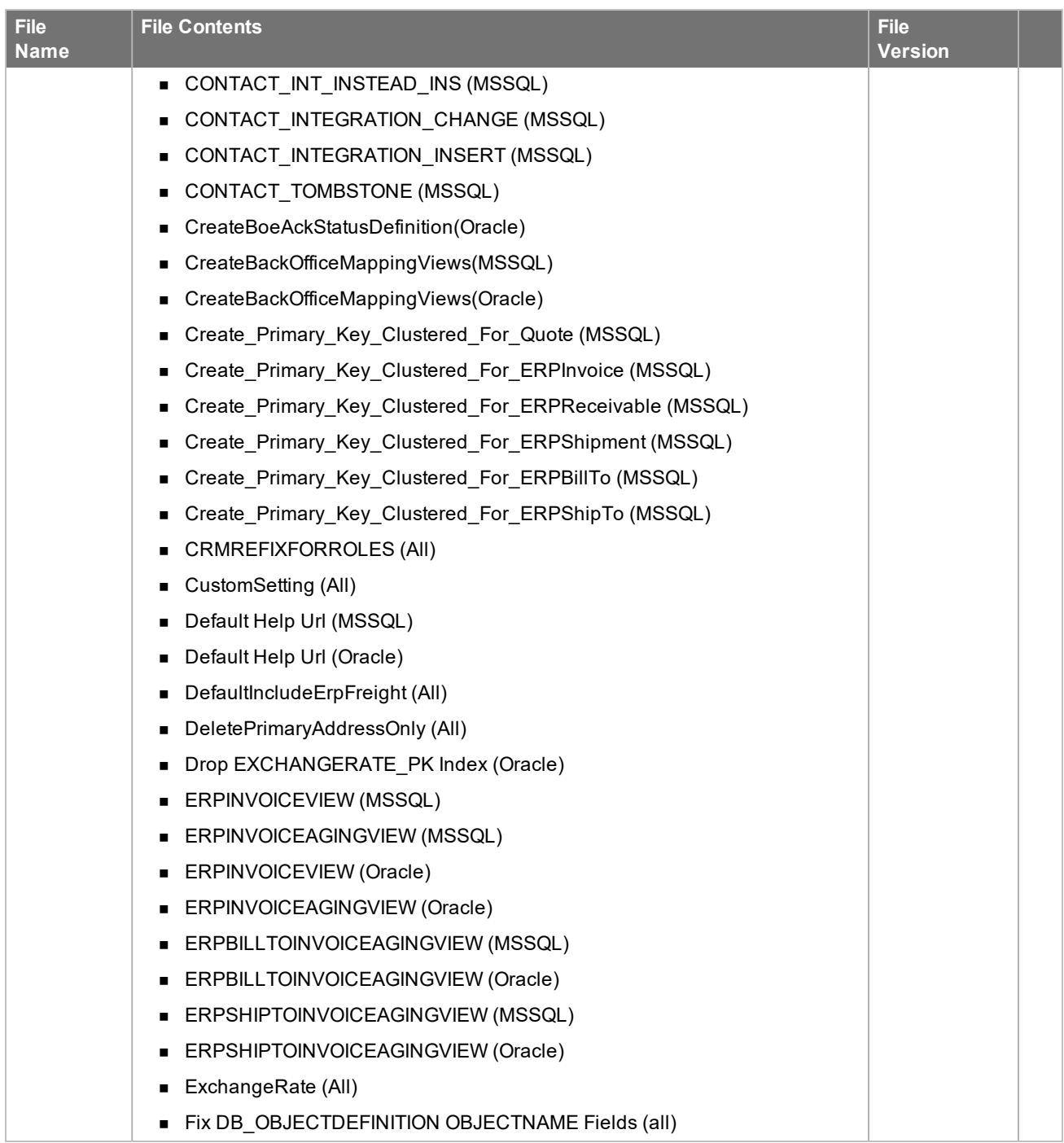

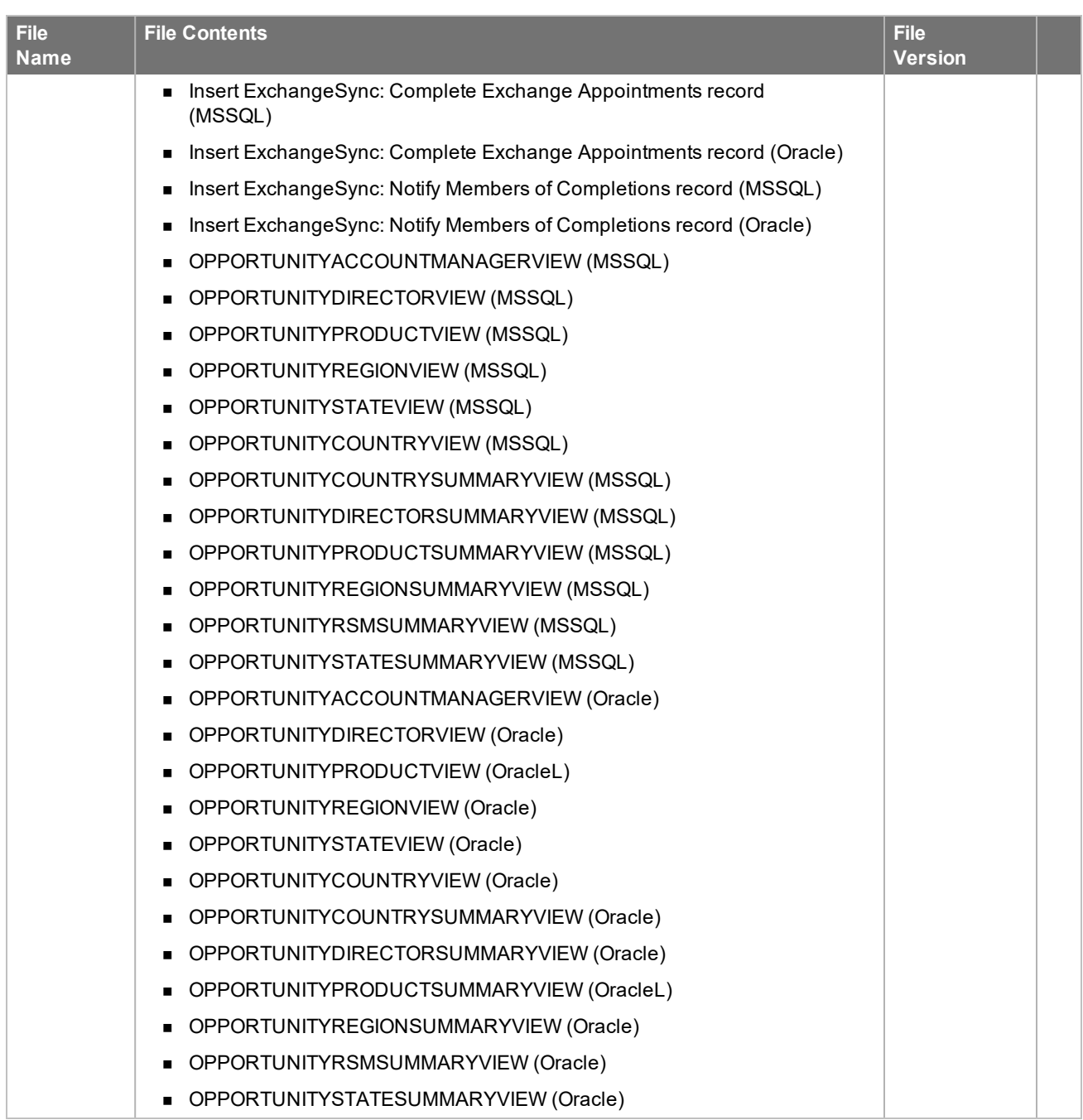

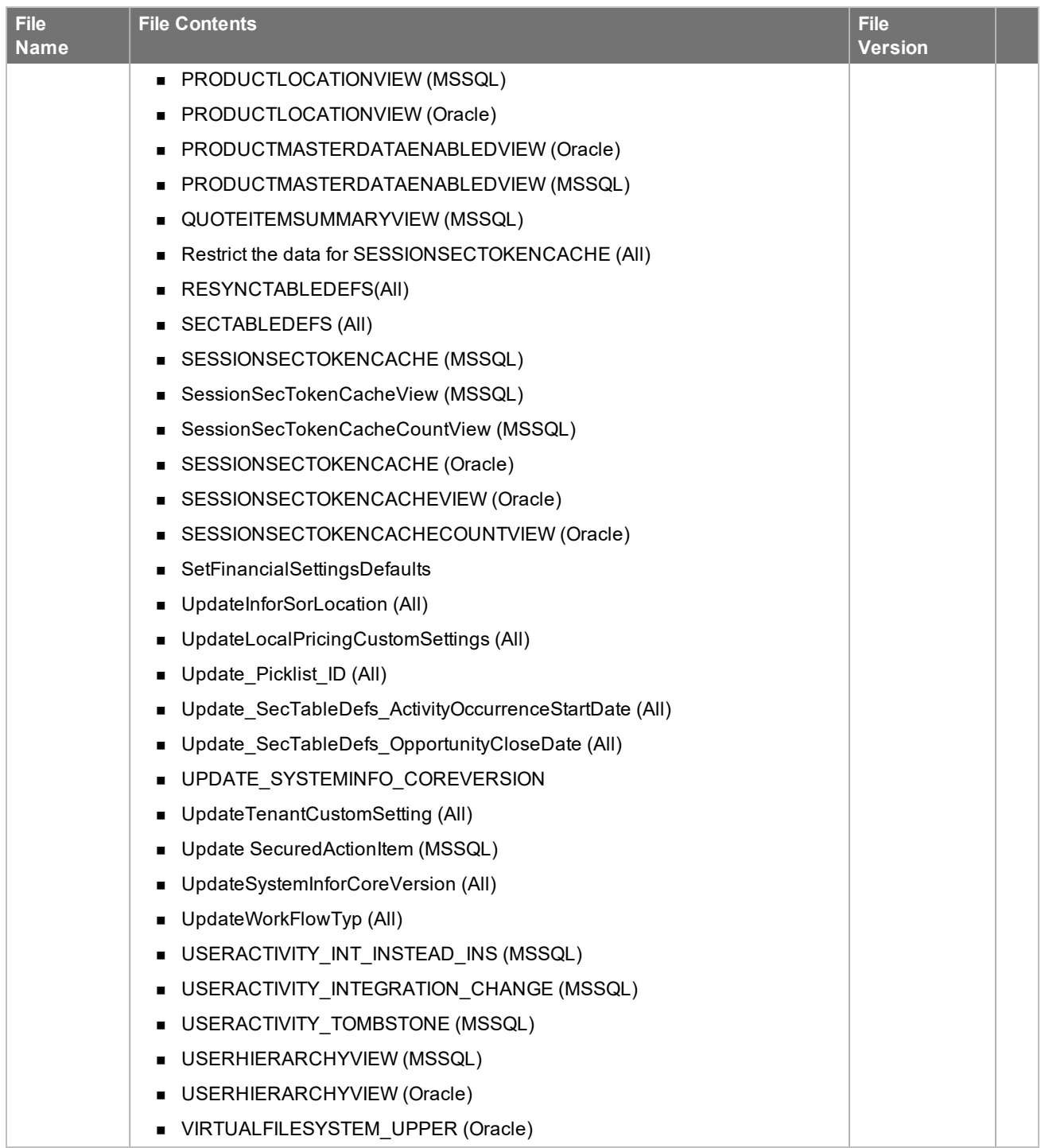

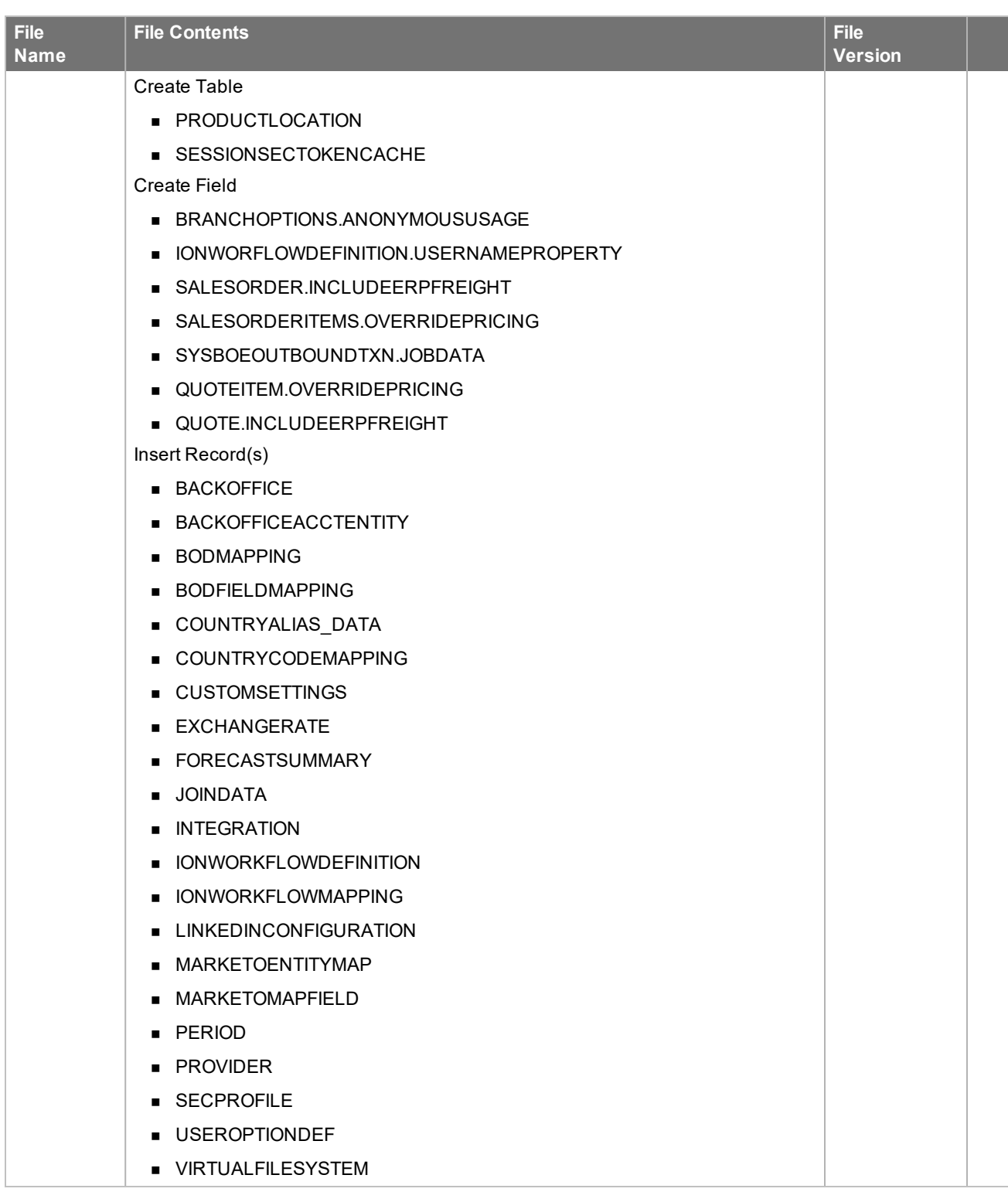

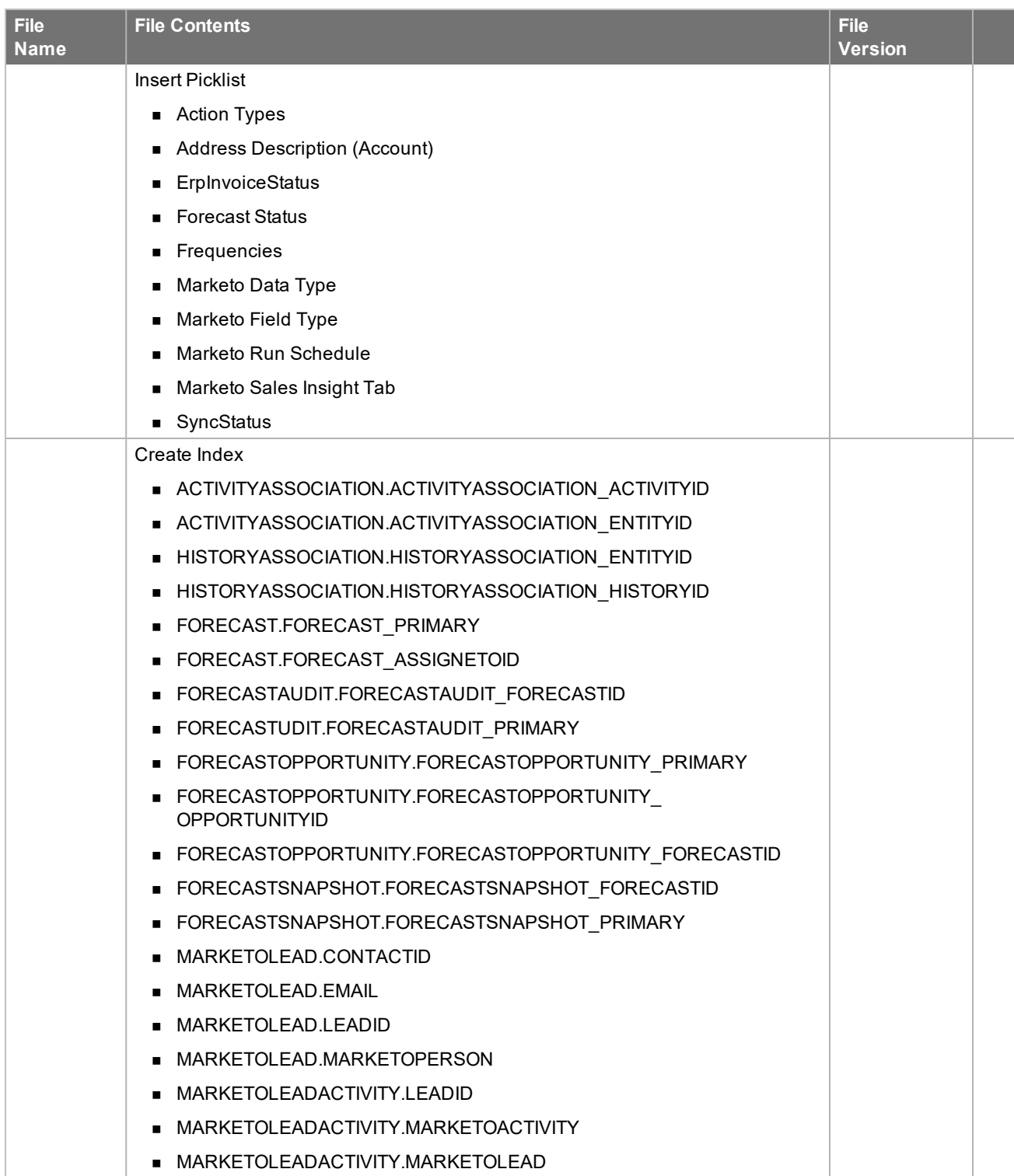

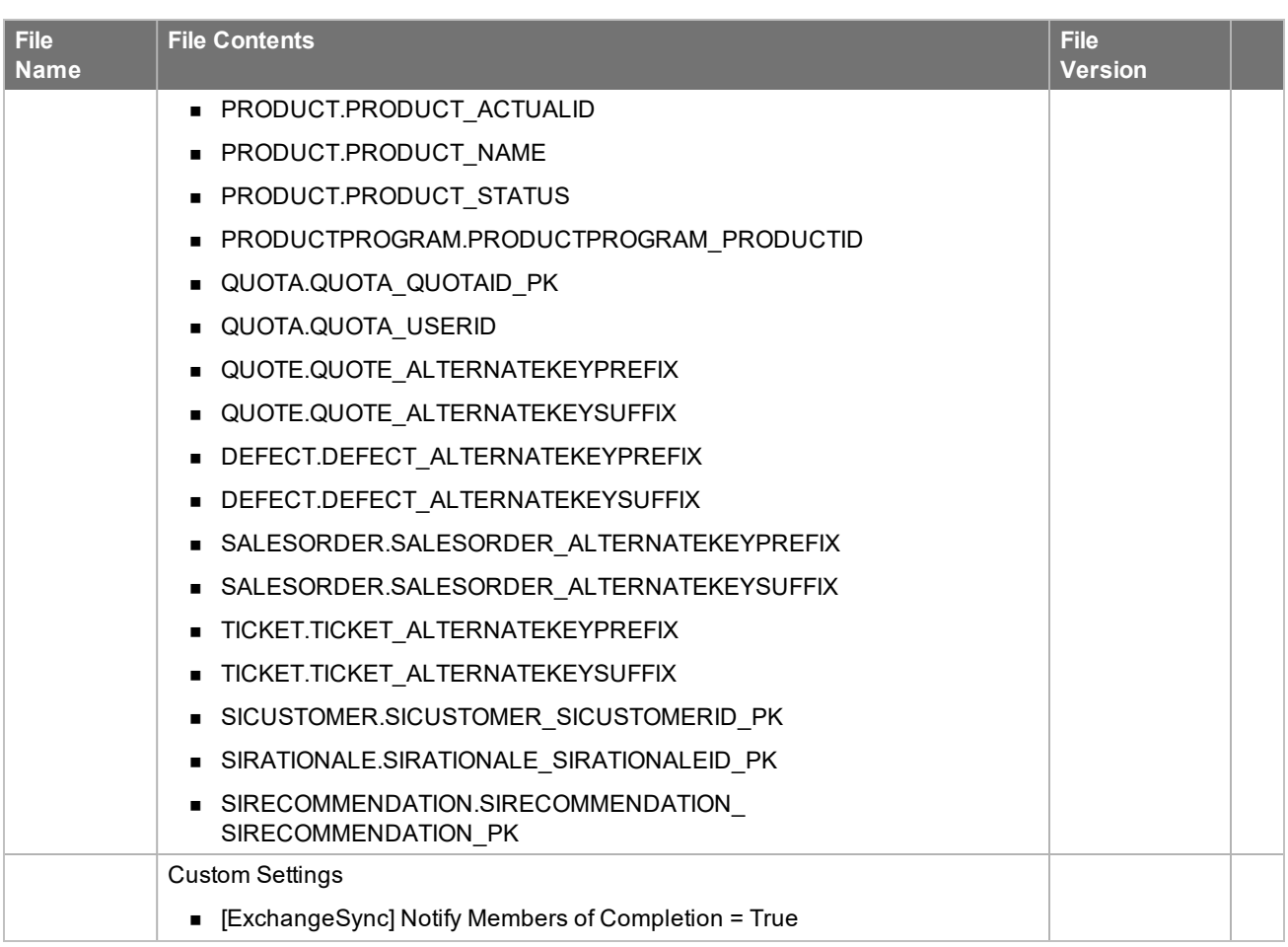

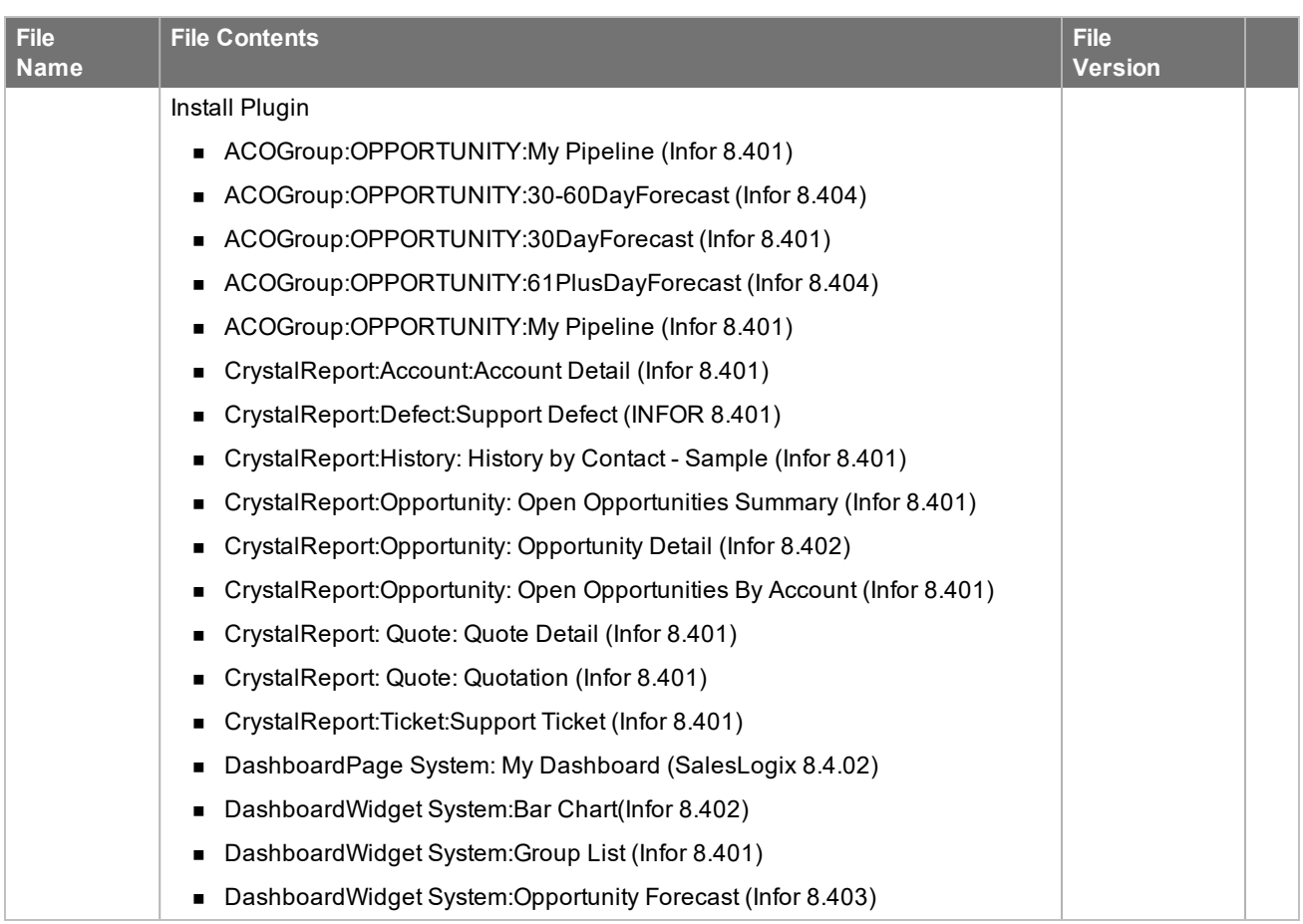

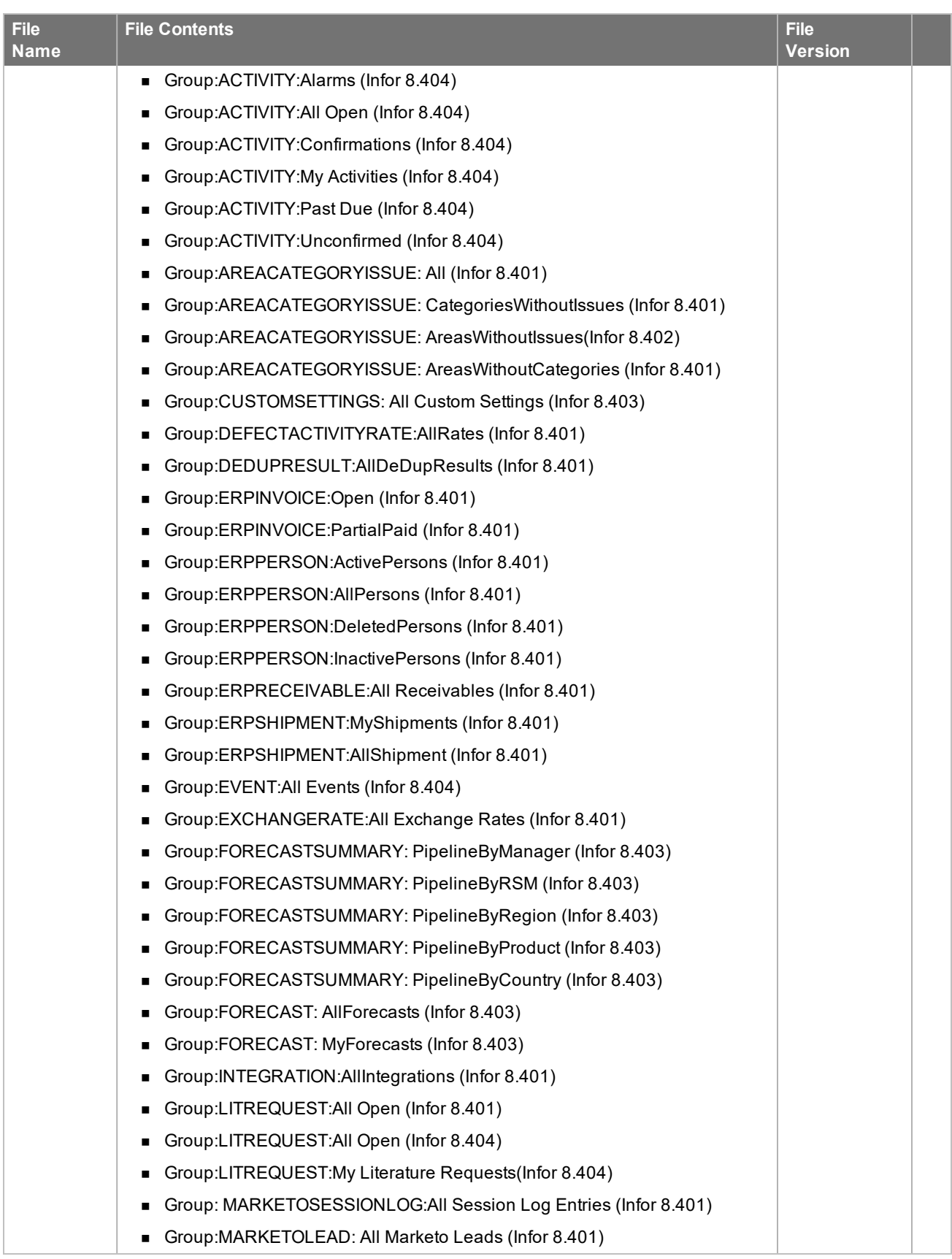
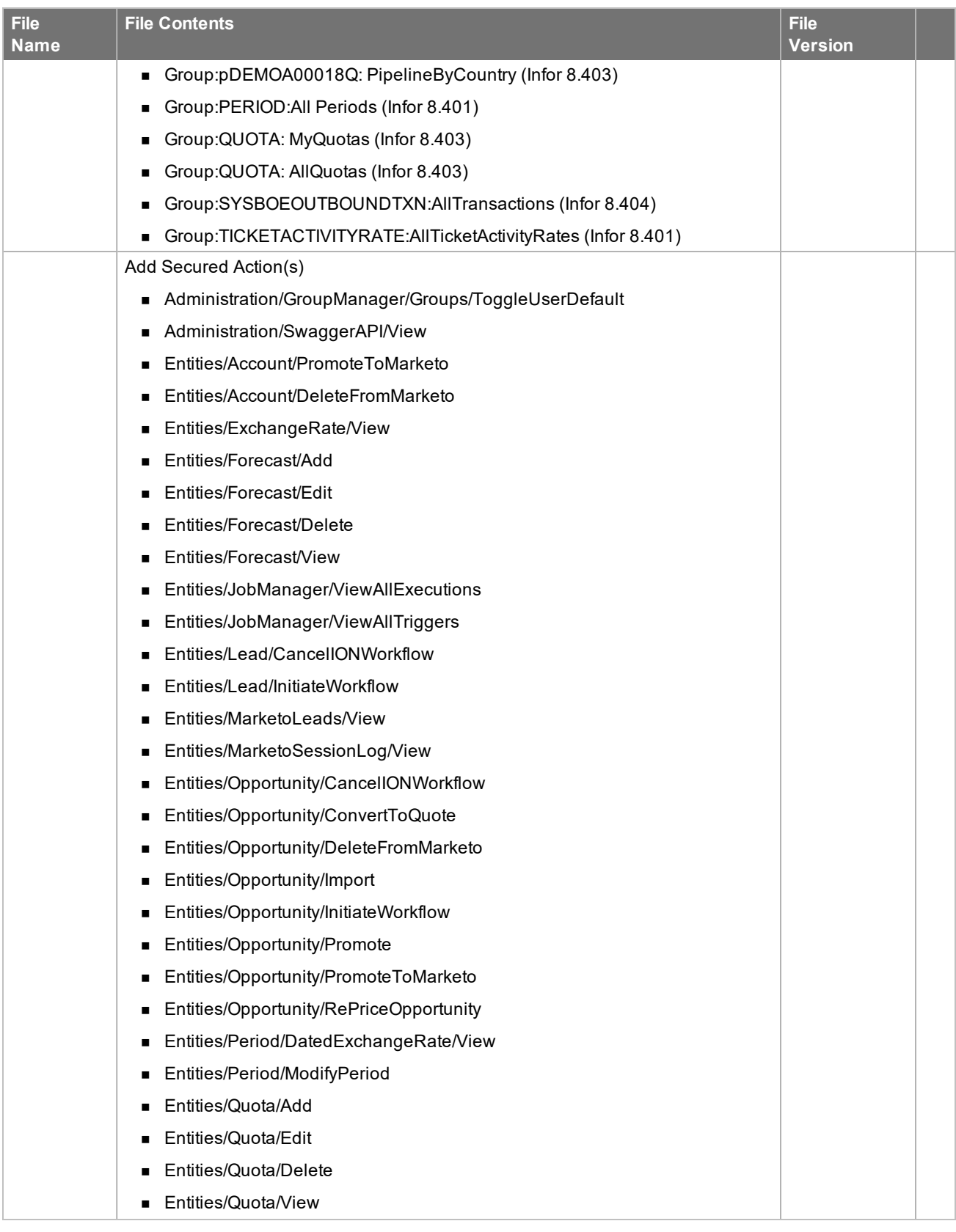

## Chapter 1 Changes in this Update

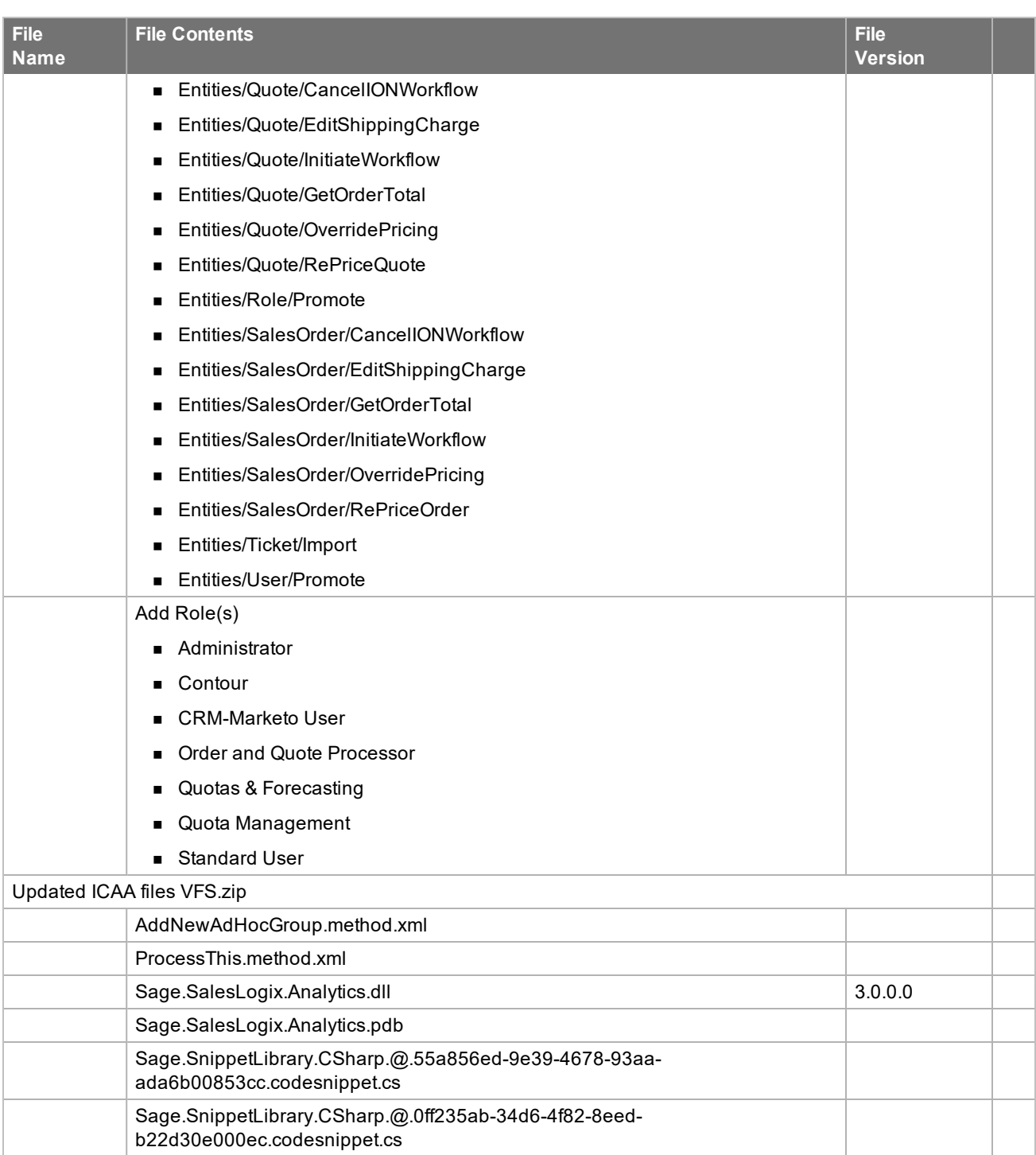

# Chapter<sub>2</sub> Applying the Update

This Web Core Update affects the following portals:

- Process Host
- **n** SData
- **Neb Client**
- **n** Offline Web Client
- Customer Portal
- SLXJobService

Apply this Update to all computers where the following components have already been installed:

- Administrative Tools and Servers
- **n** Application Architect
- Remote Office
- **n** Offline Web Client
- Web Host

If you intend to install only the Core update, your environment must be configured to use the Virtual File System (VFS). If your environment is configured using the Local File System (LFS), you must also apply 8.4 Web Model Update 04, including the steps for updating and merging the tenant.config file. For more information see the Applying Web Model Update 04 for Version 8.4 document.

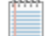

Install the VFS bundles using the Application Architect, and then build and deploy your Web site(s).

# <span id="page-75-0"></span>**Installing the update**

**To begin the install**

- 1. Close all Infor CRM applications on the computer to which you are applying the Update.
- 2. Stop all Infor CRM services on the computer to which you are applying the Update in the following order:
	- Saleslogix Cache Server
	- Saleslogix DBEventing
	- Saleslogix Job Service
	- Saleslogix Messaging Server
	- Saleslogix SData Synchronization Server
	- Saleslogix SpeedSearch
	- Saleslogix Synchronization Service
	- **B** Saleslogix Server
	- Saleslogix System Service
- 3. Extract the contents of the **Infor\_CRM\_v840\_Web\_Core\_Update\_04.zip** file to a temporary folder.
- 4. Navigate to the folder where you extracted the Update files and double-click **Infor\_CRM\_v840\_Web\_Core\_ Update\_04.exe**.
- 5. On the **Infor CRM v8.4.0 Web Core Update 04** screen do the following:
	- <sup>n</sup> Select the **Install the Infor CRM Update** option. The Update files, including the VFS bundle, are extracted to a temporary folder and are removed once the installation is complete. This option is required for 8.4 Web Core 04.
- 6. Click **Next**.
- 7. On the **Welcome** screen, click **Install** to install the patch.
- 8. If prompted to reboot, click **OK** to allow the reboot.
- 9. On the **Completed** screen, click **Finished**.

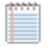

The first time you sign in to Application Architect after applying 8.4.0.04 Web Core 04, you will be prompted to upgrade the Virtual File System (VFS). To confirm the upgrade, click Yes.

# **Installing VFS bundles**

Install VFS .zip bundles using the Application Architect.

**To install the bundle**

- 1. Ensure the bundle is not blocked.
	- a. Right-click the bundle file and click **Properties**.
	- b. On the **General** tab, if there is an **Unblock** button, click it to unblock the file. The Unblock button only displays if the file is locked.
	- c. Click **Apply**.
	- d. Click **OK**.
- 2. Ensure you have **Write** permissions to the bundle installation folder. Check permissions on the Security tab on the folder properties.
- 3. Open the **Application Architect**.
- 4. On the **View** menu, click **Bundle Manager**.
- 5. Click **Install**.
- 6. Select **Filename** and navigate to the temporary folder you extracted the **Infor\_CRM\_v840\_Web\_Core\_Update\_ 04.zip**, click **ICRM v8.4.0 VFS Web Core Update 04.zip**, and then click **Open**.
- 7. On the **Select Bundle** screen, click **Next**.
- 8. On the **Select Items** screen, ensure the **Portals** option is selected.
- 9. Click **Next**, and then click **Finish**.
- 10. Close Application Architect.
- 11. Re-open Application Architect.
- 12. Rebuild the database schema.
	- <sup>n</sup> On the **Tools** menu, click **Rebuild Database Schema**.
- 13. Repeat steps 3-9 to apply the **ICRM v8.4 Core 04 VFS Actions.zip** bundle.
- 14. If your installation includes ICAA ,repeat steps 3-9 to apply the **Updated ICAA files VFS.zip** bundle
- 15. Close Application Architect.

# **Running the Conversion Utility**

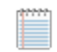

- You must run the conversion utility even if you do not select any options.
- **n** If your implementation is configured with Master Data Consolidation enabled, you must rerun the conversion utility with the Master Data Consolidation option selected to consolidate pre-existing Location and Person based content to the new consolidated data format, unless you ran the conversion utility with the option selected in version 8.4.0.03.

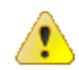

Once the conversion utility is run, these actions cannot be reversed.

The conversion utility assigns a DataKey value to each custom setting based on the existing Description. This key value should never be changed.

The Conversion Utility also contains these options:

### <sup>n</sup> **Master Data Consolidation**

This option is only for implementations with Back Office. This is a non-reversible option that consolidates existing account records with the same CustomerID into a single account record. This option also moves all related information, such as activities, history, attachments, quotes, sales orders, invoices, shipments, returns and receivables to the new consolidated account.

### n **Convert Quotes document shipping pricing**

Converts the existing Quote shipping charge to the transaction currency based shipping charge which is based on the existing Quote freight charges and Infor CloudSuite CRM based transaction-specific exchange rate captured at the time of the transaction.

You do not have to select this option if you already ran this option during a previous 8.4 Core Update.

# n **Convert Sales Orders document shipping pricing**

Converts the existing Sales shipping charge to the transaction currency based shipping charge which is based on

the existing Sales Order freight charges and Infor CloudSuite CRM based transaction-specific exchange rate captured at the time of the transaction.

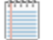

You do not have to select this option if you already ran this option during a previous 8.4 Core Update.

<sup>n</sup> **Update user options for Quota, Forecasting, Activity, Event, and Lit Request default groups** Sets the new groups that are provided as Favorites so that they display by default in the list and detail views.

### <sup>n</sup> **Expand activity occurrences**

Existing recurring activity occurrences will be fanned out to use the new ActivityOccurrence table.

### <sup>n</sup> **Expand activity associations**

Existing associations with contacts, accounts, opportunities, tickets, or leads will be created in the ActivityAssociation table and the corresponding ID (ContactID, TicketID, etc) will remain in the Activity table.

- If IsAttendee = True the record will remain in the ActivityAttendee table and will also be added to the ActivityAssociation table.
- $\blacksquare$  If IsAttendee = False, the record will be removed from the ActivityAttendee table and added to the ActivityAssociation table.

### <sup>n</sup> **Expand history associations**

Existing associations with contacts, accounts, opportunities, tickets, or leads will be created in the HistoryAssociation table and the corresponding ID (ContactID, TicketID, etc) will remain in the History table.

**To run**

- 1. On the Administrative Workstation, browse to the ConversionUtility.config file. By default, this is in \Program Files (x86)\Saleslogix.
- 2. Open **ConversionUtility\_8.4.0.x.exe.config** with the text editor of your choice.
- 3. Scroll to the <connectionStrings> section and change the **Initial Catalog** value to your Connection Manager name.
	- For example:

Change the value from: <add name="Default" connectionString="Provider=SLXOLEDB.1;Persist Security Info=True;Initial Catalog=SALESLOGIX;Data Source=localhost;Extended Properties="PORT=1706;LOG=ON;CASEINSENSITIVEFIND=ON;AUTOINCBATCHSIZE=1;SVRCERT=123 45;ACTIVITYSECURITY=OFF;TIMEZONE=NONE""/>

Change the value to: <add name="Default" connectionString="Provider=SLXOLEDB.1;Persist Security Info=True;Initial Catalog=MyDatabase;Data Source=localhost;Extended Properties="PORT=1706;LOG=ON;CASEINSENSITIVEFIND=ON;AUTOINCBATCHSIZE=1;SVRCERT=123 45;ACTIVITYSECURITY=OFF;TIMEZONE=NONE""/>

- 4. Save your changes.
- 5. Double click the **ConversionUtility\_8.4.0.x.exe** application.
- 6. In the Conversion Utility interface, clear any actions you do not want to run and click **Update**.

# **Modifying the SLXJobServer Configuration file**

Infor CRM v8.4.0.04 installs an updated SlxJobServer.exe.config in environments where SlxJobServer.exe.config has not been customized. However, the installation will not overwrite a customized version of SlxJobServer.exe.config.

If you have customized the SlxJobServer.exe.config file, you must complete the following steps.

**To update the SlxJobServer.exe.config**

- 1. Navigate to the folder where you extracted the update files, and open the **Extra Files** folder.
- 2. Open the **SlxJobServer.exe.config** file.
- 3. Open Windows Explorer and browse to **C:\Program Files (86x)\Saleslogix**.
- 4. Open the **SlxJobServer.exe.config** file.
- 5. Use a comparison tool to merge the contents of both files into the local version of the SlxJobServer.exe.config file.
- 6. Save your changes.

# **Building and deploying the Web changes**

To make your changes available, you must build and deploy the Web portal(s).

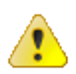

You must log in to the Application Architect and build and deploy the Web changes from within the Application Architect in order to get all changes.

### **To build and deploy**

- 1. If Application Architect is open, close and re-open Application Architect.
- 2. In the **Project Explorer**, click the project.
- 3. Press and hold the **CTRL** key, and then on the **Build** menu, click **Build Web Platform**. All the files in the entire assembly for the current project are compiled. Status for the build is displayed in the Output Window at the bottom of the screen.
- 4. When the build is complete, on the **View** menu, click **Deployment Explorer**.
- 5. Expand **Deployments**.
- 6. Double-click the portal to deploy.
- 7. Under **Deployment Targets**, right-click the target portal, and click **Deploy Portal**.

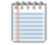

- By default, the Infor CRM Web Client portal is set to deploy to the localhost, but you can change these settings to fit your environment.
- Changes will not be visible to the Offline Web Client and/or Web remote Office until after the next Sync cycle.
- 8. Repeat steps 1-7 for each of the affected portals.
- 9. Restart all services that you stopped prior to ["Installing](#page-75-0) the update" on page 72